# **OPERATOR'S MANUAL**

## **KLP SERIES**

## **POWER SUPPLY**

## 1200 WATT PROGRAMMABLE POWER SUPPLY

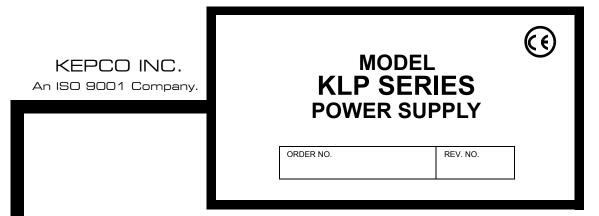

#### IMPORTANT NOTES:

1) This manual is valid for the following Model and associated serial numbers:

| MODEL           | SERIAL NO. | REV. NO. |
|-----------------|------------|----------|
| KLP 20-120-1200 |            | REV.11   |
| KLP 36-60-1200  |            | REV.11   |
| KLP 75-33-1200  |            | REV.24   |
| KLP 150-16-1200 |            | REV.21   |
| KLP 300-8-1200  |            | REV.13   |
| KLP 600-4-1200  |            | REV.2    |

- A Change Page may be included at the end of the manual. All applicable changes and revision number changes are documented with reference to the equipment serial numbers. Before using this Instruction Manual, check your equipment serial number to identify your model. If in doubt, contact your nearest Kepco Representative, or the Kepco Documentation Office in New York, (718) 461-7000, requesting the correct revision for your particular model and serial number.
- The contents of this manual are protected by copyright. Reproduction of any part can be made only with the specific written permission of Kepco, Inc.

Data subject to change without notice.

©2008, KEPCO, INC P/N 243-0979-e

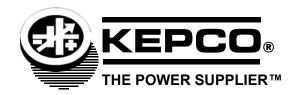

# **Declaration of Conformity**

| Application of Council directive                                                                                                    | 73/23/EEC (LVD)<br>93/68/EEC (CE mark)            |  |  |
|----------------------------------------------------------------------------------------------------|---------------------------------------------------|--|--|
| Standard to which Conformity i                                                                                                    | s declared:                                       |  |  |
| EN61010-1:2001 (Safety requirements for electrical equipment for measurement, control and laboratory use - Part 1)                                                                                                    |                                                   |  |  |
| Manufacturer's Name and Add                                                                                                    | 131-38 SANFORD AVENUE<br>FLUSHING, N.Y. 11352 USA |  |  |
| Importer's Name and Address:                                                                                                    | REPRESENTATIVE COPY                               |  |  |
| Type of Equipment: Component Power Supply                                                                                                    |                                                   |  |  |
| Model No.:                                                                                                    | [PRODUCT MODEL NUMBER]                            |  |  |
| Year of Manufacture:                                                                                                    |                                                   |  |  |
| I, the undersigned, declare that the product specified above, when used in conjunction with the conditions of conformance set forth in the product instruction manual, complies with the requirements of the Low Voltage Directive 73/23/EEC, which forms the basis for application of the CE Mark to this product. |                                                   |  |  |
| Place: KEPCO Inc.<br>131-38 Sanford Ave.<br>Flushing, N.Y.11352                                                                                                    |                                                   |  |  |
|                                                                                                    | <u>Saul Kupferberg</u><br>(Full Name)             |  |  |
| Date:                                                                                                    | VP OF SALES (position)                            |  |  |

228-1348 DC-COMP/INST 073008 A

## **Conditions of Conformance**

When this product is used in applications governed by the requirements of the EEC, the following restrictions and conditions apply:

- 1. For European applications, requiring compliance to the Low Voltage Directive, 73/23/EEC, this power supply is considered a component product, designed for "built in" applications. Because it is incomplete in construction, the end product enclosure must provide for compliance to any remaining electrical safety requirements and act as a fire enclosure. (EN61010-1:2001, Cl. 6, Cl. 7, Cl.8, and Cl. 9)
- 2. This power supply is designed for stationary installation, with mains power applied via a detachable power supply cord or via direct wiring to the source power terminal block.
- 3. This power supply is considered a Class 1 (earthed) product. It is intended for use as part of equipment meant for test, measurement and laboratory use, and is designed to operate from single phase, three wire power systems. This equipment must be installed within a suitably wired equipment rack, utilizing a three wire (grounded) mains connection. See wiring section of this manual for complete electrical wiring instructions. (EN61010-1:2001, Cl.6.10.1)
- 4. This power supply has secondary output circuits that are considered hazardous, and which exceed 240 VA at a potential of 2V or more.
- 5. The output wiring terminals of this power supply has not been evaluated for field wiring and, therefore, must be properly configured by the end product manufacturer prior to use.
- 6. This power supply employs a supplementary circuit protector in the form of a circuit breaker mounted on the front panel. This circuit breaker protects the power supply itself from damage in the event of a fault condition. For complete circuit protection of the end product, as well as the building wiring, it is required that a primary circuit protection device be fitted to the branch circuit wiring. (EN61010-1:2001, Cl. 9.5)
- 7. Hazardous voltages are present within this power supply during normal operation. All operator adjustments to the product are made via externally accessible switches, controls and signal lines as specified within the product operating instructions. There are no user or operator serviceable parts within the product enclosure. Refer all servicing to qualified and trained Kepco service technicians.

В

### SAFETY INSTRUCTIONS

## 1. Installation, Operation and Service Precautions

This product is designed for use in accordance with EN 61010-1 and UL 3101 for Installation Category 2, Pollution Degree 2. Hazardous voltages are present within this product during normal operation. The product should never be operated with the cover removed unless equivalent protection of the operator from accidental contact with hazardous internal voltages is provided:

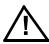

There are no operator serviceable parts or adjustments within the product enclosure. Refer all servicing to trained service technician.

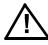

Source power must be removed from the product prior to performing any servicing.

## 2. Grounding

This product is a Class 1 device which utilizes protective earthing to ensure operator safety.

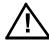

The PROTECTIVE EARTHING CONDUCTOR TERMINAL must properly connected prior to application of source power to the product (see instructions on installation herein) in order to ensure safety from electric shock.

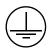

PROTECTIVE EARTHING CONDUCTOR TERMINAL - This symbol indicates the point on the product to which the protective earthing conductor must be attached.

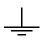

EARTH (GROUND) TERMINAL - This symbol is used to indicate a point which is connected to the PROTECTIVE EARTHING TERMINAL. The component installer/assembler must ensure that this point is connected to the PROTECTIVE EARTHING TERMINAL.

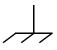

CHASSIS TERMINAL -This symbol indicates frame (chassis) connection, which is supplied as a point of convenience for performance purposes (see instructions on grounding herein). This is not to be confused with the protective earthing point, and may not be used in place of it.

#### 3. Electric Shock Hazards

This product outputs hazardous voltage and energy levels as a function of normal operation. Operators must be trained in its use and exercise caution as well as common sense during use to prevent accidental shock.

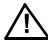

This symbol appears adjacent to any external terminals at which hazardous voltage levels as high as 500V d-c may exist in the course of normal or single fault conditions.

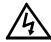

This symbol appears adjacent to any external terminals at which hazardous voltage levels in excess of 500V d-c may exist in the course of normal or single fault conditions

| SECTION |                                                      | PAGE |
|---------|------------------------------------------------------|------|
| SECT    | ION 1 - INTRODUCTION                                 |      |
| 1.1     | Scope of Manual                                      |      |
| 1.2     | General Description                                  |      |
| 1.3     | Specifications                                       |      |
| 1.4     | Features                                             |      |
| 1.4.1   | Local Control                                        | 1-8  |
| 1.4.2   | Remote Control                                       |      |
| 1.4.2.1 | Digital Programming                                  |      |
| 1.4.2.2 | Analog Programming                                   | 1-8  |
| 1.4.3   | Digital Calibration                                  |      |
| 1.4.4   | Overvoltage/Overcurrent Protection                   |      |
| 1.4.5   | User-defined Voltage/Current Limits (Virtual Models) |      |
| 1.4.6   | Storage of User-Programmed Active Settings           |      |
| 1.4.7   | User-Programmed Sequences                            |      |
| 1.4.8   | Last Setting Recall                                  |      |
| 1.4.9   | Built-in Protection                                  |      |
| 1.4.10  | Internal Relay                                       |      |
| 1.4.11  | Master/Slave Control                                 |      |
| 1.5     | Equipment Supplied                                   |      |
| 1.6     | Accessories                                          |      |
| 1.7     | Safety                                               | 1-10 |
| SECT    | ION 2 - INSTALLATION                                 |      |
| 2.1     | Unpacking and Inspection                             | 2-1  |
| 2.2     | Terminations and Controls                            |      |
| 2.2.1   | Front Panel Controls and Indicators.                 | 2-1  |
| 2.2.2   | Rear Panel Connectors and Switch.                    | 2-1  |
| 2.3     | Source Power Requirements                            | 2-5  |
| 2.4     | Cooling                                              | 2-5  |
| 2.5     | Preliminary Operational Check                        | 2-5  |
| 2.6     | Installation                                         | 2-6  |
| 2.6.1   | Rack Mounting                                        | 2-6  |
| 2.7     | Wiring Instructions                                  | 2-6  |
| 2.7.1   | Safety Grounding                                     | 2-7  |
| 2.7.2   | Source Power                                         | 2-7  |
| 2.7.2.1 | Current Rating                                       | 2-7  |
| 2.7.2.2 | Connections                                          | 2-7  |
| 2.7.3   | D-C Output Grounding                                 |      |
| 2.7.4   | Power Supply/Load Interface                          | 2-9  |
| 2.7.5   | Load Connection - General                            | 2-9  |
| 2.7.5.1 | Local Sensing/Remote Sensing Select                  |      |
| 2.7.6   | Series Operation                                     | 2-10 |
| 2.7.7   | Parallel/redundant Operation                         | 2-10 |
| 2.7.7.1 | Load Sharing                                         | 2-12 |
| 2.7.8   | Master/Slave Configurations                          | 2-12 |
| 2.7.9   | Analog I/O Connections                               | 2-12 |
| 2.7.10  | Internal Relay Configuration                         | 2-13 |
| SECT    | ION 3 - OPERATION                                    |      |
| 3.1     | General                                              | 3-1  |
| 3.2     | Local Mode Operation                                 |      |
| 3.2.1   | Turning the Power Supply On                          |      |
| 3.2.2   | Setting Local/Remote Mode                            |      |
| 3.2.2.1 | Remote with Local (Front Panel) Lockout              |      |
| 3.2.3   | Enabling/Disabling Output Power                      |      |
| 3.2.4   | Checking Voltage/Current Setpoints                   |      |
| 3.2.5   | Defining a Virtual Model                             |      |

| SECTION                  |                                                               | PAGE |
|--------------------------|---------------------------------------------------------------|------|
| 3.2.6                    | Setting voltage or current                                    | 3-5  |
| 3.2.6.1                  | Real-time Voltage/Current Adjustment                          |      |
| 3.2.6.2                  | Setpoint Adjustment                                           |      |
| 3.2.6.3                  | Last Setting Recall                                           |      |
| 3.2.7                    | Viewing/Changing Overvoltage or Overcurrent Protection Values |      |
| 3.2.8                    | Changing GPIB Address                                         |      |
| 3.2.9                    | Changing RS232 Baud Rate                                      |      |
| 3.2.10                   | Setting up Master/Slave Configurations                        |      |
| 3.2.10.1                 | Configure power supply as Master                              |      |
| 3.2.10.2                 |                                                               |      |
| 3.2.10.3                 | Operating the Master/Slave Configuration                      |      |
| 3.2.11                   | Utility Function                                              |      |
| 3.2.11.1                 | Display System Firmware Version                               |      |
| 3.2.11.2                 | Display Model                                                 |      |
| 3.2.11.3                 | Relay Control                                                 |      |
| 3.2.11.4                 | Quick Boot                                                    |      |
| 3.2.11.5                 | Analog Input Full SCale Calibration                           |      |
| 3.2.11.6                 | Calibration                                                   |      |
| 3.3                      | Digital Remote Mode Programming Using SCPI commands           |      |
| 3.3.1                    | Additional Functions Available via Digital Remote Programming |      |
| 3.3.1.1                  | Storage of User-programmed Active Settings                    |      |
| 3.3.1.2                  | User-determined output Sequences                              |      |
| 3.3.1.3                  | External Triggering                                           |      |
| 3.3.1.4                  | Internal Relay Configuration                                  |      |
| 3.4                      | RS232-C Operation                                             |      |
| 3. <del>4</del><br>3.4.1 | Serial Interface                                              |      |
| 3.4.2                    | RS 232 Implementation                                         |      |
| 3.4.2.1                  | Echo Mode                                                     |      |
| 3.4.2.1                  | Prompt Method                                                 |      |
| 3.4.2.3                  | XON XOFF Method                                               |      |
| 3.4.2.4                  | Isolating RS 232 Communications Problems                      |      |
| 3.4.2.4<br>3.5           | IEEE 488 (GPIB) Bus Protocol                                  |      |
| 3.5.1                    | Changing the GPIB Address.                                    |      |
| 3.5.2                    | KLP VISA Instrument driver                                    |      |
| 3.6<br>3.6               | SCPI Programming                                              |      |
| 3.6.1                    | SCPI Messages                                                 |      |
| 3.6.2                    | Common Commands/Queries                                       |      |
| 3.6.3                    | SCPI Subsystem Command/Query Structure                        |      |
| 3.6.3.1                  | ABORt Subsystem                                               |      |
| 3.6.3.2                  | DISPlay Subsystem                                             |      |
| 3.6.3.3                  | TRIGger Subsystem                                             |      |
| 3.6.3.4                  | LIST Subsystem                                                |      |
| 3.6.3.5                  | MEASure Subsystem                                             |      |
| 3.6.3.6                  | OUTPut Subsystem                                              |      |
| 3.6.3.7                  | STATus Subsystem                                              |      |
| 3.6.3.8                  | SYSTem subsystem                                              |      |
| 3.6.3.9                  | [SOURce:]VOLTage and [SOURce:]CURRent Subsystems              |      |
| 3.6.3.10                 | CALibrate Subsystem                                           |      |
| 3.6.4                    | Program Message Structure                                     |      |
| 3.6.4.1                  | Keyword                                                       |      |
| 3.6.4.1<br>3.6.4.2       | Keyword Separator                                             |      |
| 3.6.4.2<br>3.6.4.3       | •                                                             |      |
| 3.6.4.4                  | Query Indicator Data                                          |      |
| J.U.4.4                  | Dala                                                          | 3-Z3 |

| SECTION |                                                                                  | PAGE |
|---------|----------------------------------------------------------------------------------|------|
| 3.6.4.5 | Data Separator                                                                   | 3-23 |
| 3.6.4.6 | Message Unit Separator                                                           |      |
| 3.6.4.7 | Root Specifier                                                                   |      |
| 3.6.4.8 | Message Terminator                                                               |      |
| 3.6.5   | Understanding The Command Structure                                              |      |
| 3.6.6   | Program Message Syntax Summary                                                   |      |
| 3.6.7   | Status Reporting                                                                 |      |
| 3.6.7.1 | Status Reporting Structure                                                       |      |
| 3.6.7.2 | Operational Status Register                                                      |      |
| 3.6.7.3 | QUEStionable Status Register                                                     |      |
| 3.6.8   | SCPI Program Examples                                                            |      |
| 3.7     | Remote Programming Using Analog Signals                                          |      |
| 3.7.1   | Enabling/Disabling the Output using Analog Control                               |      |
| 3.7.2   | Programming with external resistance                                             |      |
| 3.7.3   | Programming with external Voltage                                                |      |
| 3.7.4   | Changing Overvoltage or Overcurrent Protection Values in Analog Programming Mode |      |
| SECT    | ION 4 - CALIBRATION                                                              |      |
| 4.1     | General                                                                          | 4-1  |
| 4.2     | Equipment Required                                                               |      |
| 4.3     | Calibration Using Front Panel Controls in Local Mode                             |      |
| 4.3.1   | Voltage Calibration (Local)                                                      |      |
| 4.3.2   | Current Calibration (Local)                                                      |      |
| 4.3.3   | External Calibration (Local)                                                     |      |
| 4.3.4   | Calibration Exit (Local)                                                         |      |
| 4.4     | Calibration using VISA Driver Demo Program Soft Panel                            |      |
| 4.4.1   | Voltage Calibration (VISA Demo)                                                  |      |
| 4.4.2   | Current Calibration (VISA Demo)                                                  |      |
| 4.4.3   | Analog Reference Calibration (VISA Demo)                                         |      |
| 4.4.4   | Calibration Exit (VISA Demo)                                                     |      |
| 4.5     | Changing the Calibration Password                                                |      |
| 4.6     | Restoring Prior Calibration Values                                               |      |
| APPE    | NDIX A - IEEE 488.2 COMMAND/QUERY DEFINITIONS                                    |      |
| A.2     | *CLS — Clear Status Command                                                      | A-1  |
| A.3     | *ESE — Standard Event Status Enable Command                                      | A-1  |
| A.4     | *ESE? — Standard Event Status Enable Query                                       |      |
| A.5     | *ESR? — Event Status Register Query                                              | A-2  |
| A.6     | *IDN? — Identification Query                                                     |      |
| A.7     | *OPC — Operation Complete Command                                                | A-2  |
| A.8     | *OPC? — Operation Complete Query                                                 | A-3  |
| A.9     | *RCL — Recall Command                                                            | A-4  |
| A.10    | *RST — Reset Command                                                             | A-4  |
| A.11    | *SAV — Save Command                                                              |      |
| A.12    | *SRE — Service Request Enable Command                                            | A-4  |
| A.13    | *SRE? — Service Request Enable Query                                             | A-5  |
| A.14    | *STB? — Status Byte Register Query                                               | A-5  |
| A.15    | *TRG — Trigger Command                                                           | A-5  |
| A.16    | *TST? — Self Test Query                                                          | A-5  |
| APPE    | NDIX B - SCPI COMMAND/QUERY DEFINITIONS                                          |      |
| B.1     | Introduction                                                                     | R-1  |
| B.2     | Numerical Values                                                                 |      |
| B.3     | ABORt Command                                                                    | B-2  |

| SECTION | ı                                                        | PAGE |
|---------|----------------------------------------------------------|------|
| B.4     | CAL Commands and Queries                                 | B-2  |
| B.5     | DISPlay:TEXT? Query                                      |      |
| B.6     | INITiate[:IMMediate] Command                             |      |
| B.7     | INITiate:CONTinuous Command                              |      |
| B.8     | INITiate:CONTinuous? Query                               |      |
| B.9     | [SOURce:]LIST:CLEar Command                              |      |
| B.10    | SOURce: LIST: CONTrol Command                            |      |
| B.11    | SOURce: LIST: CONTrol? QUERY                             |      |
| B.12    | SOURce: LIST: COUNt Command                              |      |
| B.13    | [SOURce:]LIST:COUNt? Query                               |      |
| B.14    | SOURce: LIST: COUNt: SKIP Command                        |      |
| B.15    | [SOURce:]LIST:COUNt:SKIP? Query                          |      |
| B.16    | SOURce: LIST: CURRent Command                            |      |
| B.17    | SOURce: LIST: CURRent? Query                             |      |
| B.18    | [SOURce:]LIST:CURRent:POINts? Query                      |      |
| B.19    | [SOURce:]LIST:DIRection Command                          |      |
| B.20    | [SOURce:]LIST:DIRection? Query                           |      |
| B.21    | SOURce: LIST: DWELI Command                              |      |
| B.22    | SOURce: LIST: DWELI? Query                               |      |
| B.23    | SOURce: LIST:DWELI:POINts? Query                         |      |
| B.24    | SOURce: LIST:QUERy Command                               |      |
| B.25    | [SOURce:]LIST:QUERy? Query                               |      |
| B.26    | SOURce: LIST:VOLTage Command                             |      |
| B.27    | [SOURce:]LIST:VOLTage? Query                             |      |
| B.28    | [SOURce:]LIST:VOLTage:POINts? Query                      |      |
| B.29    | MEASure[:SCALar]:CURRent[:DC]? Query                     |      |
| B.30    | MEASure:VOLTage[:SCALar][:DC]? Query                     |      |
| B.31    | OUTPut[:STATe] Command                                   |      |
| B.32    | OUTPut[:STATe] Query                                     |      |
| B.33    | OUTPut[:STATe]:PROTect:DELay Command                     |      |
| B.34    | OUTPut[:STATe]:PROTect:DELay? Query                      |      |
| B.35    | [SOURce:]CURRent[:LEVel][:IMMediate][:AMPlitude] Command |      |
| B.36    | [SOURce:]CURRent[:LEVel][:IMMediate][:AMPlitude]? Query  |      |
| B.37    | SOURce:]CURRent:LIMit:HIGH Command                       |      |
| B.38    | [SOURce:]CURRent:LIMit:HIGH? Query                       |      |
| B.39    | [SOURce:]CURRent:MODE Command                            |      |
| B.40    | [SOURce:]CURRent:MODE? Query                             | B-9  |
| B.41    | [SOURce:]CURRent:PROTection[:LEVel] Command              | B-10 |
| B.42    | [SOURce:]CURRent:PROTection[:LEVel]? Query               | B-10 |
| B.43    | [SOURce:]CURRent:[:LEVel]TRIGgered[:AMPlitude] Command   | B-11 |
| B.44    | [SOURce:]CURRent:[:LEVel]TRIGgered[:AMPlitude]? Query    | B-11 |
| B.45    | [SOURce:]FUNCtion:MODE Command                           | B-11 |
| B.46    | [SOURce:]FUNCtion:MODE? Query                            |      |
| B.47    | [SOURce:]VOLTage[:LEVel][:IMMediate][:AMPlitude] Command |      |
| B.48    | [SOURce:]VOLTage[:LEVel][:IMMediate][:AMPlitude]? Query  | B-12 |
| B.49    | [SOURce:]VOLTage:LIMit:HIGH Command                      | B-12 |
| B.50    | [SOURce:]VOLTage:LIMit:HIGH? Query                       |      |
| B.51    | [SOURce:]VOLTage:MODe Command                            |      |
| B.52    | [SOURce:]VOLTage:MODe? Query                             |      |
| B.53    | [SOURce:]VOLTage:PROTection[:LEVel] Command              |      |
| B.54    | [SOURce:]VOLTage:PROTection[:LEVel]? Query               |      |
| B.55    | [SOURce:]VOLTage:[:LEVel]TRIGgered[:AMPlitude] Command   |      |
| B.56    | [SOURce:]VOLTage:[:LEVel]TRIGgered[:AMPlitude]? Query    |      |
| B.57    | STATus:OPERation:CONDition Query                         |      |
| B.58    | STATus:OPERation:ENABle Command                          |      |
| B.59    | STATus:OPERation:ENABle? Query                           |      |
| B.60    | STATus:OPERation[:EVENt] Query                           |      |
| B.61    | STATus:PRESet Command                                    | B-16 |

| SECTIO | DN                                         | PAGE |
|--------|--------------------------------------------|------|
| B.62   | STATus:QUEStionable[:EVENt]? Query         | B-16 |
| B.63   | STATus:QUEStionable:CONDition? Query       | B-16 |
| B.64   | STATus:QUEStionable:ENABle Command         | B-16 |
| B.65   | STATus:QUEStionable:ENABle? Query          | B-16 |
| B.66   | SYSTem:COMMunication:GPIB:ADDRess Command  | B-17 |
| B.67   | SYSTem:COMMunication:GPIB:ADDRess ? Query  |      |
| B.68   | SYSTem:COMMunication:SERial:BAUD CommanD   | B-17 |
| B.69   | SYSTem:COMMunication:SERial:BAUD? Query    | B-17 |
| B.70   | SYSTem:COMMunication:SERial:ECHO Command   | B-17 |
| B.71   | SYSTem:COMMunication:SERial:ECHO? Query    |      |
| B.72   | SYSTem:COMMunication:SERial:ENABle Command |      |
| B.73   | SYSTem:COMMunication:SERial:ENAB? Query    |      |
| B.74   | SYSTem:COMMunication:SERial:PACE Command   | B-17 |
| B.75   | SYSTem:COMMunication:SERial:PACE? Query    |      |
| B.76   | SYSTem:COMMunication:SERial:PROMpt Command |      |
| B.77   | SYSTem:COMMunication:SERial:PROMpt? Query  | B-18 |
| B.78   | SYSTem:ERRor? Query                        |      |
| B.79   | SYSTem:ERRor:CODE? Query                   | B-18 |
| B.80   | SYSTem:ERRor:CODE:ALL? Query               |      |
| B.81   | SYSTem:KLOCk Command                       |      |
| B.82   | SYSTem:KLOCk? Query                        |      |
| B.83   | SYSTem:LANGuage Command                    |      |
| B.84   | SYSTem:LANGuage? Query                     |      |
| B.85   | SYSTem:PASSword:CENable Command            |      |
| B.86   | SYSTem:PASSword:CDISable Command           |      |
| B.87   | SYSTem:PASSword:NEW Command                |      |
| B.88   | SYSTem:PASSword:STATe? Query               | B-20 |
| B.89   | SYSTem:SECurity:IMMediate Command          |      |
| B.90   | SYSTem:SET Command                         | B-20 |
| B.91   | SYSTem:SET? Query                          |      |
| B.92   | SYSTem:VERSion Query                       |      |
| B.93   | TRIGger:SOURce Command                     | B-21 |

## **LIST OF FIGURES**

| IGURE | TITLE                                                           | PAGE |
|-------|-----------------------------------------------------------------|------|
| 1-1   | KLP Series Power Supply                                         | viii |
| 1-2   | KLP Operating Regions                                           | 1-2  |
| 1-3   | KLP Series Power Supply, Mechanical Outline Drawing             | 1-6  |
| 2-1   | KLP Series, Front Panel Controls and Indicators                 | 2-1  |
| 2-2   | KLP Series, Rear Panel Switch and Connectors                    | 2-2  |
| 2-3   | Remote Sensing                                                  | 2-10 |
| 2-4   | Series Connection using Remote Sensing                          | 2-11 |
| 2-5   | Parallel Connections Using Remote Sensing                       | 2-11 |
| 3-1   | RS 232 Implementation                                           | 3-16 |
| 3-2   | Message Structure                                               | 3-23 |
| 3-3   | Tree Diagram of SCPI Commands Used with KLP Power Supply        |      |
| 3-4   | Status Reporting Structure                                      |      |
| 3-5   | Typical Example Of KLP Power Supply Program Using SCPI Commands | 3-29 |
| 3-6   | Analog Programming of Output Voltage or                         |      |
|       | Current using Resistance                                        |      |
| 3-7   | Analog Programming of Output Voltage or Current using Voltage   |      |
| A-1   | GPIB Commands                                                   |      |
| B-1   | Programming the Output                                          | B-3  |
| B-2   | Using LIST Commands and Queries                                 | B-7  |
| B-3   | Programming Virtual Models                                      |      |
| B-4   | Programming as a Current Stabilizer                             |      |
| B-5   | Programming as Voltage Stabilizer                               |      |
| B-6   | Using Status Commands and Queries                               |      |
| B-7   | Using System Commands and Queries                               | B-19 |

## **LIST OF TABLES**

| TABLE | TITLE                                                                         | PAGE |
|-------|-------------------------------------------------------------------------------|------|
| 1-1   | Model Parameters                                                              | 1-2  |
| 1-2   | KLP Specifications                                                            | 1-3  |
| 1-3   | Equipment Supplied                                                            | 1-10 |
| 1-4   | Accessories                                                                   | 1-11 |
| 1-5   | Safety Symbols                                                                | 1-11 |
| 2-1   | Controls, and Indicators                                                      | 2-1  |
| 2-2   | Analog I/O Switch Functions                                                   | 2-3  |
| 2-3   | IEEE 488 Port Connector (J4) Pin Assignments                                  | 2-3  |
| 2-4   | RS232 Port Connector (J3) Pin Assignments                                     |      |
| 2-5   | Rear Terminal block Assignments                                               |      |
| 2-6   | Analog I/O Connector (J2) Pin Assignments                                     |      |
| 2-7   | Input Current Service Rating and Conductor Sizes                              |      |
| 3-1   | Power-up Built-in Test Error Codes                                            |      |
| 3-2   | IEEE 488 (GPIB) Bus Interface Functions                                       |      |
| 3-3   | IEEE 488 (GPIB) Bus Command Mode Messages                                     |      |
| 3-4   | IEEE 488 (GPIB) Bus Data Mode Messages                                        |      |
| 3-5   | Rules Governing Shortform Keywords                                            |      |
| 4-1   | Factory Default Calibration Passwords                                         |      |
| A-1   | IEEE 488.2 Command/query Index                                                | A-1  |
| A-2   | Standard Event Status Enable Register and Standard Event Status Register Bits |      |
| A-3   | Service Request Enable and Status Byte Register Bits                          |      |
| B-1   | SCPI Subsystem Command/query Index                                            |      |
| B-2   | Operation Condition Register, Operation Enable Register,                      |      |
|       | and Operation Event Register Bits                                             | B-14 |
| B-3   | Questionable Event Register, Questionable Condition Register                  |      |
|       | and Questionable Condition Enable Register Bits                               | B-16 |
| B-4   | Error Messages                                                                |      |
|       |                                                                               |      |

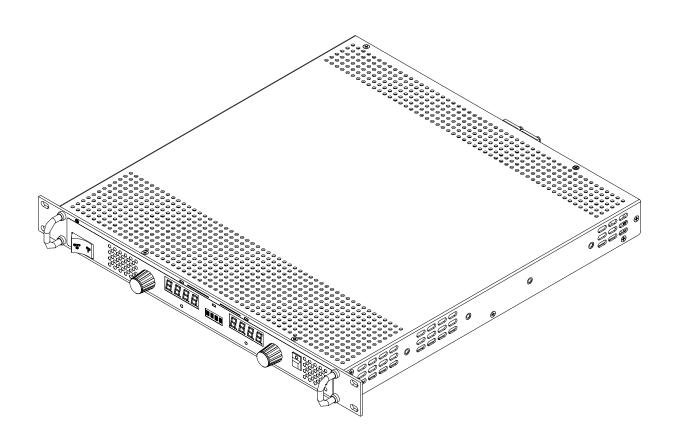

FIGURE 1-1. KLP SERIES POWER SUPPLY

VIII KLP073008

#### **SECTION 1 - INTRODUCTION**

#### 1.1 SCOPE OF MANUAL

This manual contains instructions for the installation, operation and service of the KLP series of 1200W output power, stabilized voltage or current, d-c power supplies manufactured by KEPCO, Inc., Flushing, New York, U.S.A.

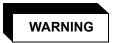

DANGEROUS AND LETHAL POTENTIALS ARE PRESENT, BOTH WITHIN THIS POWER SUPPLY, AND AT THE OUTPUT!

Before proceeding to use the power supply, read this manual very carefully. Caution must be used when working with, and making connections to, this power supply. Use only wires with the proper voltage rating for high voltage connections.

#### 1.2 GENERAL DESCRIPTION

The KLP Power Supply Series (Figure 1-1) are autoranging, automatic crossover, 1200 watt voltage/current stabilizers with a full rectangular output characteristic within the voltage and current ranges listed in Table 1-1.

Six models are available, as listed in Table 1-1. For each model a multitude of virtual models can be configured from the front panel. The rated voltage, maximum current at rated voltage, rated current and maximum voltage at rated current parameters define the virtual models available within the limit of 1200 Watts of output power (see Figure 1-2).

KLP power supplies operate from wide range 88-255V a-c, 45-66 Hz or 125-420V d-c input source power. Since there are no internal adjustments, KLP Power Supplies offer excellent output voltage/current stability and easy calibration.

Output voltage and current are displayed on independent LED displays. Control of the KLP can be either local, via the front panel controls and displays, or remote - using either analog signals (applied to the Analog I/O Port), or digital programming via either the IEEE 488.2 (GPIB) or RS 232 communication bus. Digital control is done with 12 bits of resolution over the entire voltage/current range.

The full-rack cross section permits mounting in a standard 19-inch wide rack (for optional chassis slides, see Table 1-4). Load connections are made at the rear panel. Sensing, monitor, and current share terminals are also available at the rear panel. Outline dimensions are provided in Figure 1-3.

#### 1.3 SPECIFICATIONS

Table 1-1 lists the parameters applicable to individual models. Table 1-2 lists general specifications applicable to all models except where otherwise noted.

KLP 073008 1-1

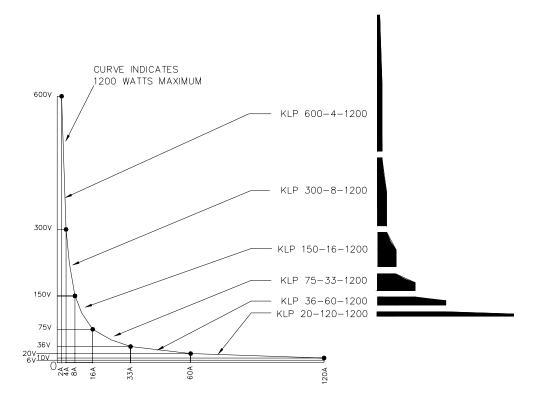

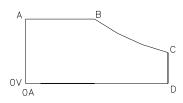

OPERATING REGION FOR EACH MODEL DEFINED BY POINTS A, B, C AND D. FROM POINT B TO POINT C, OPERATING REGION IS DEFINED BY 1200W MAXIMUM.

3042248

| MODEL           | Α    | В     | С    | D     |
|-----------------|------|-------|------|-------|
| KLP 600-4-1200  | 600V | 2A    | 300V | 4A    |
| KLP 300-8-1200  | 300V | 4 A   | 150V | 8A    |
| KLP 150-16-1200 | 150V | 8A    | 75V  | 16A   |
| KLP 75-33-1200  | 75V  | 16A   | 36V  | 33.3A |
| KLP 36-80-1200  | 36V  | 33.3A | 20V  | 60A   |
| KLP 20-120-1200 | 20V  | 60A   | 10V  | 120A  |

FIGURE 1-2. KLP OPERATING REGIONS

#### **TABLE 1-1. MODEL PARAMETERS**

| 17(DEE 1 11 MODEE 1 7(10 MME 1 E1 (0 |                                 |                           |                         |                                 |                           |                  |                    |            |
|--------------------------------------|---------------------------------|---------------------------|-------------------------|---------------------------------|---------------------------|------------------|--------------------|------------|
|                                      | Rated                           | Maximum                   | Minimum                 | Rated                           | Maximum                   | Ripple and noise |                    | Efficiency |
| Model number                         | Voltage<br>Range <sup>(1)</sup> | current for rated voltage | programmable<br>current | Current<br>Range <sup>(1)</sup> | voltage for rated current | rms              | p-p <sup>(2)</sup> | @115 Va-c  |
| KLP 20-120-1200 <sup>(3)</sup>       | 0-20V                           | 60A@20V                   | 1.6A                    | 0-120A                          | 10V@120A                  | 10 mV            | 75 mV              | 82%        |
| KLP 36-60-1200 <sup>(3)</sup>        | 0-36V                           | 33.3A@36V                 | 0.8A                    | 0-60A                           | 20V@60A                   | 10 mV            | 125 mV             | 83%        |
| KLP 75-33-1200                       | 0-75V                           | 16A@75V                   | 0.4A                    | 0-33.3A                         | 36V@33.3A                 | 10 mV            | 125 mV             | 84%        |
| KLP 150-16-1200                      | 0-150V                          | 8A@150V                   | 0.2A                    | 0-16A                           | 75V@16A                   | 10 mV            | 125 mV             | 86%        |
| KLP 300-8-1200                       | 0-300V                          | 4A@300V                   | 0.1A                    | 0-8A                            | 150V@8A                   | 20 mV            | 300 mV             | 87%        |
| KLP 600-4-1200 <sup>(3)</sup>        | 0-600V                          | 2A@600V                   | 0.05A                   | 0-4A                            | 300V@4A                   | tbd              | tbd                | 88%        |

<sup>(1)</sup> The maximum current and voltage are constrained by the 1200 watt power limitation, see Figure 1-2.

1-2 KLP 073008

<sup>(2)</sup> Bandwidth: 20MHz; low frequency ripple may be higher at loads less than 30 Watts...

<sup>(3)</sup> Not all models available at this time. Please contact factory for additional information.

**TABLE 1-2. KLP SPECIFICATIONS** 

| SPECIFICATION              |                | RATING/DESCRIPTION                        | CONDITION                                              |
|----------------------------|----------------|-------------------------------------------|--------------------------------------------------------|
| INPUT CHARACTERIS          | TICS           |                                           |                                                        |
|                            | nominal        | 110-240 Va-c                              | Single Phase                                           |
| a-c voltage                | range          | 100-255 Va-c                              | Wide Range; contact factory for operation to 265V a-c. |
| d-c voltage                | range          | 125-420 Vd-c                              | No regulatory agency approval                          |
| Fraguenay                  | nominal range  | 50-60 Hz                                  |                                                        |
| Frequency                  | maximum        | 45-440 Hz                                 | Increased Leakage above 66 Hz                          |
| Power Factor               | typical        | 0.99                                      | meets EN 61000-3-2                                     |
| Maximum Input Current      | 120 Va-c       | 13A rms                                   | Rated load (1200W)                                     |
| •                          | 240 Va-c       | 6.5A rms                                  | Rated load (1200W)                                     |
| In work Comment            | 265 Va-c       | 40A                                       | Peak                                                   |
| Inrush Current             | 132 Va-c       | 20A                                       | Peak                                                   |
| Input Fusing               |                | Circuit Breaker                           | 2-line                                                 |
| Low a-c Protection         |                | Self protected                            | No Fixed Limits                                        |
| Output hold up             | typical        | 10 milliseconds                           | Ride Through                                           |
| Leakage Current            | 115 Va-c, 60Hz | 5mA                                       |                                                        |
|                            | 230 Va-c 50Hz  | 10mA                                      |                                                        |
| OUTPUT CHARACTER           | RISTICS        |                                           |                                                        |
| Type of stabilizer         |                | CV/CL                                     | Voltage/Current                                        |
| Adjustment range           | voltage        | 0-100% of rated voltage                   | no minimum load required                               |
| •                          | current        | 0-100% of rated current                   | no minimum load required                               |
| Source effect              | voltage        | 0.01% E <sub>max</sub>                    | over full source range                                 |
| •                          | current        | 0.01% I <sub>max</sub>                    |                                                        |
| Load effect                | voltage        | 0.01% E <sub>max</sub>                    | over full load current range                           |
| •                          | current        | 0.02% Imax                                |                                                        |
| Temperature effect         | voltage        | 0.02%/deg C                               | 0-50 deg C                                             |
| •                          | current        | 0.05%/deg C                               |                                                        |
| Time effect (drift)        | voltage        | 0.05%/24hr                                | after 30 min warmup                                    |
| •                          | current        | 0.05%/24hr                                |                                                        |
| Error sensing              |                | 0.25 volts per wire                       | above rated output                                     |
| Isolation voltage          |                | 600 Vd-c or peak                          | either output terminal to ground                       |
| Transient recovery         | excursion      | 1% of E <sub>max</sub>                    | 50% load step 2A/microsecond max                       |
| for load change            | recovery       | 0.2 msec                                  | return to 0.1% of setting                              |
| Turnon/turnoff overshoot   |                | same as load transient response limits    |                                                        |
| Overvoltage protection     | voltage        | programmable                              | latched <sup>(1)</sup>                                 |
| Overcurrent protection     | current        | programmable                              | latched <sup>(1)</sup>                                 |
| Overtemperature protection |                | Shutdown                                  | latched <sup>(1)</sup>                                 |
| Open Load wire protection  |                | Shutdown                                  | latched <sup>(1)</sup>                                 |
| Parallel operation         |                | Active load sharing within 5% of lo rated | Up to 5 units, maximum                                 |

KLP 073008 1-3

TABLE 1-2. KLP SPECIFICATIONS (Continued)

| SPECIFICATION            |                | RATING/DESCRIPTION                | CONDITION                                                                                   |  |
|--------------------------|----------------|-----------------------------------|---------------------------------------------------------------------------------------------|--|
| GENERAL (ENVIRONI        | MENTAL) SPEC   | IFICATIONS                        |                                                                                             |  |
| Temperature              | operating      | -20 to +50 deg C                  | Rated load. Derate at 25W per °C                                                            |  |
|                          | storage        | -40 to +85 deg C                  | between 50 and 70°C.                                                                        |  |
| Cooling                  |                | 3 internal d-c fans               | exhaust to the rear                                                                         |  |
| Humidity                 |                | 0 to 95% RH                       | non condensing                                                                              |  |
| Shock                    |                | 20g, 11msec +/- 50% half sine     | non operating                                                                               |  |
| Vibration                | 5 -10 Hz       | 10mm double amplitude             | 3-axes, non-operating                                                                       |  |
|                          | 10-55 Hz       | 2g                                | 3-axes, non-operating                                                                       |  |
| Altitude                 |                | sea level to 10000 ft.            | 0-3,000 ft: 100%, linear derating to 70% of power at 10,000ft.                              |  |
| PHYSICAL CHARACT         | ERISTICS       |                                   |                                                                                             |  |
| Dimensions               | English        | 1.75'H x 19"W x 17.5"D            | depth excluding connectors and termi-                                                       |  |
|                          | metric         | 44.45 x 482.6 x 443.7 mm          | nal blocks (See Figure 1-3.)                                                                |  |
| Weight                   | English        | 15 lbs                            |                                                                                             |  |
|                          | metric         | 6.82kg                            |                                                                                             |  |
| Source power connector   |                | IEC 320-C19 appliance inlet       | 250 Va-c, 16A (VDE);<br>125V a-c, 20A (UL)                                                  |  |
| Load connections         | 8-36V models   | Nickel plated copper busbars      | Provision for safety covers                                                                 |  |
|                          | 75-600V models | Shocksafe Euroblock               |                                                                                             |  |
| Analog programming port. |                | 15 pin D-sub                      |                                                                                             |  |
| Digital programming port | primary        | Standard GPIB connector           | IEEE 488.2 (GPIB)                                                                           |  |
|                          | secondary      | 9 pin D-sub                       | RS 232                                                                                      |  |
| Direct output control    |                | 5 position low profile Euroblocks |                                                                                             |  |
| PROGRAMMING CHA          | RACTERISTICS   | S - LOCAL                         |                                                                                             |  |
| Local control            |                | rotary encoders                   | panel mounted                                                                               |  |
| Local control resolution | Coarse         | ~100 LSB/step                     | depress control for Fine resolution                                                         |  |
|                          | Fine           | 1 LSB/step                        |                                                                                             |  |
| Setting range            |                | 0-100% of rating                  | KLP will decrement limit to maintain 1200 W maximum                                         |  |
| Power up settings        | voltage        | defaults to zero                  | DIP switch 3 set to off. (If DIP switch 3                                                   |  |
|                          | current        | defaults to minimal value         | set to ON, power up voltage and cur-<br>rent set to last value set prior to power<br>down.) |  |
| Protection Limits (2)    | Emax           | 20-120%                           | Programmable; accessed via front                                                            |  |
|                          | Imax           | 60-120%                           | panel protect switch or IEE 488.2 bus command.                                              |  |

1-4 KLP 073008

<sup>(1)</sup> Requires the a-c input to be recycled for restart(2) OVP and OCP limit adjustment is disabled in Remote Analog Mode

TABLE 1-2. KLP SPECIFICATIONS (Continued)

| SPECIFICATION             |             | RATING/DESCRIPTION                                              | CONDITION                                         |  |
|---------------------------|-------------|-----------------------------------------------------------------|---------------------------------------------------|--|
| PROGRAMMING CHAR          | ACTERISTICS | S - ANALOG                                                      |                                                   |  |
| Analog remote control     | selection   | Activate with jumper at analog programming connector            | Recognized during power up.                       |  |
| _                         | isolation   | Safety Extra Low Voltage (SELV)                                 | referenced to chassis                             |  |
| Programming by voltage    | voltage     | 0-10V                                                           | Programmable                                      |  |
| _                         | current     | minimal value-10V                                               |                                                   |  |
| Programming by resistance | voltage     | 0-10K ohms                                                      | Programmable                                      |  |
| _                         | current     | 0-10K ohms                                                      |                                                   |  |
| Readback                  |             | 0-10V proportional signal                                       | Proportional to analog control voltage/resistance |  |
| Remote inhibit            |             | TTL compatible                                                  |                                                   |  |
| Composite status flag     |             | Isolated form C contacts                                        | Programmable functions (PAR. 2.7.10)              |  |
| Programming time          |             | 20 milliseconds                                                 | 10% to 90% E <sub>out</sub>                       |  |
| PROGRAMMING CHAR          | ACTERISTICS | S - DIGITAL                                                     |                                                   |  |
| Digital remote control    | isolation   | Safety Extra Low Voltage (SELV)                                 | referenced to chassis                             |  |
|                           | format      | compatible with SCPI protocols                                  | W95, W98 and NT operating systems                 |  |
| Programming resolution    |             | 0.024% of Emax and Ilim                                         |                                                   |  |
| Programming accuracy      |             | 0.05% of Emax and Ilim                                          |                                                   |  |
| Readback resolution       |             | 0.024% of Emax and Ilim                                         |                                                   |  |
| Readback accuracy         |             | 0.1% of Emax and Ilim                                           |                                                   |  |
| Status reporting          |             | OVP, OCP, OTP, output lead fault (OLF), fan failure, power loss | See PAR. 1.4.4 and 1.4.9                          |  |

## NOTES:

1-5 KLP 073008

<sup>(1)</sup> Requires the a-c input to be recycled for restart(2) OVP and OCP limit adjustment is disabled in Remote Analog Mode

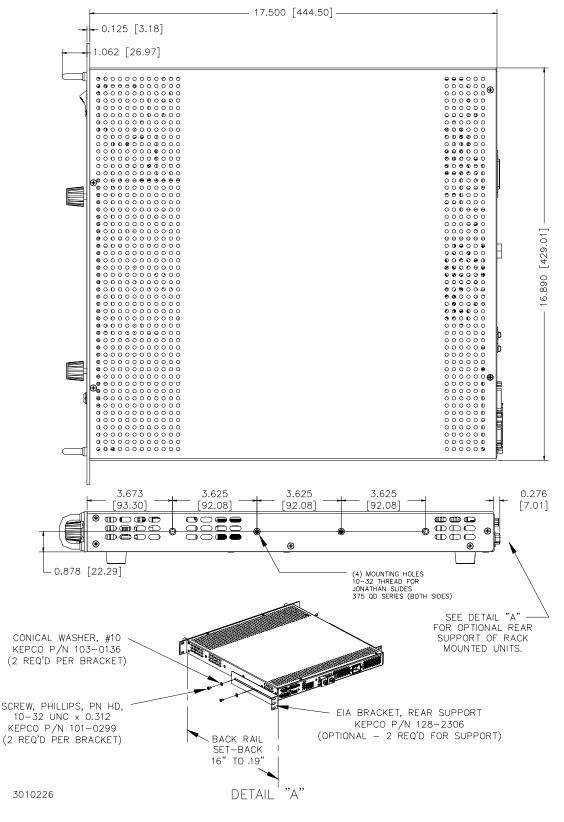

FIGURE 1-3. KLP SERIES POWER SUPPLY, MECHANICAL OUTLINE DRAWING (SHEET 1 OF 2)

1-6 KLP 073008

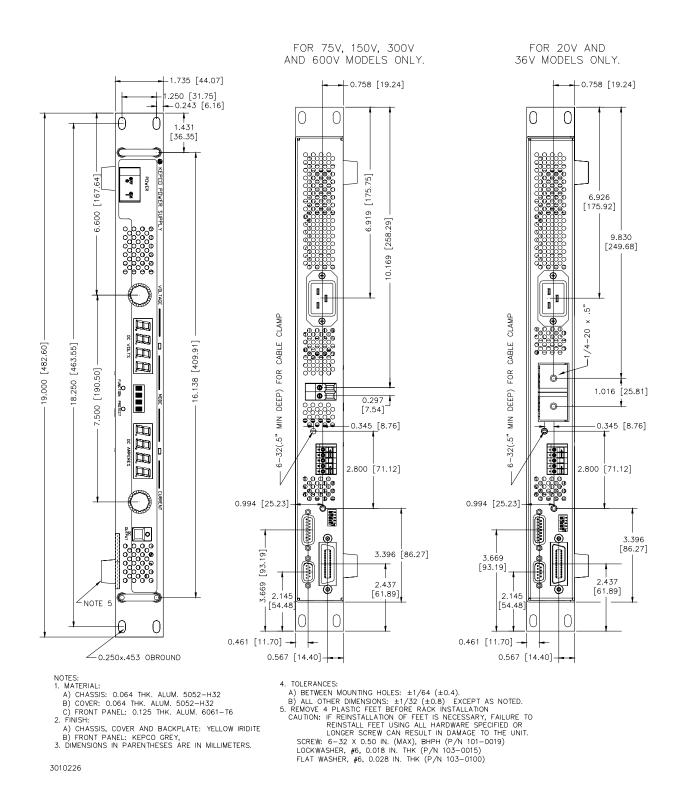

FIGURE 1-3. KLP SERIES POWER SUPPLY, MECHANICAL OUTLINE DRAWING (SHEET 2 OF 2)

KLP 073008 1-7

#### 1.4 FEATURES

#### 1.4.1 LOCAL CONTROL

Two front panel rotary encoders allow setting of voltage and current setpoints and limits. Operating mode of the power supply is indicated by lighting either a green (Constant Voltage) or amber (Constant Current) LED. The output can be enabled or disabled by the front panel DC OUTPUT switch; an associated indicator lights when the output is enabled (applied to the load). Two 4-character LEDs normally display actual output voltage and current, or programmed voltage and current limits in setpoint mode. A selectable feature allows the unit to power up set either to 0 Volts, minimum Amperes (default) or to the previous settings for voltage and current when the unit was powered down (see Table 2-2).

The voltage and current controls and their associated LED displays are also used with the FUNCTION switch and the 4-character status display for various other functions described in PAR. 3.2. A local lockout feature (see PAR. 3.2.2.1) prevents alteration of the power supply settings from the front panel when the power supply is operating in remote mode.

#### 1.4.2 REMOTE CONTROL

Remote control of the KLP Power Supply can be accomplished either through digital or analog programming.

#### 1.4.2.1 DIGITAL PROGRAMMING

Digital control is available directly via either the IEEE 488.2 (GPIB) or RS232 ports using SCPI commands. Most features available in local mode can be accessed in remote mode through digital programming, as well as some that are only available via digital remote programming (PAR. 3.3.1). Front panel indicators showing operating mode and output voltage and current are active when digital programming is used. Refer to PAR's. 3.3, 3.4 and 3.6 for more information.

#### 1.4.2.2 ANALOG PROGRAMMING

KLP Power Supplies can also be controlled remotely using switch selectable voltage or resistance. Analog programming functions include voltage and current programming, enabling/disabling the output, and voltage and current readback (see PAR. 3.7).

Full scale programming/readback can be programmed using either an input analog voltage from 0 to 10V or by an input analog resistance from 0 to 10KOhms. See PAR. 3.7 for more information.

#### 1.4.3 DIGITAL CALIBRATION

Internal adjustments of the KLP Power Supply are automatic. Calibration can be performed in either local or remote digital mode, using a calibrated DVM and a corresponding precision shunt resistor.

Calibration constants for programming and read-back activities are calculated by the microcontroller and stored in the non-volatile memory. No internal adjustments are necessary The previous calibration is saved and can be restored if desired. The original factory calibration can also be restored. Calibration is password-protected. Refer to Section 4 for more information.

1-8 KLP 073008

#### 1.4.4 OVERVOLTAGE/OVERCURRENT PROTECTION

Overvoltage and Overcurrent protection values can be individually programmed. If the output voltage/current exceeds the overvoltage/overcurrent protection value, the protection circuit latches the output off, flashes an overvoltage (OVP) or overcurrent (OCP) error message on the status display and sets a status bit that can be retrieved through the RS 232 or GPIB port. The N.O. and N.C. contacts of the relay provide status flags via the Analog I/O port connector. Refer to PAR. 3.2.7 for more information.

#### 1.4.5 USER-DEFINED VOLTAGE/CURRENT LIMITS (VIRTUAL MODELS)

The KLP Power Supply can be programmed to user-defined values that can be lower than the maximum values. For example, the KLP 36-48-1200, will automatically be limited to 1200 Watts as illustrated in Figure 1-2, however arbitrary limits, e.g., 40A@30V or 30A@35V can be established. Once the limits are set, setting values exceeding the limit values will not be accepted. Refer to PAR. 3.2.5 for more information.

#### 1.4.6 STORAGE OF USER-PROGRAMMED ACTIVE SETTINGS

The KLP Power Supply contains 40 memory locations that can be used to store active settings. This feature is only available via digital remote programming. Values are stored in the nonvolatile memory, and are retained when the unit is turned off. Refer to PAR. 3.3.1.1 for more information.

#### 1.4.7 USER-PROGRAMMED SEQUENCES

The KLP Power Supply contains 100 memory locations for programming sequences that can program the KLP to produce a variety of sequential output operations. Each memory location accommodates a value for voltage and current and a dwell time (how long the parameter is to be in effect). Values are stored in the volatile memory, and are lost when the unit is turned off. Refer to PAR. 3.3.1.2 for more information.

#### 1.4.8 LAST SETTING RECALL

The KLP Power supply has the ability to retain the last voltage and current setpoints programmed before the unit is shut off. A DIP switch selection (position 3) allows the user to determine whether the power supply is set to 0V, minimum current or the retained voltage and current setpoints upon the next power-up sequence. Refer to Table 2-2 and PAR. 3.2.6.3 for more information.

#### 1.4.9 BUILT-IN PROTECTION

KLP Series Power Supplies provide built-in protection against the conditions listed below. In each case, a detected fault results in immediate latched shutdown of the power supply output. In addition, the status display flashes the appropriate indication and the status bit is set for retrieval through either of the digital programming ports. If the internal relay is configured for FAULT mode (factory default setting, see PAR. 1.4.10) the relay will toggle to provide a composite fault indication at the analog programming port. The indication time is limited by internal hold-up capacity for PWR faults (as the unit shuts down, when power is no longer sufficient to power the relay it de-energizes.

- a. Overtemperature (OTP). Monitors heatsink temperature; trips if it exceeds factory set limit.
- b. Overvoltage (OVP) or overcurrent (OVC) at the output. (See PAR. 1.4.4)
- c. Fan failure (FAN). Monitors all three internal cooling fans; trips If failure of any fan.

KLP 073008 1-9

- d. **Output Lead Fault (OLF)**. Monitors output power and sense leads; trips if any discontinuity (open circuit) is detected.
- e. **Source Power Loss (PWR).** Monitors internal d-c bus voltage at output of PFC; trips if low a-c input or PFC failure occurs.

#### 1.4.10 INTERNAL RELAY

An internal relay provides common, normally open and normally closed contacts available to the user via the analog I/O connector. This relay is normally programmed (factory default) to energize upon detection of a system fault (FLT mode). The relay may also be programmed to be energized at the user's discretion from the front panel (MAN mode), or as part of a user-specified program using LIST commands (LIST mode). Refer to PAR. 3.2.11.3 for details.)

#### 1.4.11 MASTER/SLAVE CONTROL

For applications that require the use of multiple KLP power supply in either series (for higher voltage) or parallel (for redundancy or higher current) the master/slave feature allows a single power supply (the master) to automatically control both outputs to achieve the desired output. Refer to PAR. 2.7.8 for details

## 1.5 EQUIPMENT SUPPLIED

Equipment supplied with the unit is listed in Table 1-3.

**TABLE 1-3. EQUIPMENT SUPPLIED** 

| ITEM                                                             | PART NUMBER | QUANTITY |
|------------------------------------------------------------------|-------------|----------|
| Source power connector                                           | 142-0381    | 1        |
| Jumper (28 AWG or larger bus wire) for local sensing connections | 172-0298    | 2        |
| Analog I/O port mating connector                                 | 142-0528    | 1        |

#### 1.6 ACCESSORIES

Accessories for the KLP Power Supply are listed in Table 1-4.

#### 1.7 SAFETY

There are no operator serviceable parts inside the case. Service must be referred to authorized personnel. Using the power supply in a manner not specified by Kepco. Inc. may impair the protection provided by the power supply. Observe all safety precautions noted throughout this manual. Table 1-5 lists symbols used on the power supply or in this manual where applicable.

1-10 KLP 073008

**TABLE 1-4. ACCESSORIES** 

| ITEM                                                                | FUNCTION                                                                                                    |              | KEPCO<br>PART NUMBER                    |
|---------------------------------------------------------------------|----------------------------------------------------------------------------------------------------|--------------|-----------------------------------------|
| Line Cord Set (125V/20A)                                            | 2.5m long cord set, provides for source power connection. Mates with NEMA 5-20R receptacle (see adjacent figure). Supports rated load power over mains voltage range of 90-136V a-c.                                                    | NEMA 5-20R   | 118-0776                                |
| Line Cord Set (125V/15A)                                            | 2.5m long cord set, provides for source power connection. Mates with NEMA 5-15R receptacle (see adjacent figure). Supports restricted load power over mains voltage range of 90-136V a-c (contact Kepco Sales Engineering for details). | NEMA 5-15R   | 118-1136                                |
| Line Cord Set (250V/15A)                                            | 2.5m long cord set, provides for source power connection. Mates with NEMA 6-15R receptacle (see adjacent figure). Supports rated load power over mains voltage range of 180-265V a-c.                                                   | NEMA 6-15R   | 118-1137                                |
| IEEE 488 (GPIB) Cable, 1m long                                      | Connect KLP Power Supply to GPIB bus.                                                                                                    |              | SNC 488-1                               |
| IEEE 488 (GPIB) Cable, 2m long                                      | Connect KLP Power Supply to GPIB bus.                                                                                                    |              | SNC 488-2                               |
| IEEE 488 (GPIB) Cable, 4m long                                      | Connect KLP Power Supply to GPIB bus.                                                                                                    |              | SNC 488-4                               |
| Chassis Slide (2)                                                   | Allows rack-mounted units to slide in and out.                                                                                                    |              | 108-0239<br>(Jonathan<br>375-QD Series) |
| Analog Connector Backshell                                          | Locks analog port mating connector to KLP via jack                                                                                                    | screws.      | 108-0204                                |
| Loop Back Test Connector Used for verification of RS 232 operation. |                                                                                                    |              | 195-0112                                |
| Null Modem Cable, DB9F to DB9F, 10 ft long                          | Connect RS 232 port with controlling computer                                                                                                    | 118-1176     |                                         |
| Support bracket, rear                                               | Provides extra support to rear of rack-mounted unit brackets required per unit. Each bracket requires 2 washers. See Figure 1-3, sheet 1, Detail "A" for req                                                                            | screws and 2 | 128-2306                                |

TABLE 1-5. SAFETY SYMBOLS

| SYMBOL      | MEANING                                              |
|-------------|------------------------------------------------------|
| A           | CAUTION: RISK OF ELECTRIC SHOCK.                     |
| $\triangle$ | CAUTION: REFER TO REFERENCED PROCEDURE.              |
| WARNING     | INDICATES THE POSSIBILITY OF BODILY INJURY OR DEATH. |
| CAUTION     | INDICATES THE POSSIBILITY OF EQUIPMENT DAMAGE.       |

KLP 073008 1-11/1-12 Blank)

#### **SECTION 2 - INSTALLATION**

#### 2.1 UNPACKING AND INSPECTION

This instrument has been thoroughly inspected and tested prior to packing and is ready for operation. After careful unpacking, inspect for shipping damage before attempting to operate. Perform the preliminary operational check as outlined in PAR 2.5. If any indication of damage is found, file an immediate claim with the responsible transport service.

#### 2.2 TERMINATIONS AND CONTROLS

- **2.2.1 FRONT PANEL CONTROLS AND INDICATORS.** Refer to Figure 2-1 and Table 2-1.
- **2.2.2 REAR PANEL CONNECTORS AND SWITCH.** Refer to Figure 2-2 and Tables 2-2 through 2-6.

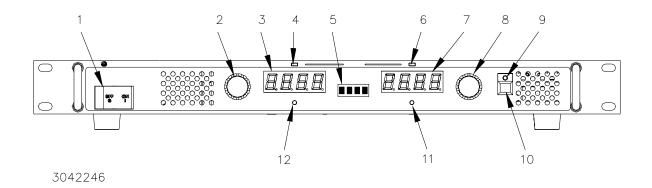

FIGURE 2-1. KLP SERIES, FRONT PANEL CONTROLS AND INDICATORS

**TABLE 2-1. CONTROLS, AND INDICATORS** 

| FIGURE 2-1<br>INDEX NO. | CONTROL OR INDICATOR            | FUNCTION                                                                                                    |  |
|-------------------------|---------------------------------|----------------------------------------------------------------------------------------------------|--|
| 1                       | POWER ON/OFF<br>Circuit Breaker | Turns the power supply on or off. Applies input power to power supply internal circuits. Circuit breaker provides input overload protection.                                                                                                    |  |
| 2                       | VOLTAGE<br>control/switch       | Multifunction rotary encoder with momentary contact pushbutton switch. Rotate to set output voltage (PAR. 3.2.6) and overvoltage limit (PAR. 3.2.7). Also used to enter SET mode of voltage programming (PAR. 3.2.6.2), and to perform calibration (PAR.4.3). |  |
| 3                       | DC VOLTS<br>display             | Four-digit LED display that shows voltage settings: a. Shows actual output voltage (default). b. Shows voltage set point (PAR. 3.2.6.2) or overvoltage limit when function selected (PAR. 3.2.7).                                                             |  |
| 4                       | CV<br>indicator                 | Green LED lights to indicate power supply is operating in constant voltage mode (see PAR. 3.2.6).                                                                                                    |  |
| 5                       | Status<br>4 character display   | Displays active function or blinks for error messages. Normally blank (VOLTAGE and CURRENT LEDs display actual voltage and current).                                                                                                    |  |
| 6                       | CC<br>indicator                 | Amber LED lights to indicate power supply is operating in constant current mode (see PAR. 3.2.6).                                                                                                    |  |

KLP-HV 073008 2-1

TABLE 2-1. CONTROLS, AND INDICATORS (CONTINUED)

| FIGURE 2-1<br>INDEX NO.     | CONTROL OR INDICATOR                    | FUNCTION                                                                                                    |
|-----------------------------|-----------------------------------------|----------------------------------------------------------------------------------------------------|
| 7                           | DC AMPERES<br>display                   | Four-digit LED display that shows current settings: a. Shows actual output current (PAR.3.2.6). b. Shows current set point or overcurrent limit when function selected (PAR. 3.2.6.2). c. Shows GPIB address (PAR. 3.2.8), baud rate (PAR. 3.2.9). d. Shows password (PAR. 3.2.5 and PAR. 4.3).                                                                    |
| 8                           | CURRENT<br>control/<br>momentary switch | Multifunction rotary encoder. Rotate to set output current (PAR. 3.2.6) and overcurrent limit (PAR. 3.2.7). Also used to enter SET mode of current programming (PAR. 3.2.6.2), change GPIB address (PAR. 3.2.8), change RS232 baud rate (PAR. 3.2.9), enter Virtual Model password (PAR. 3.2.5), and enter calibration password and perform calibration (PAR. 4.3) |
| 9                           | DC OUTPUT indicator                     | Green LED lights when DC output is enabled. LED is off when output is disabled.                                                                                                    |
| 10                          | DC OUTPUT on/off switch                 | Enables or disables the DC Output. When output is disabled, current and voltage are programmed to minimal value and zero, respectively (PAR. 3.2.3). Also used to accept front panel inputs.                                                                                                    |
| 11 PROTECT momentary switch |                                         | Used to set overvoltage and overcurrent (PAR. 3.2.7) protection limits.  NOTE: Requires a thin tool (e.g., end of paper clip) to press switch.                                                                                                    |
| 12                          | FUNCTION<br>momentary switch            | Used to enter calibration (PAR. 4.3), change GPIB address (PAR. 3.2.8) and change RS232 baud rate (PAR. 3.2.9) and (for -1200 models) set user-determined limits on voltage and current (virtual model) (PAR. 3.2.5).  NOTE: Requires a thin tool (e.g., end of paper clip) to press switch.                                                                       |

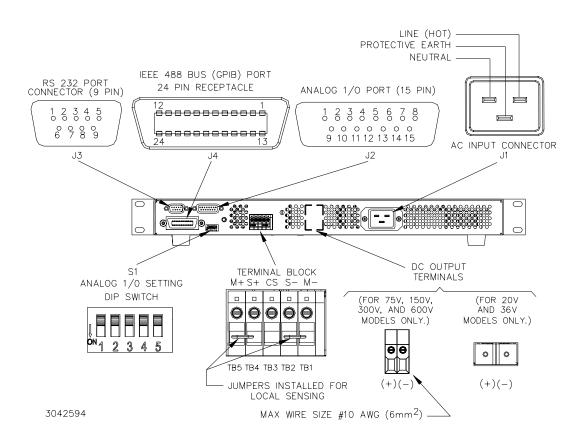

FIGURE 2-2. KLP SERIES, REAR PANEL SWITCH AND CONNECTORS

2-2 KLP-HV 073008

TABLE 2-2. ANALOG I/O SWITCH FUNCTIONS

| DIP SWITCH POSITION | FUNCTION                                                                                                    | SETTINGS    |                                                                                                    |  |
|---------------------|----------------------------------------------------------------------------------------------------|-------------|----------------------------------------------------------------------------------------------------|--|
| 1                   | Allows analog programming commands for <b>voltage</b> to be provided by either variable voltage (PAR. 3.7.3) or resistance (PAR. 3.7.2). When resistance mode is selected, an internal 1mA current generator provides the reference for voltage programming. (PAR. 3.7.2)                                                          | ON:<br>OFF: | Selects Resistance<br>Selects Voltage (factory<br>default)                                                                           |  |
| 2                   | Allows analog programming commands for <b>current</b> to be provided by either variable voltage (PAR. 3.7.3) or resistance (PAR. 3.7.2). When resistance mode is selected, an internal 1mA current generator provides the reference for current programming.                                                                       | ON:<br>OFF: | Selects Resistance<br>Selects Voltage (factory<br>default)                                                                           |  |
| 3                   | When enabled (ON), allows retention of the last entered setpoint values for voltage and current in non-volatile memory for recall at the next power-up sequence. (see PAR. 3.2.6.3). If not selected (OFF, default condition), the stored values will be 0 volts, minimum amps. The switch setting is detected upon unit power-up. | ON:<br>OFF: | Save and recall previous set-<br>point values upon power-up.<br>Power-up set to 0 Volts and<br>minimum current (factory<br>default). |  |
| 4                   | NOT USED                                                                                                    |             |                                                                                                    |  |
| 5                   | Allows locking of the front panel controls. (see PAR. 3.2.2.1)                                                                                                    | ON:<br>OFF: | Local controls locked.<br>Local controls enabled (factory default).                                                                  |  |

TABLE 2-3. IEEE 488 PORT CONNECTOR (J4) PIN ASSIGNMENTS

| CONNECTOR | PIN | SIGNAL NAME | FUNCTION               |
|-----------|-----|-------------|------------------------|
|           | 1   | DI01        | I/O Line               |
|           | 2   | DI02        | I/O Line               |
|           | 3   | DI03        | I/O Line               |
|           | 4   | DI04        | I/O Line               |
|           | 5   | EOI         | End or Identify        |
|           | 6   | DAV         | Data Valid             |
|           | 7   | NRFD        | Not Ready for Data     |
|           | 8   | NDAC        | Not Data Accepted      |
|           | 9   | IFC         | Interface Clear        |
|           | 10  | SRQ         | Service Request        |
|           | 11  | ATN         | Attention              |
| IEEE 488  | 12  | SHIELD      | Shield                 |
| PORT      | 13  | DI05        | I/O Line               |
|           | 14  | DI06        | I/O Line               |
|           | 15  | DI07        | I/O Line               |
|           | 16  | DI08        | I/O Line               |
|           | 17  | REN         | Remote Enable          |
|           | 18  | GND         | Ground (signal common) |
|           | 19  | GND         | Ground (signal common) |
|           | 20  | GND         | Ground (signal common) |
|           | 21  | GND         | Ground (signal common) |
|           | 22  | GND         | Ground (signal common) |
|           | 23  | GND         | Ground (signal common) |
|           | 24  | LOGIC GND   | Logic Ground           |

KLP-HV 073008 2-3

## TABLE 2-4. RS232 PORT CONNECTOR (J3) PIN ASSIGNMENTS

| CONNECTOR                                                                                                    | PIN | SIGNAL NAME | FUNCTION                                |  |  |
|----------------------------------------------------------------------------------------------------|-----|-------------|-----------------------------------------|--|--|
| NOTE: A null modem cable (see Table 1-4) is required for nearly all applications, with the exception of those in which RXD and TXD line transposition is accomplished via external hardware (e.g. older Apple MAC computers with D-sub serial port). |     |             |                                         |  |  |
|                                                                                                    | 1   | SGND        | Signal Ground                           |  |  |
|                                                                                                    | 2   | RXD         | Receive Data                            |  |  |
|                                                                                                    | 3   | TXD         | Transmit Data                           |  |  |
| D0000 0                                                                                                    | 4   | DTR         | Data Terminal Ready (protocol not used) |  |  |
| RS232-C<br>PORT                                                                                                    | 5   | SGND        | Signal Ground                           |  |  |
| TORT                                                                                                    | 6   | DSR         | Data Set Ready (protocol not used)      |  |  |
|                                                                                                    | 7   | RTS         | Request To Send (protocol not used)     |  |  |
|                                                                                                    | 8   | CTS         | Clear To Send (protocol not used)       |  |  |
|                                                                                                    | 9   | SGND        | Signal Ground                           |  |  |

#### TABLE 2-5. REAR TERMINAL BLOCK ASSIGNMENTS

| TERMINAL | FUNCTION                                                    |  |
|----------|-------------------------------------------------------------|--|
| M+       | Positive output monitor connection (TB5) (see PAR. 2.7.5.1) |  |
| S+       | Positive sense connection (TB4) (see PAR. 2.7.5.1)          |  |
| CS       | Current Share bus (TB3) (see PAR. 2.7.7.1)                  |  |
| S-       | Negative sense connection (TB2) (see PAR. 2.7.5.1)          |  |
| M-       | Negative output monitor connection (TB1) (see PAR. 2.7.5.1) |  |

#### TABLE 2-6. ANALOG I/O CONNECTOR (J2) PIN ASSIGNMENTS

| PIN | SIGNAL NAME FUNCTION          |                                                                                                    |  |  |
|-----|-------------------------------|----------------------------------------------------------------------------------------------------|--|--|
|     |                               |                                                                                                    |  |  |
| 1   | Cref                          | Analog signal which programs output current from zero to full scale. Voltage or resistance programming is selected via DIP switch position 2 (See Table 2-2). Refer to PAR. 3.7.3 for voltage programming and 3.7.2 for resistance programming. |  |  |
| 2   | RELAY_NO                      | Connected to RELAY_COM (pin 4) for relay energized condition. (1)                                                                                                    |  |  |
| 3   | Vref                          | Analog signal which programs output voltage from zero to full scale. Voltage or resistance programming is selected via DIP switch position 1 (See Table 2-2). Refer to PAR. 3.7.3 for voltage programming and 3.7.2 for resistance programming. |  |  |
| 4   | RELAY_COM                     | Relay common. (1)                                                                                                    |  |  |
| 5   |                               | Reserved.                                                                                                    |  |  |
| 6   | VOLT_RBACK                    | Analog signal which represents output voltage from zero to full scale. The full scale programming level sets the full scale readback level (see PAR. 4.3.3).                                                                                    |  |  |
| 7   | CURR_RBACK                    | Analog signal which represents output current from zero to full scale. The full scale programming level sets the full scale readback level (see PAR. 4.3.3).                                                                                    |  |  |
| 8   | REM_INH                       | Allows single signal to control output on/off. See PAR. 3.7.1.  0 = Output is off  1 = Output is on (default, no connection)                                                                                                    |  |  |
| 9   | GND                           | Ground                                                                                                    |  |  |
| 10  | RELAY_NC                      | Connected to RELAY_COM (pin 4) for relay not energized condition (1)                                                                                                    |  |  |
| 11  | GND                           | Ground                                                                                                    |  |  |
| 12  | ANALOG_CTRL                   | Enables or disables analog programming (see PAR. 3.7).  1 = Analog programming disabled (default, no connection)  0 = Analog programming accepted (use jumper on mating connector to connect to pin 9, 11, 13 or 15 (ground).                   |  |  |
| 13  | GND                           | Ground                                                                                                    |  |  |
| 14  | EXT_TRG                       | Performs same function as SCPI *TRG command if unit is programmed via digital remote mode. Transition from 1 (+5V) to 0 (ground) causes values established by VTRIG and CTRIG commands to become VSET and CSET (see PAR. 3.3.1.3).              |  |  |
| 15  | GND                           | Ground                                                                                                    |  |  |
|     | nternal relay may be<br>elay. | configured to produce Fault signals at the users discretion. Refer to PAR. 3.2.11.3 to configure internal                                                                                                    |  |  |

2-4 KLP-HV 073008

#### 2.3 SOURCE POWER REQUIREMENTS

This power supply operates with the installed circuit breaker from either d-c or single phase a-c mains power over the voltage and frequency ranges specified in Table 1-2 without adjustment or modification.

#### 2.4 COOLING

The power devices used within the power supply are maintained within their operating temperature range by means of internal heat sink assemblies cooled by three internal (d-c type) cooling fans.

ALL INLET AND EXHAUST OPENINGS AT THE FRONT AND REAR OF THE POWER SUP-PLY CASE MUST BE KEPT CLEAR OF OBSTRUCTION TO ENSURE PROPER AIR ENTRY AND EXHAUST. Although not a requirement, it is recommended that side and top vent openings be clear of obstruction for more efficient cooling. Periodic cleaning of the power supply interior is recommended by authorized service personnel only (see KLP Service Manual for instructions).

If the power supply is rack mounted, or installed within a confined space, care must be taken that the ambient temperature, which is the temperature of the air immediately surrounding the power supply, does not rise above the specified limits (see Table 1-2).

#### 2.5 PRELIMINARY OPERATIONAL CHECK

A simple operational check after unpacking and before equipment installation is advisable to ascertain whether the power supply has suffered damage resulting from shipping.

Refer to Figures 2-1 and 2-2 for location of operating controls and electrical connections. Table 2-1 explains the functions of operating controls and indicators.

NOTE: This test must be performed with IEEE 488, RS232, and ANALOG I/O ports disconnected, and ANALOG I/O SETTINGS switch positions 3 and 5 set to OFF.

- 1. With **POWER** circuit breaker set to OFF position, connect the power supply to source power (see PAR. 2.7.2).
- With no load connected, set **POWER** circuit breaker to the ON position. Each time the unit is turned on an internal self-test is performed. After the test has been successfully completed, the unit displays the following:
  - The status display flashes MODL (model) for two seconds while the DC VOLTS display shows Eo<sub>MAX</sub> and the DC AMPERES display shows Io<sub>MAX</sub>. (E.g. for model 75-33-1200, DC VOLTS reads 75 and DC AMPERES reads 33.)
  - Then the status display flashes VIRT (Virtual model) for two seconds while the DC VOLTS display shows Eo<sub>MAX</sub> and the DC AMPERES display shows the current corresponding to 1200W. (E.g. for model 75-33-1200, DC VOLTS reads 75 and DC AMPERES reads 16.)
  - Then the status display flashes PROT (protection limits) for two seconds while the DC VOLTS display shows 120% of Eo<sub>MAX</sub> and the DC AMPERES display shows 120% of current corresponding to 1200W. (E.g. for model 75-33-1200, DC VOLTS reads 90.0 and DC AMPERES reads 19.2.)

KLP-HV 073008 2-5

- Then the status display reads **SET** (setpoint mode), the **DC VOLTS** display reads **0000** Volts, the **DC AMPERES** display reads minimum Amperes (see Note 1, below).
- NOTES: 1. A minimum programmed current (actual value depends on model) is required to ensure proper operation of the power supply under all load conditions. Programmed current is automatically set to be at least the minimum current.
  - 2. If an error indication is blinking in the Status display, refer to Table 3-1 for an explanation of error codes.
- 3. Rotate **VOLTAGE** adjust knob clockwise. Verify that **DC VOLTS** display increases in large (X 100) increments.
- 4. Press and rotate **VOLTAGE** adjust knob clockwise. Verify the **DC VOLTS** display increases in finer increments than step 3.
- 5. Adjust **VOLTAGE** adjust knob clockwise until Status display reads **>MAX**. Tap either **VOLT-AGE** or **CURRENT** adjust knob once to enter values. Verify Status display is blank
- 6. Connect a digital voltmeter (DVM) to the (M+) and (M-) terminals on the rear panel.
- 7. Press and release **DC OUTPUT** switch to enable the output. Verify **DC OUTPUT** indicator lights.
- 8. Compare the programmed output voltage value (step 5) with the voltage reading of the DVM; the difference between the two should not exceed 0.05% of the maximum voltage of the unit.
- 9. Compare the voltage reading of the **DC VOLTS** display with that of the DVM; the difference between the two should not exceed 0.1% of the maximum voltage of the unit.
- 10. Enter different value for output voltage, then repeat steps 8 and 9 using different values for programmed voltage.
- Disable the output by pressing and releasing DC OUTPUT switch; verify front panel DC VOLTS and DC AMPERES displays read 0.0V and minimal current and the DC OUTPUT indicator is off.

#### 2.6 INSTALLATION

#### 2.6.1 RACK MOUNTING

The unit is intended to be mounted directly in a 19-inch wide rack. Optional slides (see Table 1-4) can be used.

#### 2.7 WIRING INSTRUCTIONS

Interconnections between an a-c power source and the power supply, and between the power supply and its load are as critical as the interface between other types of electronic equipment. If optimum performance is expected, certain rules for the interconnection of source, power supply and load must be observed by the user. These rules are described in detail in the following paragraphs.

2-6 KLP-HV 073008

#### 2.7.1 SAFETY GROUNDING

Local, national and international safety rules dictate the grounding of the metal cover and case of any instrument connected to the a-c power source, when such grounding is an intrinsic part of the safety aspect of the instrument.

KLP is provided with a three-terminal IEC appliance coupler for connection of the mains supply source, one terminal of which is dedicated for the protective earthing conductor; no other ground or earth connection is required, although the chassis may be separately connected to earth ground for noise or other performance considerations (frame grounding).

The instructions below suggest wiring methods which comply with these safety requirements; however, in the event that the specific installation for the power system is different from the recommended wiring, it is the customer's responsibility to ensure that all applicable electric codes for safety grounding requirements are met.

#### 2.7.2 SOURCE POWER

#### 2.7.2.1 CURRENT RATING

All switchmode power supplies, including the KLP series, present a constant power characteristic to the input power source. Consequently, the power supply draws maximum input current for a given load power at low input voltage, and proportionately less as source voltage is raised according to the formula

Input Current = Output Power / (Efficiency x Input Voltage)

The input power circuit breaker of the power supply is rated to support rated load power under worst-case efficiency conditions at the lowest rated source voltage (100V a-c), and provides the necessary overload protection to the power supply's internal circuitry. The user must provide a properly sized and rated mains lead (line cord) and service with a current rating compatible with the anticipated input current. The Table 2-7 provides recommendations for service current rating and mains lead wire size for common a-c mains voltages.

TABLE 2-7. INPUT CURRENT SERVICE RATING AND CONDUCTOR SIZES

| MAINS VOLTAGE RANGE | CURRENT SERVICE RATING | CONDUCTOR SIZE   |
|---------------------|------------------------|------------------|
| 100 - 132V a-c      | 20 Amp                 | #12AWG [2,0 mm²] |
| 180 - 265V a-c      | 15 Amp                 | #14AWG [3,0 mm²] |

For continuous operation at output power levels lower than 1000 watts, contact Kepco Applications Engineering for additional options.

#### 2.7.2.2 CONNECTIONS

Source power is connected at the rear panel of the KLP power supply (see Figure 2-2) via the IEC 320-style recessed power inlet connector, which provides interface to a three-wire safety line cord via a polarized mating plug. A user-wirable mating connector is provided. Terminal assignment follows internationally accepted conventions. It is the user's responsibility to ensure that all applicable local codes for source power wiring are met. Kepco also makes a variety of prefabricated safety line cord sets available for connecting KLP to source power via conventional box-mounted receptacles. Table 1-4 lists three popular cord set variants for North Ameri-

KLP-HV 073008 2-7

can applications. For other options please contact Kepco Sales Engineering with specific requirements.

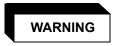

IT IS IMPERATIVE THAT THE USER PROVIDE ALL THREE SOURCE WIRE CONNECTIONS, AS THIS CONNECTION IS THE SAFETY GROUND PROVISION!

#### 2.7.3 D-C OUTPUT GROUNDING

Connections between the power supply and the load and sensing connections may, despite precautions such as shielding, twisting of wire pairs, etc., be influenced by radiated noise, or "pick-up". To minimize the effects of this radiated noise the user should consider grounding one side of the power supply/load circuit. The success of d-c grounding requires careful analysis of each specific application, however, and this recommendation can only serve as a general guideline.

One of the most important considerations in establishing a successful grounding scheme is to avoid GROUND LOOPS. Ground loops are created when two or more points are grounded at different physical locations along the output circuit. Due to the interconnection impedance between the separated grounding points, a difference voltage and resultant current flow is superimposed on the load. The effect of this ground loop can be anything from an undesirable increase in output noise to disruption of power supply and/or load operation. The only way to avoid ground loops is to ensure that the entire output/load circuit is fully isolated from ground, and only then establish a single point along the output/load circuit as the single-wire ground point.

The exact location of the "best" d-c ground point is entirely dependent upon the specific application, and its selection requires a combination of analysis, good judgement and some amount of empirical testing. If there is a choice in selecting either the positive or negative output of the power supply for the d-c ground point, both sides should be tried, and preference given to the ground point producing the least noise. For single, isolated loads the d-c ground point is often best located directly at one of the output terminals of the power supply; when remote error sensing is employed, d-c ground may be established at the point of sense lead attachment. In the specific case of an internally-grounded load, the d-c ground point is automatically established at the load.

The power supply output terminals (located on the rear panel) for KLP Power Supplies are d-c isolated ("floating") from the chassis in order to permit the user maximum flexibility in selecting the best single point ground location. Output ripple specifications as measured at the output are equally valid for either side grounded. Care must be taken in measuring the ripple and noise at the power supply: measuring devices which are a-c line operated can often introduce additional ripple and noise into the circuit.

There is, unfortunately, no "best" method for interconnecting the load and power supply. Individual applications, location and nature of the load require careful analysis in each case. It is hoped that the preceding paragraphs will be of some assistance in most cases. For help in special applications or difficult problems, consult directly with Kepco's Application Engineering Department.

2-8 KLP-HV 073008

#### 2.7.4 POWER SUPPLY/LOAD INTERFACE

The general function of a voltage or current stabilized power supply is to deliver the rated output quantities to the connected load. The load may have any conceivable characteristic: it may be fixed or variable, it may have predominantly resistive, capacitive or inductive parameters; it may be located very close to the power supply output terminals or it may be a considerable distance away. The perfect interface between a power supply and its load would mean that the specified performance at the output terminals would be transferred without impairment to any load, regardless of electrical characteristics or proximity to each other.

The stabilized d-c power supply is definitely not an ideal voltage or current source, and practical interfaces definitely fall short of the ideal. All voltage-stabilized power supplies have a finite source impedance which increases with frequency, and all current-stabilized power supplies have a finite shunt impedance which decreases with frequency. The method of interface between the power supply output and the load must, therefore, take into account not only the size with regard to minimum voltage drop, but the configuration with regard to minimizing the impedance introduced by practical interconnection techniques (wire, bus bars, etc.). The series inductance of the load wire must be as small as possible as compared to the source inductance of the power supply: although the error sensing connection to the load compensates for the d-c voltage drop in the power leads, it cannot completely compensate for the undesirable output effects of the power lead inductance. These lead impedances (both power and sensing leads) are especially important if the load is a) constantly modulated or step-programmed, b) has primarily reactive characteristics, or c) where the dynamic output response of the power supply is critical to load performance.

#### 2.7.5 LOAD CONNECTION - GENERAL

Load connections to the KLP power supply are achieved via the (+) and (–) DC OUTPUT terminals located on the rear panel; (+M) and (–M) outputs are also available at terminal blocks (TB5 and TB1, respectively) located on the panel for connection of external monitoring equipment such as a DVM, oscilloscope, etc.

Configuration of local or remote sensing is facilitated by pre-installed jumpers which configure the unit for local sensing as shown in Figure 2-2.

NOTE: REGARDLESS OF OUTPUT CONFIGURATION, OUTPUT SENSE LINES MUST BE CONNECTED FOR PROPER OPERATION, EITHER LOCALLY, OR AT THE LOAD (REMOTE). OBSERVE POLARITIES: THE +S TERMINAL MUST BE CONNECTED TO EITHER +M (LOCAL) OR +LOAD (REMOTE), AND THE -S TERMINAL MUST BE CONNECTED TO EITHER -M (LOCAL) OR -LOAD (REMOTE).

#### 2.7.5.1 LOCAL SENSING/REMOTE SENSING SELECT

Local sensing (factory default configuration) is established by connecting terminal TB4 (+S) to TB5 (+M) and TB1 (-M) to TB2 (-S) (see Figure 2-2). The power supply is shipped with two jumpers installed to obtain local sensing.

Remote sensing is established by first removing the factory-installed local sensing jumpers between +S and +M and between -M and -S. The +S and -S lines must be connected at the load (see Figure 2-3). A high frequency bypass network consisting of two capacitors connected across the load as shown in Figure 2-3 is recommended to reduce noise in the sense loop.

KLP-HV 073008 2-9

#### KLP REAR PANEL

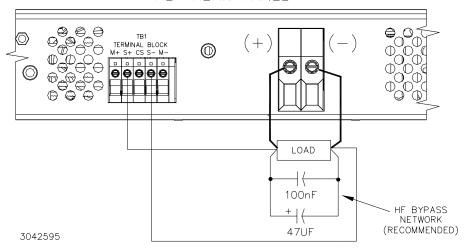

FIGURE 2-3. REMOTE SENSING

#### 2.7.6 SERIES OPERATION

Units may be connected in series to obtain higher output voltages. Each power supply in the series may be protected by a clamping diode connected in its non-conducting direction in parallel with the output. This diode protects the power supply outputs against secondary effects in the event of a load short. (Note that this is NOT the same as the blocking diode used for parallel/redundant operation.) Selection of the clamping diode is entirely dependent upon output voltage/current parameters. The clamping diode must be rated for the maximum voltage and current of the series connection. Several clamping diodes in parallel may be required to meet the total current rating. The user must also respect the ±600V d-c maximum isolation from output to chassis when determining the maximum series voltage. Figure 2-4 shows a series connection of two KLP power supplies using remote sensing. Kepco strongly recommends that series applications employ master/slave control as described in PAR's. 2.7.8 and 3.2.10.

#### 2.7.7 PARALLEL/REDUNDANT OPERATION

Identical KLP power supply models may be connected in parallel in order to provided increased output current to a common load (see Figure 2-5). This permits the user to obtain significantly higher load ratings than for a single KLP power supply. The number of power supplies required is determined by dividing the required load current by the current rating of the applicable KLP model, and rounding up to the next whole number when necessary. KLP power supplies utilize active current sharing circuitry to distribute the load current equally among the paralleled units. Redundant operation is achieved by paralleling one or more power supplies than the minimum number required to support the load; in this way, system operation is not compromised by the failure of a single power supply. Any number of KLP power supplies (N+M) can be wired for redundant operation as long as (N) power supplies can support the load, M representing the total number of failed power supplies. When operating KLP power supplies in any parallel configuration, load sharing *must* be implemented among the paralleled modules. Kepco strongly recommends that parallel/redundant applications employ master/slave control as described in PAR's. 2.7.8 and 3.2.10.

2-10 KLP-HV 073008

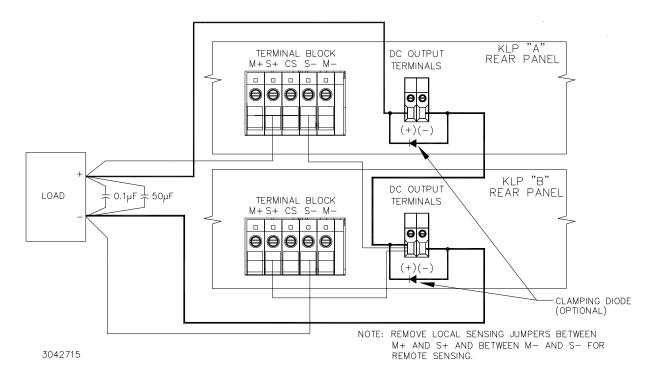

FIGURE 2-4. SERIES CONNECTION USING REMOTE SENSING

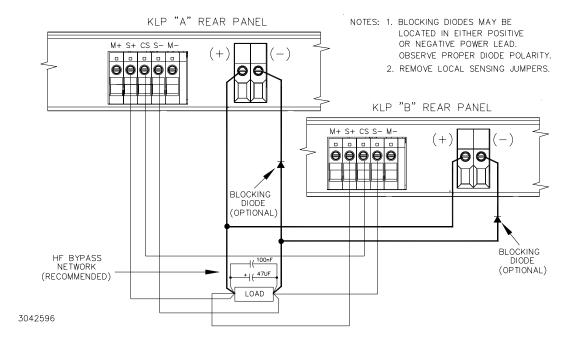

FIGURE 2-5. PARALLEL CONNECTIONS USING REMOTE SENSING

KLP-HV 073008 2-11

#### 2.7.7.1 LOAD SHARING

When operating two or more power supplies in parallel, either for capacity or redundancy, it is desirable to distribute the load equally among all of the power supplies in order to improve performance, reduce stress and increase reliability. KLP power supplies incorporate active circuitry which forces multiple power supplies wired in parallel to share load current, both in voltage- and current-mode regulation. The KLP employs a single wire connection between paralleled power supplies, forming a master-slave relationship as follows: the highest voltage unit becomes the master, and all of the remaining units are slaved to it via the current share signal (CS, available at the rear panel terminal A3TB3, Figure 2-2), which boosts the slave outputs in order to increase load share. A maximum boost limit prevents the slave units from following a defective master into an overvoltage condition, or from creating a load hazard if either the slave itself or the load sharing system is defective.

When implementing load sharing, the user must ensure that all power supplies are attempting to regulate to the same voltage at the same location, and must minimize the possibility of load share signal corruption; the power supplies should, as nearly as possible, emulate a single large power supply. To this end, the following rules apply:

- a. If possible, remote error sensing should be employed, with all error sensing connections terminated at the same physical point, and as close to the power supplies as possible; if local error sensing is required, power lead voltage drops must be minimized. Provide local noise decoupling capacitors across all sense wire termination points.
- b. The power supplies should be located as near to each other as possible, with power terminations bussed together using adequately sized interconnections; the power supply/load interconnections should be distributed evenly along the power supply output interconnection busses. This is especially important in high-current systems employing several power supply modules in parallel, where voltage drops in the interface connections can be significant in comparison to the load share signal voltage and introduce both d-c and a-c errors.
- c. All power supply output voltages should be adjusted as closely as possible, and in any case within a 1% error band. Additionally, the current limit setpoints should be identical and high enough to support the load requirements; for (N+M) systems, this means setting the current limits high enough to tolerate loss of M power supplies and still support the load.
- d. Minimize the current share signal wire interconnection lengths to reduce risk of noise influence.

## 2.7.8 MASTER/SLAVE CONFIGURATIONS

Master/slave configurations of power supply pairs can be used to allow changes to output voltage/current of one supply (master) to affect the output of the other (slave). Both units of a master/slave configuration must be identical models. Master/slave control is implemented using the RS 232 ports. After connecting the series or parallel pair (see PAR. 2.7.6 or 2.7.7, respectively), use a null modem cable, minimum length 1 foot, DB9F-DB9F, to connect the RS 232 ports of both power supplies. Then refer to PAR. 3.2.10 to complete the setup of each power supply in the master/slave configuration.

## 2.7.9 ANALOG I/O CONNECTIONS

The Analog I/O Port connector, located on the rear panel of the KLP power supply (see Figure 2-2), provides access for all analog programming inputs and status signal outputs. In addition, an external trigger input is available for use with SCPI \*TRG and TRIG commands. Refer to Table 2-6 for analog I/O programming signal pin assignments and descriptions.

2-12 KLP-HV 073008

These signals must be protected from radiated and conducted noise as well as from physical contact with non-valid driving sources. The following subsections address specific programming signal applications; in general, however, when accessing this connector from distant locations or high-noise environments, it is recommended that a shielded cable be used, with the shield terminated to the system's single point ground.

## a. Analog Programming Enable (ANALOG\_CTRL)

Connect pin 12 (Analog Control) to pin 9, 11, 13, or 15 (ground) to enable analog I/O programming.

## b. External Voltage and Current Programming (V\_Ref and C\_Ref)

Twist the voltage programming signal V\_Ref (pin 3), Current Programming signal C\_Ref (pin 1) and ground (pin 9, 11, 13, or 15). Configure Analog I/O switch positions 1 and 2 to use either voltage or resistance as the programming source. Factory default for full scale output is 10V or 10 Kohms (see par. 4.3.3 to set lower values for full scale output).

# c. Voltage and Current Readback (VOLT\_RBACK and CURR\_RBACK)

Twist the voltage readback signal VOLT\_RBACK (pin 6), Current readback signal CURR\_RBACK (pin 7) together with ground (pin 9, 11, 13, or 15). Full scale readback voltages are identical to selected full scale programming voltages (see PAR. 4.3.3).

# d. Remote Inhibit (REM\_INH)

Twist remote inhibit (pin 8) together with ground (pin 9, 11, 13, or 15).

# e. Fault Connections (RELAY\_NC, RELAY\_COM, RELAY\_NO

It is recommended that normally open and normally closed relay signals RELAY\_NC (pin 10) and/or RELAY\_NO (pin 2), respectively, be twisted together with RELAY\_COM (pin 4) as needed to eliminate noise pickup. See PAR. 3.2.11.3 to configure internal relay.

# f. External Trigger (EXT\_TRIG)

External Trigger may be used with the SCPI TRIG commands (see PARs. B.6 through B.8, B.43, B.55, and B.93) during digital remote operation. For noise suppression it is recommended that wires from EXT\_TRIG, pin 14 and ground (pin 9, 11, 13, or 15) be twisted together. The external trigger function is only active when set to "EXT" (see PAR. B.93). See PAR. 3.3.1.3 for additional information.

### 2.7.10 INTERNAL RELAY CONFIGURATION

By using the UTIL menu from the front panel (see PAR. 3.2.11.3), the internal relay contacts available at pins 6, 7 and 8 of the Analog I/O connector can be configured to operate in one of three different ways.

- FLT mode (factory default) the relay energizes upon detection of a system fault. This mode gives the user three options:
  - NORM the relay energizes only upon detection of a fatal system fault,
  - **v->c** In addition to energizing upon detection of a fatal system fault, the relay also energizes if the unit changes from constant voltage to constant current mode).
  - **c->v** In addition to energizing upon detection of a fatal system fault, the relay also energizes if the unit changes from constant current to constant voltage mode.
  - NOTE: For  $\mathbf{v} \rightarrow \mathbf{c}$  and  $\mathbf{c} \rightarrow \mathbf{v}$  options a delay (from 0.5 to 128 seconds, factory default is 1.0 second) may be programmed before the relay is energized.
- MANUAL mode The relay is energized (ON) or de-energized (OFF) at the users discretion from the front panel using the UTIL menu or by sending SCPI commands.
- LIST mode The relay is energized (ON) or de-energized (OFF) as part of a user-specified program using the LIST commands.

KLP-HV 073008 2-13/(2-14 Blank)

# **SECTION 3 - OPERATION**

### 3.1 GENERAL

This section explains how to operate the KLP Power Supply. Series KLP feature three modes of operation:

- Local Mode: This is the default operating mode, providing full access to all programming and readback functions via front panel displays, controls, and indicators (see PAR. 3.2).
- Digital Remote Mode (see PAR. 3.3): This mode is selected via commands transmitted through one of the two digital ports. One port is configured for IEEE-488 (GPIB) (see PAR. 3.5), while the other port is configured to accept commands based on RS-232 protocol (see PARs. 3.4).
- Analog Remote Mode: This mode is selected via a jumper wire at the analog programming port prior to initial turn-on, and provides limited access to programming and readback functions (see PAR. 3.7).

### 3.2 LOCAL MODE OPERATION

Local operation of the KLP Power Supply is accomplished via the front panel switches and controls illustrated in Figure 2-1 and described in detail in Table 2-1. Separate 4-digit LEDs display actual output voltage and current. as well as set points and limits. Status and fault indications are provided by a 4-character alpha-numeric display

## 3.2.1 TURNING THE POWER SUPPLY ON

- 1. To turn the power supply on, set **POWER** ON/OFF circuit breaker (1, Figure 2-1) to ON.
- 2. When the power supply is turned on, it performs a self-test and displays the following information:

NOTE: To eliminate the display of model, virtual model, and protection levels on power-up, refer to PAR. 3.2.11.4 for quick boot.

- status display flashes **MODL** for 2 seconds while **DC VOLTS** and **DC AMPERES** displays show the maximum voltage and current capability of the unit.
- status display flashes VIRT for 2 seconds while DC VOLTS and DC AMPERES displays show the maximum voltage and current allowed for a previously programmed virtual model.

NOTE: To reprogram the maximum allowable voltage and/or current, refer to PAR. 3.2.5 to define a virtual model.

- Status display flashes PROT for 2 seconds while DC VOLTS and DC AMPERES displays show previously stored OVP and OCP trigger levels. NOTE: to reprogram OVP or OVC, refer to PAR. 3.2.7.
- If an error occurs, an error code is displayed in the status display (see Table 3-1).
- 3. After a successful self test, the default conditions upon power up are as follows:
  - Status display shows SET,

- output is disabled (green DC OUTPUT indicator is off). If remote analog mode is selected (PAR. 3.7), output is enabled unless Remote Inhibit, pin 8 of the Analog I/O Connector (see Figure 2-2 and Table 2-6) is grounded.
- **DC VOLTS** and **DC AMPERES** displays show programmed output conditions: either 0 Volts, minimum Amperes (see NOTE, PAR. 3.2.1) or, if DIP switch position 3 enabled (see Table 2-2), previously saved setpoint values in effect upon power off.

NOTE: A minimum programmed current is required to ensure proper operation of the power supply under all load conditions. Programmed current is automatically set to be at least the minimum current (actual value depends on model, see Table 1-1).

Since the output is off, Constant Voltage (CV) mode indicator (green LED) and Constant Current (CC) indicator (amber LED) are off.

TABLE 3-1. POWER-UP BUILT-IN TEST ERROR CODES

| ERROR CODE | MEANING                                                                                                    |  |
|------------|----------------------------------------------------------------------------------------------------|--|
| E310       | System Error                                                                                                    |  |
| E313       | Calibration Memory Error                                                                                                    |  |
| E315       | Configuration Memory Error                                                                                                    |  |
| E341       | Memory Error (CRC)                                                                                                    |  |
| E330       | Self Test Error                                                                                                    |  |
| Ecal       | Calibration Error - The unit will try to restore the previous calibration.                                                                                                    |  |
| Eclp       | Previous Calibration Error - After detecting a Calibration Error (Ecal) and trying to use the previous calibration, an error was detected, and the unit will attempt to restore the factory calibration.                              |  |
| Eclf       | Factory Calibration Error - The unit has failed to restore the factory calibration after failing to restore the previous calibration. The unit will not operate after this error has been displayed and must be referred for service. |  |

NOTE: During power-up the power supply performs detailed software check sequences. If a failure is detected during power-up, the DC VOLTS and DC AMPERES displays are blanked and the Status display shows an error code. For errors that occur after power-up, refer to Appendix B, Table B-4 for typical error codes and possible causes. For these and all other error codes, refer to authorized service personnel for corrective action.

## 3.2.2 SETTING LOCAL/REMOTE MODE

LOCAL MODE. When the power supply is turned on, it is automatically set to Local mode as long as Analog I/O port pin 12 is not grounded. In local mode the Status display is normally blank.

DIGITAL REMOTE MODE. The power supply will automatically go into digital remote mode when digital remote commands are accepted via the GPIB or RS232 ports. In digital remote mode the power supply normally shows <code>dRem</code> in the status display. When in digital remote mode, all front panel controls are disabled. If desired, local mode can be restored by pressing both <code>VOLTAGE</code> and <code>CURRENT</code> controls simultaneously; the power supply will then remain in local mode until another digital command is received, causing the unit to return to remote digital mode. To disable local mode entirely, see PAR. 3.2.2.1 for front panel lockout.

3-2 KLP073008

NOTE: During both LOCAL and DIGITAL REMOTE operation, the analog readback signals (voltage and current) remain available, as does the remote inhibit signal; only programming signals are disregarded.

ANALOG REMOTE: With power supply turned off, ground Analog I/O port pin 12. Refer to PAR. 2.7.9 to configure the Analog I/O Port; refer to Table 2-2 to configure the Analog I/O switch. When the power supply is turned on, the status display shows arem (Analog Remote programming selected). The unit will accept Analog Remote commands (see PAR. 3.7) and front panel controls are disabled except that the **POWER** ON/OFF circuit breaker is operational. Local mode can be restored by pressing the **VOLTAGE** and **CURRENT** controls at the same time. Once local mode has been restored, analog remote programming is disabled until the unit is powered off, then on again. Digital queries are accepted while Analog Remote programming is active; digital commands are not accepted except for the front panel unlock command (see PAR. 3.2.2.1).

# 3.2.2.1 REMOTE WITH LOCAL (FRONT PANEL) LOCKOUT

To prevent unauthorized setting of the power supply to Local mode, a local lockout mode can be enabled which prevents the power supply from being restored to local mode via the front panel.

With the power supply turned off, set the ANALOG I/O DIP switch, position 5 (see Table 2-2) to ON. Now when the power supply is turned on the status display will read arw1.(Remote with Local Lockout).

Once the front panel is locked, it can only be unlocked by either of the following:

- turn the power supply off, set ANALOG I/O DIP switch position 5 to OFF, and then power up again.
- send the following SCPI command via GPIB or RS232 port:
   SYST:KLOC OFF

NOTE: If the front panel is unlocked by SCPI command, the unit will be set to Remote with Local Lockout when it is turned on again. Set ANALOG I/O DIP switch position 5 to OFF to disable Remote with Local Lockout.

## 3.2.3 ENABLING/DISABLING OUTPUT POWER

When the power supply is turned on, the output is automatically disabled (**DC OUTPUT** LED is off) and the **DC VOLTS** and **DC AMPERES** displays show the programmed output voltage and current set points. If remote analog mode is selected (PAR. 3.7), output is enabled on power up unless Remote Inhibit, pin 8 of the Analog I/O Connected (see Figure 2-2 and Table 2-6) is grounded.

To enable the output, first exit **SET** mode by tapping either the **VOLTAGE** or **CURRENT** control, then press and release the **DC OUTPUT** switch. The associated green LED lights to indicate output power is applied to the load. Each time you exit **SET** mode, the setpoint values are stored for possible recall if the power supply is turned off (see PAR. 3.2.6.3) or the output is disabled.

To disable the output, press and release the **DC OUTPUT** switch again. The **DC OUTPUT** indicator goes off.

While in the setpoint mode (Status display reads **SET**) the output cannot be turned on (pressing **DC OUTPUT** has no effect). If output was on while setpoint mode was entered, pressing **DC OUTPUT** will disable the output.

### 3.2.4 CHECKING VOLTAGE/CURRENT SETPOINTS

CAUTION: WHEN THE OUTPUT IS DISABLED, THE DC VOLTS AND DC AMPERES DIS-PLAYS SHOW THE ACTUAL OUTPUT VOLTAGE AND CURRENT. BEFORE ENABLING THE OUTPUT ALWAYS CHECK THE SETPOINTS TO AVOID POS-SIBLE DAMAGE TO THE LOAD.

Check the voltage and current set points by tapping either the **VOLTAGE** or **CURRENT** control. The status display reads **SET**, and the **DC VOLTS** and **DC AMPERES** displays show the stored setpoints.

To accept the displayed value, tap the associated adjustment control again. To change the value, rotate the control (press the control in while rotating for fine adjustment), then tap the adjustment control again to accept the new setting.

NOTE: Before changing the setpoint, note the displayed setpoint. If you decide not to change the value after rotating the control, you must rotate the control to the value noted, then tap the adjustment control to accept.

## 3.2.5 DEFINING A VIRTUAL MODEL

The virtual model is defined by establishing a maximum programmable voltage and current for the unit within the 1200W power limitation and the maximum voltage and current ratings listed in Table 1-1. Once established, the unit will not accept programmed values beyond these values whether from the front panel in local mode, or from the digital (GPIB, or RS232) or analog input ports in remote mode. The virtual model settings are password-protected (see PAR. 4.5).

NOTE: Decreasing full scale voltage and/or current does not improve programming resolution.

A multitude of possible 1200W power supplies may be emulated by defining the maximum voltage and current. For example, some of the possible power supplies that a KLP 36-48-1200 can emulate are: 36V, 33A (1200W), 25V, 48A (1200W), 30V, 40A (1200W), 35V, 30A (1050W). Refer to Table 1-1 and Figure 1-2 for the acceptable operating regions for each model. Units without the -1200 suffix can be also be configured to reject programming values that exceed user-defined limits, however the maximum output power of 1200 Watts can only be achieved at the rated maximum values of voltage and current.

Whenever a virtual model is set, overvoltage and overcurrent protect limits (see PAR. 3.2.7) are reset to 120% of the new maximum value. Also, if position 3 of the Analog I/O DIP switch is set to recall previous setpoint values upon power-up (see Table 2-2 and PAR. 3.2.6.3), the previous setpoint value is cleared so that the initial powerup after changing the virtual model will be at 0V, minimum A. In addition, the following parameters should be checked to ensure that there are no settings outside the range permitted by the new maximum programmable voltage and current:

- User-programmed sequences (see PAR. 3.3.1.1)
- Storage of User-programmed Active Settings (see PAR. 3.3.1.1)
- User-determined output Sequences (see PAR. 3.3.1.2)
- External Triggers: VOLT:TRIG and CURR:TRIG values (see PAR. 3.3.1.3).
- Sequences programmed using LIST commands.

3-4 KLP073008

To define a virtual model, proceed as follows. (To establish a virtual model using SCPI commands, use VOLT:LIM:HIGH (see PAR. B.49) and CURR:LIM:HIGH (see PAR. B.37), respectively.)

- 1. If the status display shows **SET**, tap either the **CURRENT** or **VOLTAGE** controls to take the unit out of setpoint mode (status display goes from **SET** to blank)
- Using a thin tool (e.g., a paper clip), press the FUNCTION switch repeatedly until the status display reads VIRT. The DC VOLTS and DC AMPERES displays show the programmed maximum voltage and current of the virtual model. To exit without changing the virtual model, continue to press FUNCTION until Status display is blank. To change the values proceed to step 3.
- 3. Press the DC OUTPUT switch once. The status display shows PASS (password) (see PAR. 4.5) and the Current Display shows 0000. Rotate CURRENT control to select a number from 0-9. Tap CURRENT control to advance to next digit. Repeat this process until all four digits have been selected. Tap DC OUTPUT switch to accept the number. When the password is accepted, the status display reads VIRT; proceed to step 4.
- 4. Rotate VOLTAGE and CURRENT controls until desired values appear in DC VOLTS and DC AMPERES displays. Pressing and holding the control in while turning provides a finer adjustment resolution. Under no conditions will the power supply accept limits beyond its maximum ratings of voltage and current. For models with -1200 suffix, as the primary parameter is increased, the power supply will automatically decrement the secondary parameter as necessary to maintain maximum output power at 1200 Watts. Maximum current shown on DC AMPERES display is automatically limited to 1200W maximum.
- 5. Press **DC OUTPUT** switch to accept virtual model settings. The unit displays **done**, then resets and repeats the power on sequence, showing the new virtual model parameters while the status display flashes **VIRT**. Then the default protection limits (based on selected virtual model settings) are displayed while the status display shows PROT. Last, the unit is placed in setpoint mode with the voltage and current displays reset to 0 volts, minimum amps.

NOTE: Accepting a new virtual model resets the setpoints to zero Volts and minimum Amperes (see NOTE, PAR. 3.2.1) and resets the OVP and OCP values to 120% of virtual model maximum. If DIP switch position 3 is enabled, stored values of voltage and current are cleared when the virtual model settings are saved.

### 3.2.6 SETTING VOLTAGE OR CURRENT

The **VOLTAGE** and **CURRENT** controls adjust output voltage and current limit, respectively, when the unit is in constant voltage (CV) mode and adjust voltage limit and output current, respectively, when the unit is in constant current (CC) mode. The mode (CV or CC) is determined by the load together with the programmed settings. As long as the voltage across the load produces a current that is less than the programmed Current setpoint, the unit operates in CV mode (voltage programmed to voltage setpoint, current limited by current setpoint). If the load changes to the point that current through the load reaches the current setpoint, the unit automatically enters CC mode (current programmed to current setpoint, voltage limited by voltage setpoint).

Output voltage or current can be set at the front panel in two ways: Real-time adjustment (PAR 3.2.6.1) or Setpoint adjustment (PAR. 3.2.6.2).

### 3.2.6.1 REAL-TIME VOLTAGE/CURRENT ADJUSTMENT

Rotating the associated control will change the output voltage or current in real-time only if the output is enabled. If the unit is in constant voltage mode (CV indicator lit) the DC VOLTS display shows the actual output voltage as the VOLTAGE control is rotated. Similarly, if the unit is in constant current mode (CC indicator lit) the DC AMPERES display shows the actual output current as the CURRENT control is rotated.

NOTE: If the unit is in CV mode, rotating the CURRENT control will affect the current limit even though the **DC AMPERES** display does not change since it is showing actual output current. Similarly, rotating the VOLTAGE control while in CC mode affects the voltage limit. To change the limits to a precise value, refer to PAR. 3.2.6.2, Setpoint Adjustment.

## 3.2.6.2 SETPOINT ADJUSTMENT

NOTE: Before changing the setpoint, note the displayed setpoint. If you decide not to change the value after rotating the control, you must manually reset the value to its original value using the following procedure.

Tap either the **VOLTAGE** or **CURRENT** control to initiate setpoint adjustment (status display reads SET). The previous setpoint is visible on the corresponding **DC VOLTS** or **DC AMPERES** display.

- 1. Rotate the corresponding control to change the setpoint as viewed on the corresponding LED display. Tap the adjustment control again to accept the new setting.
- In the setpoint mode, both coarse (rotate the control) and fine (rotate while pressing control in) adjustment is available. The coarse adjustment is approximately 100X the fine adjustment resolution.

Setpoint adjust can be done with output either on or off, however the output can not be enabled while setpoint is active (See PAR. 3.2.3).

### 3.2.6.3 LAST SETTING RECALL

KLP is capable of saving the last setpoint values for voltage and current prior to unit shutdown, and recalling them when the unit is next turned on. Enable this function prior to power-up by setting Analog I/O Switch 3 to the ON (down) position (see Table 2-2 and Figure 2-2). Upon next power-up, each setpoint entry for voltage and current is stored in non-volatile memory, with latest settings displacing prior ones. When the power supply is turned off, the last settings are saved and automatically retrieved at next power-up as the starting setpoints. Note that this function applies to setpoint entries only (see PAR 3.2.6.2); output changes entered in real-time mode (PAR 3.2.6.1) are not saved. To disable this function, turn the unit off and set Analog I/O Switch 3 to the OFF (up) position; at next power-up, the stored value buffer is cleared and setpoints will default to zero volts and minimum current.

NOTE: If the virtual model for the power supply is altered, the last settings are reset to zero volts and minimum current.

## 3.2.7 VIEWING/CHANGING OVERVOLTAGE OR OVERCURRENT PROTECTION VALUES

Overvoltage and Overcurrent protection values can be individually programmed. The range for overvoltage and overcurrent values are 0.2 to 1.2 x E<sub>O</sub>max, 0.6 to 1.2 x I<sub>O</sub>max. If the output volt-

3-6 KLP073008

age/current exceeds the overvoltage/overcurrent protection value, the protection circuit latches the output off, flashes an overvoltage (OVP) or overcurrent (OCP) error message on the status display and sets a status bit that can be retrieved through the RS 232 or GPIB port. The unit must be cycled on and off to restore the output. The N.O. and N.C. contacts of the relay provide status flags via the Analog I/O port connector. The maximum values are 1.2 x  $E_O$ max for overvoltage protection, and 1.2 x  $I_O$ max for overcurrent protection.

A built-in feature prevents the unit from being programmed within 20% of OVP or 20% of OVC. For example, if OVP and OVC are set to 12V and 72A, respectively, programming of the output is automatically limited to 10V and 60A.

NOTE: When a virtual model is defined (PAR. 3.2.5), OVP and OVC are automatically set 20% and 20%, respectively, above the maximum programmable values established by the virtual model.

The OVP and/or OVC limits can be changed as follows:

- 1. Using a thin tool (e.g., end of paper clip), press and hold the PROTECT switch. The output is switched off, setting voltage to zero Volts, and current to a minimal value, and the status display shows PROT. The DC VOLTS and DC AMPERES displays show the corresponding overvoltage and overcurrent protection setpoints while the PROTECT switch is held in.
- To change the values, operate the corresponding adjustment control while holding the PRO-TECT switch in. When the PROTECT switch is released, the protection values showing in the DC VOLTS and DC AMPERES displays are entered as the new protection values.

NOTE: If either adjustment exceeds maximum programmable volts or amps, or if the adjustment is within 20% of OVP or 20% of OCP, the status display will show **>MAX**.

# 3.2.8 CHANGING GPIB ADDRESS

The factory default GPIB address is 6. To change the address from the front panel proceed as follows:

- 1. If the status display shows **SET**, tap either the **CURRENT** or **VOLTAGE** controls to take the unit out of setpoint mode (status display goes from **SET** to blank)
- Using a thin tool (e.g., a paper clip), press the FUNCTION switch repeatedly until the status display reads ADDR; the active GPIB address is visible in the DC AMPERES display. To change the address, proceed to step 2.
- 3. Rotate the **CURRENT** control to change the GPIB address.
- 4. Tap the **DC OUTPUT** switch to accept the displayed GPIB address. The unit advances to the next function, Baud Rate, see PAR. 3.2.9.

## 3.2.9 CHANGING RS232 BAUD RATE

The factory default RS232 baud rate is 9600. To change the baud rate from the front panel proceed as follows:

1. If the status display shows **SET**, tap either the **CURRENT** or **VOLTAGE** controls to take the unit out of setpoint mode (status display goes from **SET** to blank)

- 2. Using a thin tool (e.g., a paper clip), press the **FUNCTION** switch repeatedly until the status display reads **BAUD**; the active baud rate is visible in the **DC AMPERES** display (value shown must be multiplied by 1000; e.g., 9600 is displayed as 9.6). To change the baud rate, proceed to step 2, otherwise, press **FUNCTION** to exit.
- 3. Rotate the **CURRENT** control to change the baud rate.
- 4. Tap the **DC OUTPUT** switch to accept the displayed baud rate. The unit advances to the next function, Virtual Model, see PAR. 3.2.5.

### 3.2.10 SETTING UP MASTER/SLAVE CONFIGURATIONS

Both units of a master/slave pair must be identical models. After connecting the RS 232 ports (see PAR. 2.7.8), proceed as follows to configure the individual units to be master or slave.

## 3.2.10.1 CONFIGURE POWER SUPPLY AS MASTER

- Turn power on. If the unit comes up in setpoint mode (see PAR. 3.2.4), tap either the CUR-RENT or VOLTAGE controls to take the unit out of setpoint mode (status display goes from SET to blank).
- 2. Using a thin tool (e.g., a paper clip), press the **FUNCTION** switch repeatedly until the status display reads **M/s**.
- 3. Tap the **DC OUTPUT** switch once.
  - The status display reads either **SERI** (series) or **PARA** (parallel).
  - The **DC VOLTS** display shows the number assigned to the unit (1 = master, 2 or above = slave).
  - The **DC AMPERES** display shows the maximum number of units in the configuration.
  - The factory default is standalone operation (DC VOLTS and DC AMPERES show 1).
- 4. Specify either **SERI** (series configuration for higher voltage) or **PARA** (parallel configuration for higher current) using either the **VOLTAGE** or **CURRENT** control by **holding in** and rotating the control. Both connected units must be set the same, either **SERI** or **PARA**.
- 5. Specify the total number of units in the configuration to 2 by rotating the **CURRENT** control.
- 6. Specify the unit number to be assigned (1 = master) by rotating the **VOLTAGE** control.
- 7. Press **DC OUTPUT** to accept the displayed settings, or **FUNCTION** to abort and proceed to the next function.

NOTE: Until both units are configured properly, the displays will cycle as follows: status display will flash **E241** (hardware error), then **DC VOLTS**, status display and **DC AMPERES** flash **x OF y** where **x** = unit number and **y** = total number of units, the status display flashes the type of connection **SERI** (series) or **PARA** (parallel).

3-8 KLP073008

### 3.2.10.2 CONFIGURE POWER SUPPLY AS SLAVE

- Turn power on. If the unit comes up in setpoint mode (see PAR. 3.2.4), tap either the CUR-RENT or VOLTAGE control to take the unit out of setpoint mode (status display goes from SET to blank).
- 2. Using a thin tool (e.g., a paper clip), press the **FUNCTION** switch repeatedly until the status display reads **M/s**.
- 3. Tap the DC OUTPUT switch once.
  - The status display reads either **SERI** (series) or **PARA** (parallel).
  - The **DC VOLTS** display shows the number assigned to the unit (1 = master, 2 or above = slave).
  - The **DC AMPERES** display shows the maximum number of units in the configuration.
  - The factory default is standalone operation (DC VOLTS and DC AMPERES show 1).
- 4. Specify either **SERI** (series configuration for higher voltage) or **PARA** (parallel configuration for higher current) to be the same as the master by **holding in** either the **VOLTAGE** or **CURRENT** control and rotate the control. Both connected units must be set the same, either **SERI** or **PARA**.
- 5. Specify the total number of units in the configuration to 2 by rotating the **CURRENT** control.
- 6. Specify the unit number to be assigned (2 = slave) by rotating the **VOLTAGE** control.
- 7. Press **DC OUTPUT** to accept the displayed settings, or **FUNCTION** to abort and proceed to the next function.

NOTE: Until both units are configured properly, the displays will cycle as follows: status display will flash **E241** (hardware error), then **DC VOLTS**, status display and **DC AMPERES** flash **x OF y** where **x** = unit number and **y** = total number of units, the status display flashes the type of connection **SERI** (series) or **PARA** (parallel).

# 3.2.10.3 OPERATING THE MASTER/SLAVE CONFIGURATION

Once the master is configured, it searches for the slave specified. Until the slave is set up properly, the master status display will cycle as follows: status display will flash E241 (hardware error), then DC VOLTS, status display and DC AMPERES flash x OF y where x = unit number and y = total number of units, the status display flashes the type of connection SERI (series) or PARA (parallel). When the slave is found, the status display of the slave reads SLVE and the DC VOLTS and DC AMPERES displays on the slave go blank. For the master/slave combination to work properly the number of slave units specified in the master (PAR. 3.2.10.1, step 5) must be found.

When the slave has been found, the master proceeds with the normal turn-on sequence and the unit proceeds to **SET** mode. The master front panel readouts show the total values for set point, voltage and current readback, virtual model (the virtual model and protection settings of the slave are automatically programmed to be the same as the master) and protection settings for the master/slave configuration. All controls on the slave are disabled. The parallel or series combination is controlled from the master using either the front panel, SCPI commands, or analog control.

- If analog control is used, only the master is configured for analog control (the slave is controlled digitally by the master).
- If Remote Inhibit is used, it should only be connected to the master.
- If **E241** (hardware error) is showing in the status display, the **FUNCTION** switch can be used to change the configuration
- If there is no communication between units for approximately 10 seconds, all units will turn off their output and the status display will flash E241 (hardware error), then xOFy where x = unit number and y = total number of units, and finally the serial/parallel configuration setting SERI or PARA.

## 3.2.11 UTILITY FUNCTION

The Utility Function provides additional system information or access to special functions. These are:

- vers Display System Firmware Version (see PAR. 3.2.11.1)
- MODL Display Model (see PAR. 3.2.11.2)
- RELY Relay Control
- QkBT Quick Boot
- INVC Analog Input Voltage and Current A to D calibration voltages (see PAR. 3.2.11.5)
- LBT Loop Back Test used to isolate RS 232 communication problems (see PAR. 3.4.2.4.
- CAL Display last calibration date and/or begin Calibration (see PAR. 3.2.11.6)
- 1. If the status display shows **SET**, tap either the **CURRENT** or **VOLTAGE** controls to take the unit out of setpoint mode (status display goes from **SET** to blank)
- 2. Using a thin tool (e.g., a paper clip), press the **FUNCTION** switch repeatedly until the status display shows **UTIL**. Press the **DC OUTPUT** switch to enter the **UTIL** Menu.
- 3. Rotate either the **VOLTAGE** or **CURRENT** control in either direction to select the function as identified in the status display as listed above (clockwise selects the functions in the order described below, counterclockwise reverses the order).

### 3.2.11.1 DISPLAY SYSTEM FIRMWARE VERSION

Enter **UTIL** menu and rotate either **VOLTAGE** or **CURRENT** control until status display reads **VERS** (see PAR. 3.2.11).

- The **DC VOLTS** display identifies whether the firmware is the factory shipped firmware (**Pri** displayed) or field updated firmware (**SEC** displayed).
- The DC AMPS display shows the firmware version.

3-10 KLP073008

### 3.2.11.2 DISPLAY MODEL

Enter UTIL menu and rotate either **VOLTAGE** or **CURRENT** control until status display reads **MODL** (see PAR. 3.2.11).

- The DC VOLTS display shows the model voltage rating (e.g, 75 for KLP 75-33-1200).
- The **DC AMPS** display shows the model current rating (e.g, 33 for KLP 75-33-1200).

## 3.2.11.3 RELAY CONTROL

Enter UTIL menu and rotate either VOLTAGE or CURRENT control until status display reads RELY (see PAR. 3.2.11). Press DC OUTPUT switch to enter Relay Control menu.

- The DC VOLTS display indicates whether the relay is currently ON (energized) or OFF (deenergized).
- Rotate either VOLTAGE or CURRENT control to see the available relay control modes in the status display. The list of modes in the order they appear are:
   FLT (factory default) - Relay is set to energize automatically upon detection of one of three preselected conditions:
  - NORM: (factory default) relay energizes immediately upon detection of a system (fatal) error:
  - v->c: relay energizes immediately upon detection of a system (fatal) error and, after a user-programmable delay, the relay energizes upon a transition from constant voltage (CV) to constant current (CC) mode.
  - c->v: relay energizes immediately upon detection of a system (fatal) error and, after a user-programmable delay, the relay energizes upon a transition from constant current (CC) to constant voltage (CV) mode.

**MAN** - Relay on/off is controlled manually, directly from the front panel (see below). **LIST** - Relay on/off is controlled remotely using LIST commands via GPIB or RS 232 interface (see PARs. B.10 and B.11).

- To select mode rotate either VOLTAGE or CURRENT control until status display reads FLT (factory), MAN (manual), or LIST. Then press DC OUTPUT switch to save selection. Proceed to step 2 if FLT is selected, proceed to step 4 if MAN is selected, otherwise skip to step 5.
- 2. If **FLT** is selected, rotate **VOLTAGE** or **CURRENT** control to select **NORM**, **v->c**, or **c->v**. in the status display. If **NORM** is selected, press the **DC OUTPUT** switch to save selection and skip to step 5. If **v->c**, or **c->v** is selected, proceed to step 3.
- 3. While **v->c** or **c->v** is in the status display, the **DC AMPERES** display shows the delay in seconds, from 000.5 to 128.0: **NNND**, where **NNN** is an integer from 0 to 128 and **p** will be either .0 or .5 (000.0 is not permitted). The delay determines the length of time that the unit must be operating in the new mode before energizing the relay.

The factory default delay time is set to 1.0 seconds to prevent false tripping of the relay during application of output power to low impedance or highly reactive loads. If false tripping occurs, this delay may be increased as needed.

To change the delay, press in and rotate either the **VOLTAGE** or **CURRENT** control; release the control when the desired delay is showing in the **DC AMPERES** display. Press the **DC OUTPUT** switch to save selection and skip to step 5.

NOTE: Once the relay turns on in **v->c** or **c->v** mode, the relay will go off again when the unit transitions back to the original mode, or when the output is turned off.

- 4. When the relay control mode is set to MAN, the DC VOLTS display shows whether the relay is ON or OFF. To change the state of the relay press in and rotate either VOLTAGE or CURRENT control until the desired relay state is displayed, then release the control. Press the DC OUTPUT switch to immediately set the relay to the selected state.
- Press the DC OUTPUT switch to exit relay control and advance to the next item in the UTIL menu.

NOTE: If a SYSTem:SECurity:IMMediate command is issued, the above relay control settings are reset to the factory default: **FLT - NORM**.

## 3.2.11.4 QUICK BOOT

Enter UTIL menu and rotate either VOLTAGE or CURRENT control until status display reads QRBT - Quick Boot (see PAR. 3.2.11). If Quick boot is ON, then the next time the unit is powered up it will go directly to setpoint mode (status display reads SET, see PAR. 3.2.6) without displaying MODL, VIRT, and PROT settings.

- The **DC VOLTS** display indicates whether quick boot is ON or OFF.
- 1. Press in and turn either **VOLTAGE** or **CURRENT** control until the desired quick boot state is displayed,
- Press DC OUTPUT switch to save. The program then advances to the next item in the UTIL menu.

# 3.2.11.5 ANALOG INPUT FULL SCALE CALIBRATION

Enter **UTIL** menu and rotate either **VOLTAGE** or **CURRENT** control until status display reads **INVC** (see PAR. 3.2.11).

- The **DC VOLTS** display shows the analog input voltage value that produces the full scale output voltage established by the virtual model.
- The **DC AMPS** display shows the analog input voltage value that produces the full scale output current established by the virtual model.
- 1. To change the settings tap the **DC OUTPUT** switch.
- 2. Rotate **VOLTAGE** control to set the analog voltage value required to produce the full scale output voltage (for fine adjustment press in **VOLTAGE** control and hold while rotating).
- 3. Rotate the **CURRENT** control to set the analog voltage value required to produce the full scale output current (for fine adjustment press in **CURRENT** control and hold while rotating).
- 4. Tap the **DC OUTPUT** switch to accept the new settings or use a thin tool (e.g., a paper clip) to press the **FUNCTION** switch to cancel the operation.

## 3.2.11.6 CALIBRATION

Enter UTIL menu and rotate either VOLTAGE or CURRENT control until status display reads CAL (see PAR. 3.2.11).

3-12 KLP073008

- The **DC VOLTS** display shows the month and day of the active calibration date.
- The **DC AMPS** display shows the year of the active calibration date.

Tap the **DC OUTPUT** switch to proceed to the system calibration (see PAR 4.3).

## 3.3 DIGITAL REMOTE MODE PROGRAMMING USING SCPI COMMANDS

KLP Power Supplies may be programmed over a control bus using SCPI (Standard Commands for Programmable Instruments). SCPI provides a common language conforming to IEEE 488.2 for instruments used in an automatic test system. The control bus used must be either the IEEE 488 standard communication bus (General Purpose Interface Bus, GPIB) (see PAR. 3.5) or the RS232C bus (see PAR. 3.4). Refer to Table 2-3 for GPIB port and Table 2-4 for RS232 input/output signal allocations. All power supply functions available from the front panel can be programmed via remote commands, as well as some that are not available from the front panel (see PAR. 3.3.1).

This section includes a discussion of functions available only using digital remote programming (PAR. 3.3.1), GPIB bus protocols (PAR. 3.5), instructions for changing the GPIB address (PAR. 3.5.1), a discussion of the VISA (Virtual Instrumentation Software Architecture) driver supplied with the unit (PAR. 3.5.2), followed by an introduction to SCPI programming (PAR. 3.6).

## 3.3.1 ADDITIONAL FUNCTIONS AVAILABLE VIA DIGITAL REMOTE PROGRAMMING

Digital Remote Programming is accomplished through SCPI programming (PAR. 3.6). The following paragraphs summarize the functions available using the SCPI subsystems described in PAR. 3.6.3. For complete details regarding digital commands and queries, refer to Appendix A (IEEE 488.2 Commands/Queries) and Appendix B (SCPI Commands/Queries).

# 3.3.1.1 STORAGE OF USER-PROGRAMMED ACTIVE SETTINGS

The KLP Power Supply contains 40 memory locations that can be used to store active settings. Values are stored in the nonvolatile memory using the \*sav command (see Appendix A, PAR. A.11), and are retained when the unit is turned off. The active settings can then be restored by issuing the \*rcl command (see Appendix A, PAR. A.9). These setting are cleared when a calibration is performed.

If a virtual model setting (maximum voltage or current, see PAR. 3.2.5) is changed, and a stored setting is outside the range established by the new virtual model, the following occurs: when the setting is recalled, the stored value is reset to the default minimum (zero V or minimum A) and an error message notes that the requested value is out of range.

# 3.3.1.2 USER-DETERMINED OUTPUT SEQUENCES

Using the LIST commands (see Appendix B), up to 100 locations are available for programming the KLP output. These locations enable the user to program the output using multiple command sequences which may be initiated by a single command. The repeatable user-determined sequences are stored in volatile memory and are retained until reprogrammed, the power supply is turned off, a calibration is performed, or a **LIST:CLEar** command is received. If a virtual model setting (maximum voltage or current, see PAR. 3.2.5) is changed, and a programmed value is outside the range established by the new virtual model, the following occurs: when the program is executed, the programmed value is reset to the default minimum (zero V or minimum A) and an error message notes that the requested value is out of range.

Each location defines values for the active channel (either output voltage or output current), a dwell time duration (between 0.010 and 655.36 seconds) for the programmed settings, and the state of the internal relay. By programming the output to change in small increments, complex outputs can be generated. Figure B-2 illustrates the use of the LIST commands to output a user-generated sequence from the KLP.

- NOTES: 1. When programming sequential voltage levels, it is important to set the Overvoltage to accommodate the highest voltage of the sequence. Otherwise, when going from higher to lower voltage levels, the overvoltage protection will trip and shut down the unit because the overvoltage setting registers faster than the power supply can attain the lower voltage.
  - 2. To operate the internal relay using the LIST commands, first configure the internal relay to LIST (see PAR. 3.2.11.3), then use the **LIST:CONTrol** command (see PAR. B.10) to control the relay.

## 3.3.1.3 EXTERNAL TRIGGERING

If external trigger mode is selected, grounding the EXT\_TRG line (J2 pin 14 to pin 9, 11, 13 or 15) creates the trigger event at which time the trigger values (preset values **VOLT:TRIG** and **CURR:TRIG**) will become the setpoint values (Vset and Cset) for the power supply. Refer to PARs. A.15, B.43, B.55, and B.93. The **VOLT:TRIG** and **CURR:TRIG** values are reset to the default minimum (zero V or minimum A) when the unit is calibrated

If a virtual model setting (maximum voltage or current, see PAR. 3.2.5) is changed, and a trigger level is outside the range established by the new virtual model, the following occurs: when the unit is triggered, the **VOLT:TRIG** or **CURR:TRIG** value is reset to the default minimum and an error message notes that the requested value is out of range.

### 3.3.1.4 INTERNAL RELAY CONFIGURATION

The internal relay contacts available at pins 6, 7 and 8 of the Analog I/O connector can be configured from the front panel to operate in either Fault, Manual or List mode (see PAR. 3.2.11.3 for details). If FAULT mode (the factory default) is selected, the relay energizes automatically upon detection of a condition: defined as either a) NORM (normal), a (fatal) system fault, b) V->C, when the unit transitions from Constant Voltage (CV) to Constant Current (CC) mode, or c) C->V, when the unit transitions from CC to CV mode. If V->C (or C->V) is selected, the amount of time the unit must be in CC (or CV) mode before the relay energizes may be programmed using the SCPI command OUTP:PROT:DEL (see PAR. B.33).

## 3.4 RS232-C OPERATION

The KLP Power Supply may be operated via an RS232-C terminal, or from a PC using a terminal emulation program. The KLP is considered data terminal equipment (DTE), as are most controllers and computers. Communications between KLP, considered data terminal equipment (DTE), and data communications equipment (DCE), e.g. a modem, requires a patch cable, or one with a pin-for-pin relationship between terminating connectors. A null modem cable is necessary for nearly all applications, with the exception of those in which the RXD and TXD line transposition is accomplished via external hardware (e.g. older Apple MAC computers with D-sub serial port).

Baud rate may be changed from the front panel (see PAR. 3.2.9). All RS 232 parameters may be changed using SCPI commands (see Appendix B) as follows: for baud rate, refer to PAR's B.68 and B.69; for prompt, refer to PAR's B.76 and B.77; refer to PAR's B.68 and B.69; for echo, refer to PAR's B.70 and B.71; for XON/XOFF, refer to PAR's B.72 and B.73. The default settings are as follows:

3-14 KLP073008

Baud rate: 9600Parity: NoneData Bits 8Stop Bits 1Echo OFF

• XON ON (enabled) NOTE: Kepco strongly recommends the XON XOFF method

for data transfer via RS 232 protocol for all Kepco products. If this method is not selected, it is the user's responsibility to ensure completion of any response by the power supply prior to issuance of subsequent commands.

## 3.4.1 SERIAL INTERFACE

The serial interface behaves like the GPIB interface in that the command is parsed after receiving a control character of either a Line Feed or Carriage Return. The serial interface supports six special control characters. The six special control characters are:

Escape (1B<sub>H</sub>) Causes the input buffer to be cleared. This character is used to ensure

that the buffer is empty when the host powers on since it is possible that the KLP Power Supply was previously powered on and received

some characters prior to the initialization of the host computer.

Backspace (08<sub>H</sub>) Causes the last character in the input buffer to be removed from the

input buffer queue.

Carriage Return (0D<sub>H</sub>) Causes the input buffer to be parsed by the KLP Power Supply.

Line Feed (0A<sub>H</sub>) Causes the input buffer to be parsed by the KLP Power Supply.

> (3E<sub>H</sub>) and < (3C<sub>H</sub>) The > character turns on the echo mode upon receipt of the character.

The < character turns off the echo mode. The message "echo off" or

"echo on" will be displayed to confirm this.

## 3.4.2 RS 232 IMPLEMENTATION

The following paragraphs are provided to help the user understand how the RS 232 serial interface is implemented in the KLP Power Supply. Since the RS 232 protocol does not use a parity bit, the echo mode is the default method used to ensure reliable communication between the command originator (computer) and the KLP Power Supply, thus avoiding a more complex "handshake" protocol.

Upon initial application of source power to the KLP input, or after restoration of source power following an interruption, the power supply will return the identification string described in Appendix A, PAR. A.6, to the host controller. This indicates that the KLP is initialized and ready to accept programming commands.

When the KLP Power Supply is in the RS 232 echo mode it returns all data received from the host controller. The KLP Power Supply provides two additional options that allow handshake communication: the Prompt method and the XON XOFF method. In standard echo mode the controller must verify that each character is echoed back by the KLP. As shown in Figure 3-1, there are times when the KLP does not echo back the character from the controller, requiring that the controller resend the character. By using the handshake options (prompt and XON)

XOFF) the host controller can ensure that serial data interrupts occurring after parsing of the incoming message do not result in lost data.

Figure 3-1 illustrates the default echo mode, the prompt method and the XON XOFF method described in the following paragraphs.

Only four control characters (characters between 00<sub>H</sub> and 1F<sub>H</sub>) are acknowledged by the power supply:

- Carriage Return (CR, 0D<sub>H</sub>)
- Line Feed (LF, 0A<sub>H</sub>)
- Back Space (BS, 08<sub>H</sub>)
- Escape (ESC, 01B<sub>H</sub>)

BS deletes the last character entered, with the exception of CR or LF characters. Either the CR or LF character acts as the line terminator, initiating parsing of the ASCII data sent to the KLP Power Supply by the command originator. When the line is parsed, the KLP sends the line terminator sequence CR LF to the command originator.

The ESC character is used for synchronization, causing the KLP Power Supply to reset its input buffer and return a CR LF sequence.

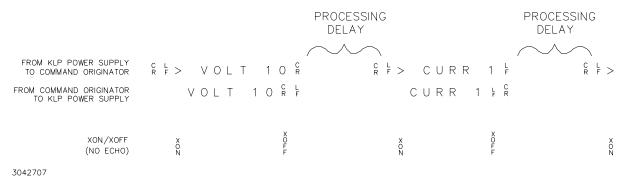

FIGURE 3-1. RS 232 IMPLEMENTATION

#### 3.4.2.1 ECHO MODE

Echo mode is the default method of ensuring data is transferred without errors. Each byte (character) is echoed back to the sender where it is verified as the same character that was just sent. If the character is incorrect or missing, the sender sends the character again until the correct character is verified as having been received.

All non-control characters are sent via the serial port of the command originator. The control character BS is echoed as BS Space BS. Only the first control character is returned in response to either a CR LF or LF CR character sequence (see Figure 3-1).

## 3.4.2.2 PROMPT METHOD

The command originator sends a message line (command) to the KLP Power Supply and waits until the prompt sequence CR LF > is received. The KLP sends the prompt sequence CR LF > to the command originator indicating the power supply is ready to receive the next command so that data will not be lost. The prompt method is similar to the echo method described above, except that the command originator does not have to compare each character and repeat any characters dropped. The operation of the KLP is identical for echo mode and prompt mode; implementation of prompt mode is at the command originator.

3-16 KLP073008

### 3.4.2.3 XON XOFF METHOD

The XON XOFF method allows the KLP Power Supply to control when the command originator is allowed to send data. The command originator can only send data after the XON (transmission on) character (011<sub>H</sub>) has been received; the command originator stops sending data after receiving the XOFF (transmission off) character (013<sub>H</sub>), and waits until the XON character is received before sending additional data.

Control characters, either CR or LF, are returned as XOFF CR if echo mode is on, and as XOFF if echo mode is off. XOFF stops data from the command originator and the KLP returns the normal sequence of CR LF (if echo mode is enabled).

## 3.4.2.4 ISOLATING RS 232 COMMUNICATIONS PROBLEMS

A Loop Back test can be run from the KLP front panel to aid in isolating RS 232 communications problems.

- With the power supply in local mode, if the status display shows SET, tap either the CUR-RENT or VOLTAGE controls to take the unit out of setpoint mode (status display goes from SET to blank)
- Use a thin tool (e.g., a paper clip), to press the FUNCTION switch repeatedly until the status display shows UTIL. Press the DC OUTPUT switch to enter the Utilities menu. Rotate either the VOLTAGE or CURRENT control until the status display shows LBT (Loop Back Test). At this point the VOLTS display will show ----.
- With the power supply's RS 232 port open (no connections), press the DC OUTPUT switch
  once to run the test. The VOLTS display should show FAIL; if it reads PASS, the power supply is defective and requires repair.
- 4. Install the loop-back test connector (195-0112, see Table 1-4) at the RS 232 port, located on the rear panel of the power supply (J3, Figure 2-2). (If the loop back test connector is not available, install a jumper from pin 2 to pin 3 of the RS 232 port connector.) Press the DC OUTPUT switch once to rerun the test. The VOLTS display should now read PASS; if it reads FAIL, the power supply is defective and requires repair.
- 5. To test the integrity of the cable assembly connecting the power supply RS 232 port to the computer, remove the loop back test connector or jumper and connect the cable in its place. Install a jumper wire from pin 2 to pin 3 at the opposite end of the cable and repeat the test of (step 4) above. If the VOLTS display reads FAIL, the cable is either the improper type (not null modem) or defective. If the VOLTS display reads PASS, the cable is correct. Remove the jumper and reconnect the cable to the computer.
- To exit the utilities menu, press the FUNCTION switch repeatedly until the status display is blank.

If each of the above steps is completed successfully, the problem lies in the computer hardware and/or software. Refer to the Product Support area of the Kepco website for additional information regarding RS 232 Communications problems: www.kepcopower.com/support.

# 3.5 IEEE 488 (GPIB) BUS PROTOCOL

Table 3-2 defines the interface capabilities of the KLP power supply (Talker/Listener) relative to the IEEE 488 (GPIB) bus (reference document *ANSI/IEEE Std 488: IEEE Standard Digital Interface for Programmable Instrumentation*) communicating with a Host Computer—Controller (Talker/Lis-

tener). Tables 3-3 and 3-4 define the messages sent to the KLP, or received by the KLP, via the IEEE 488 bus in IEEE 488 command mode and IEEE 488 data mode, respectively. These messages are enabled during the "handshake" cycle, with the KLP power supply operating as either a Talker or a Listener.

# 3.5.1 CHANGING THE GPIB ADDRESS

See PAR. 3.2.8.

TABLE 3-2. IEEE 488 (GPIB) BUS INTERFACE FUNCTIONS

| FUNCTION           | SUBSET<br>SYMBOL | COMMENTS                                                                                                    |
|--------------------|------------------|----------------------------------------------------------------------------------------------------|
| Source Handshake   | SH1              | Complete Capability (Interface can receive multiline messages)                                                                                                    |
| Acceptor Handshake | AH1              | Complete Capability (Interface can receive multiline messages)                                                                                                    |
| Talker             | Т6               | Basic talker, serial poll, unaddress if MLA (My Listen Address) (one-byte address)                                                                                                    |
| Listener           | L4               | Basic listener, unaddress if MTA (My Talk Address) (one-byte address).                                                                                                    |
| Service Request    | SR1              | Complete Capability. The interface sets the SRQ line true if there is an enabled service request condition.                                                                                                    |
| Remote/Local       | RL1              | Complete capability. Interface selects either local or remote information. In local mode the KLP executes front panel commands, but can be set to remote mode via IEEE 488 bus. When in Remote mode all front panel keys are disabled except LOCAL. LOCAL key can be disabled using keypad lockout command (see Appendix B, PAR. B.81) so that only the controller or a power on condition can restore Local mode. |
| Parallel Poll      | PP0              | No Capability                                                                                                    |
| Device Clear       | DC1              | Complete Capability. KLP accepts DCL (Device Clear) and SDC (Selected Device Clear).                                                                                                    |
| Device Trigger     | DT1              | Respond to *TRG and <get> trigger functions.</get>                                                                                                    |
| Controller         | C0               | No Capability                                                                                                    |

TABLE 3-3. IEEE 488 (GPIB) BUS COMMAND MODE MESSAGES

| MNEMONIC | MESSAGE<br>DESCRIPTION | COMMENTS            |
|----------|------------------------|---------------------|
| DCL      | Device Clear           | Received            |
| GET      | Group Execute Trigger  | Received            |
| GTL      | Go To Local            | Received            |
| IFC      | Interface Clear        | Received            |
| LLO      | Local Lockout          | Received            |
| MLA      | My Listen Address      | Received            |
| MTA      | My Talk Address        | Received            |
| ОТА      | Other Talk Address     | Received (Not Used) |
| RFD      | Ready for Data         | Received or Sent    |
| SDC      | Selected Device Clear  | Received            |
| SPD      | Serial Poll Disable    | Received            |

3-18 KLP073008

TABLE 3-3. IEEE 488 (GPIB) BUS COMMAND MODE MESSAGES (CONTINUED)

| MNEMONIC | MESSAGE<br>DESCRIPTION | COMMENTS |
|----------|------------------------|----------|
| SPE      | Serial Poll Enable     | Received |
| SRQ      | Service Request        | Sent     |
| UNL      | Unlisten               | Received |
| UNT      | Untalk                 | Received |

TABLE 3-4. IEEE 488 (GPIB) BUS DATA MODE MESSAGES

| MNEMONIC | MESSAGE DESCRIPTION | COMMENTS         |
|----------|---------------------|------------------|
| DAB      | Data Byte           | Received or Sent |
| END      | End                 | Received or Sent |
| EOS      | End of String       | Received or Sent |
| RQS      | Request Service     | Sent             |
| STB      | Status Byte         | Sent             |

## 3.5.2 KLP VISA INSTRUMENT DRIVER

The VISA instrument driver simplifies programming with a VISA compatible GPIB controller. and Includes 1) source code (C) for all VISA functions, and 2) a complete programming reference manual which can be used to program one or more KLP power supplies using a virtual front panel observed on a computer monitor.

Download the latest VISA driver from the Kepco website at http://www.kepcopower.com/drivers.htm

Although the software drivers supplied by Kepco are VISA compliant, they also require the installation of the proper 16-bit VISA driver from your GPIB card supplier. Many vendors supply this software with the hardware; National Instruments (http://www.natinst.com) has the driver for their cards available on the internet at a file transfer site (ftp://ftp.natinst.com — find the folder for support and VISA drivers). The driver to be installed is the win16 driver, even if your system is running under Windows 95 or Windows NT.

### 3.6 SCPI PROGRAMMING

SCPI (Standard Commands for Programmable Instruments) is a programming language conforming to the protocols and standards established by IEEE 488.2 (reference document ANSI/IEEE Std 488.2, IEEE Standard Codes, Formats, Protocols, and Common Commands). SCPI commands are sent to the KLP Power Supply as ASCII output strings within the selected programming language (PASCAL, BASIC, etc.) in accordance with the manufacturer's requirements for the particular GPIB controller card used.

Different programming languages (e.g., BASIC, C, PASCAL, etc.) have different ways of representing data that is to be put on the IEEE 488 bus. It is up to the programmer to determine how to output the character sequence required for the programming language used. Address information (GPIB address) must be included before the command sequence. (See PAR.3.5.1 to establish the KLP Power Supply GPIB address.)

### 3.6.1 SCPI MESSAGES

There are two kinds of SCPI messages: program messages from controller to power supply, and response messages from the power supply to the controller. Program messages consist of one or more properly formatted commands/queries and instruct the power supply to perform an action; the controller may send a program message at any time. Response messages consist of formatted data; the data can contain information regarding operating parameters, power supply state, status, or error conditions.

## 3.6.2 COMMON COMMANDS/QUERIES

Common commands and queries are defined by the IEEE 488.2 standard to perform overall power supply functions (such as identification, status, or synchronization) unrelated to specific power supply operation (such as setting voltage/current). Common commands and queries are preceded by an asterisk (\*) and are defined and explained in Appendix A. Refer also to syntax considerations (PARs 3.4.3 through 3.4.6).

## 3.6.3 SCPI SUBSYSTEM COMMAND/QUERY STRUCTURE

Subsystem commands/queries are related to specific power supply functions (such as setting output voltage, current limit, etc.) Figure 3-3 is a tree diagram illustrating the structure of SCPI subsystem commands used in the KLP Power Supply with the "root" at the left side, and specific commands forming the branches. The following paragraphs introduce the subsystems; subsystem commands are defined and explained in Appendix B.

## 3.6.3.1 ABORT SUBSYSTEM

This subsystem allows pending trigger levels to be cancelled.

# 3.6.3.2 DISPLAY SUBSYSTEM

This subsystem returns the character string displayed in the Status display.

### 3.6.3.3 TRIGGER SUBSYSTEM

This subsystem enables the trigger system. When an internal trigger is enabled, the triggering action will occur upon receipt of a GPIB <GET>, \*TRG or TRIGger command. When an external trigger is enabled, the triggering action occurs when a ground is applied to J2, pin 14. If a trigger circuit is not enabled, all trigger commands are ignored.

### 3.6.3.4 LIST SUBSYSTEM

The LIST subsystem is represented by the 100 memory locations (groups of settings) which are stored in the volatile memory. Each setting contains values for: Current, Voltage, Dwell, and Relay. The range for the first two values is the maximum available range for the specific power supply. The range for the dwell time is between 0.01 and 655.36 seconds. If the relay is configured to LIST (see PAR. 3.2.11.3), it can be set to 1 (on, energized) or 0 (off, de-energized).

### 3.6.3.5 MEASURE SUBSYSTEM

This query subsystem returns the voltage and current measured at the power supply's output terminals.

3-20 KLP073008

### 3.6.3.6 OUTPUT SUBSYSTEM

This subsystem controls the power supply's voltage and current outputs

## 3.6.3.7 STATUS SUBSYSTEM

This subsystem programs the power supply status register. The power supply has two groups of status registers: Operation and Questionable. Each group consists of three registers: Condition, Enable, and Event.

### 3.6.3.8 SYSTEM SUBSYSTEM

This subsystem controls the RS 232 port, GPIB address, passwords, security, language, keyboard lockout, and compatibility with older Kepco equipment.

# 3.6.3.9 [SOURCE:]VOLTAGE AND [SOURCE:]CURRENT SUBSYSTEMS

These subsystems program the output voltage and current of the power supply.

## 3.6.3.10 CALIBRATE SUBSYSTEM

The KLP series of power supplies support software calibration. A full calibration consists of a voltage calibration and a current calibration. Both voltage and current calibrations consist of a zero and a full scale calibration. There are two ways to perform the calibration: locally using the front panel keys, or remotely sending commands through the GPIB bus. These two ways cannot be combined.

In order to enter the calibration mode the correct calibration access code (password) must be entered. If the password has been forgotten call the factory and a secret password (which has been assigned to your power supply) will be provided. During the calibration, new calibration data is computed which is than stored in the non volatile memory.

The equipment required for calibration is specified in PAR. 4.2.

Because the voltage measured will be used as reference for calibration, the DVM itself must be calibrated accurately. During voltage calibration, the voltage, overvoltage and voltage readback are calibrated and during current calibration the current, overcurrent and current readback are calibrated. The normal procedure is to calibrate voltage first and then current. However, you do not have to do a complete calibration each time. If required, you may calibrate only the voltage or the current and then proceed to saving the calibration results. For voltage calibration all loads must be disconnected and the sense terminals connected to the corresponding output terminals. The digital voltmeter will be connected to the output of the power supply. For current calibration after disconnecting all loads an appropriate shunt resistor will be connected across output terminals and the digital voltmeter will be connected across the sense terminals of the shunt resistor.

## 3.6.4 PROGRAM MESSAGE STRUCTURE

SCPI program messages (commands from controller to power supply) consist of one or more *message units* ending in a *message terminator* (required by Kepco power modules). The message terminator is not part of the syntax; it is defined by the way your programming language indicates the end of a line ("newline" character). The message unit is a keyword consisting of a single command or query word followed by a message terminator (e.g., CURR?<newline> or TRIG<end-of-line>). The message unit may include a data parameter after the keyword sepa-

rated by a space; the parameter is usually numeric (e.g., CURR 5<newline>), but may also be a string (e.g., OUTP ON<newline>). Figure 3-2 illustrates the message structure, showing how message units are combined. The following subparagraphs explain each component of the message structure.

NOTE: An alternative to using the message structure for multiple messages defined in the following paragraphs is to send each command as a separate line. In this case each command must use the full syntax shown in Appendix B.

### 3.6.4.1 KEYWORD

Keywords are instructions recognized by a decoder within the KLP, referred to as a "parser." Each keyword describes a command function; all keywords used by the KLP are listed in Figure 3-3.

Each keyword has a long form and a short form. For the long form the word is spelled out completely (e.g. STATUS, OUTPUT, VOLTAGE, and TRIGGER are long form keywords). For the short form only the first three or four letters of the long form are used (e.g., STAT, VOLT, OUTP, and TRIG). The rules governing short form keywords are presented in Table 3-5.

You must use the rules above when using keywords. Using an arbitrary short form such as ENABL for ENAB (ENABLE) or IMME for IMM (IMMEDIATE) will result in an error. Regardless of which form chosen, you must include all the letters required by that form.

To identify the short form and long form in this manual, keywords are written in upper case letters to represent the short form, followed by lower case letters indicating the long form (e.g., IMMediate, EVENt, and OUTPut). The parser, however, is not sensitive to case (e.g., outp, OutP, OUTPut, or OUTp are all valid).

IF NUMBER OF LETTERS IN AND FOURTH LETTER THEN SHORT FORM **EXAMPLES** LONGFORM KEYWORD IS: IS A VOWEL? CONSISTS OF: 4 OR FEWER (DOES NOT MATTER) ALL LONG FORM LETTERS MODE THE FIRST FOUR NO MEASure, OUTPut, EVENt LONG FORM LETTERS 5 OR MORE THE FIRST THREE YES LEVel, IMMediate, ERRor LONG FORM LETTERS

TABLE 3-5. RULES GOVERNING SHORTFORM KEYWORDS

#### 3.6.4.2 KEYWORD SEPARATOR

If a command has two or more keywords, adjacent keywords must be separated by a colon (:) which acts as the keyword separator (e.g., CURR:LEV:TRIG). The colon can also act as a root specifier (paragraph 3.4.4.7).

## 3.6.4.3 QUERY INDICATOR

The question mark (?) following a keyword is a query indicator. This changes the command into a query. If there is more than one keyword in the command, the query indicator follows the last keyword. (e.g., VOLT? and MEAS:CURR?).

3-22 KLP073008

### 3.6.4.4 DATA

Some commands require data to accompany the keyword either in the form of a numeric value or character string. Data always follows the last keyword of a command or query (e.g., VOLT:LEV:TRIG 14 or SOUR:VOLT? MAX

### 3.6.4.5 DATA SEPARATOR

Data must be separated from the last keyword by a space (e.g., VOLT:LEV:TRIG 14 or SOUR:VOLT? MAX

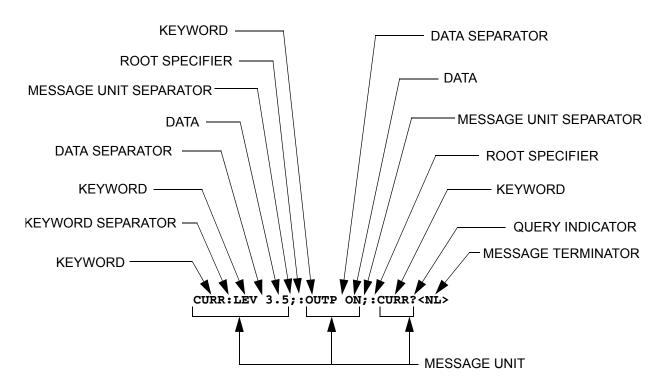

FIGURE 3-2. MESSAGE STRUCTURE

### 3.6.4.6 MESSAGE UNIT SEPARATOR

When two or more message units are combined in a program message, they must be separated by a semicolon (;) (e.g., VOLT 15;MEAS:VOLT? and CURR 12; CURR:TRIG 12.5).

# 3.6.4.7 ROOT SPECIFIER

The root specifier is a colon (:) that precedes the first keyword of a program message. This places the parser at the root (top left, Figure 3-3) of the command tree. Note the difference between using the colon as a keyword separator and a root specifier in the following examples:

VOLT:LEV:IMM 16 Both colons are keyword separators.

:CURR:LEV:IMM 4 The first colon is the root specifier, the other two are keyword separators.

VOLT:LEV 6;:CURR:LEV 15 The second colon is the root specifier, the first and third are keyword separators

:INIT ON;:TRIG;:MEAS:CURR?;VOLT? The first three colons are root specifiers.

### 3.6.4.8 MESSAGE TERMINATOR

The message terminator defines the end of a message. One message terminator is permitted:

new line (<NL>), ASCII 10 (decimal) or 0A (hex)

NOTE: Kepco power supplies *require* a message terminator at the end of each program message. The examples shown in this manual assume a message terminator will be added at the end of each message. Where a message terminator is shown it is represented as <NL> regardless of the actual terminator character.

### 3.6.5 UNDERSTANDING THE COMMAND STRUCTURE

Understanding the command structure requires an understanding of the subsystem command tree illustrated in Figure 3-3. The "root" is located at the top left corner of the diagram. The parser goes to the root if:

- · a message terminator is recognized by the parser
- · a root specifier is recognized by the parser

Optional keywords are enclosed in brackets [] for identification; optional keywords can be omitted and the power supply will respond as if they were included in the message. The root level keyword [SOURce] is an optional keyword. Starting at the root, there are various branches or paths corresponding to the subsystems. The root keywords for the KLP Power Supply are :ABORt, :CALibrate, :DISPlay, :INITiate, :LIST, :MEASure, :OUTPut, [:SOURce], :STATus, :SYSTem and :TRIGger. Because the [SOURce] keyword is optional, the parser moves the path to the next level, so that VOLTage, CURRent, and FUNCtion commands are at the root level.

Each time the parser encounters a keyword separator, the parser moves to the next indented level of the tree diagram. As an example, the STATus branch is a root level branch that has three sub-branches: OPERation, PRESet, and QUEStionable. The following illustrates how SCPI code is interpreted by the parser:

## STAT:PRES<NL>

The parser returns to the root due to the message terminator.

### STAT:OPER?;PRES<NL>

The parser moves one level in from STAT. The next command is expected at the level defined by the colon in front of OPER?. Thus you can combine the following message units STAT:OPER? and STAT:PRES;

## STAT:OPER:COND?;ENAB 16<NL>

After the OPER:COND? message unit, the parser moves in one level from OPER, allowing the abbreviated notation for STAT:OPER:ENAB.

3-24 KLP073008

```
ROOT: (colon)
                                                                        STATus subsystem
                                                                                                         SYSTem subsystem
   ABORt subsystem
                                     -[SOURce:] subsystem
                                                                        STATus
                                                                                                         SYSTem
  ABORt
                                     [SOURce:]
                                                                                                           :COMM
                                     .
VOLTage
                                                                           :OPERation
                                                                                                              :GPIB:ADDR val
                                                                             :CONDition?
  CALibrate subsystem
                                       [:LEVel]
                                                                                                              :GPIB:ADDR?
                                                                             :ENABle val
                                          [:IMMediate]
  CALibrate
                                                                                                              :SER:BAUD val
                                                                             :ENABle?
                                            [:AMPLitude] val
     :CEXTernal
                                                                             [:EVENt]?
                                                                                                              :SER:BAUD?
                                            [:AMPLitude]? MIN, MAX
     :CGAin
                                                                           :PRESet
                                                                                                              :SER:ECHO (0 | 1)
                                          :TRIGgered
     :CURRent
                                                                           :QUEStionable
                                            [:AMPLitude] val
                                                                                                              :SER:ECHO?
       :LEVel (MIN | MAX, ZERO)
                                                                             :CONDition?
                                            [:AMPLitude]? MIN, MAX
                                                                                                              :SER:ENAB (0 | 1)
       [:DATA] val
                                                                             :ENABle val
                                        :MODe (FIX | LIST | TRAN)
                                                                                                              :SER:ENAB?
     :DATA
                                                                             :ENABle?
                                        :MODe? FIXED, LIST TRAN
                                                                                                              :SER:PACE (NONE | XON)
     :DPOT
                                                                             [:EVENt]?
                                        :PROTection
                                                                                                              :SER:PACE?
     :SAVE <date> optional
                                                                             :VOLTage
                                        :PROTection? MIN, MAX
                                                                                                             :SER:PROM (0 | 1)
     :STATe <boolean> ,password
                                                                               :CONDition?
                                        ·I IMit
                                                                                                              :SER:PROM?
     :STATe?
                                                                                :ENABle val
                                          :HIGH val
                                                                                                           :ERRor
     :VEXTernal
                                                                               :ENABle?
                                          :HIGH? MIN, MAX
                                                                                                             [:NEXT]?
     :VGAin
                                                                                :[:EVENt]?
                                     CURRent
                                                                                                              :CODE?
     :VOLTage
                                                                             :CURRent
                                       [:LEVel]
                                                                                                                [:NEXT]?
       :LEVel (MIN | MAX, ZERO)
                                                                                :CONDition?
                                          [:IMMediate]
       [:DATA] val
                                                                                                                :ALL?
                                                                                :ENABle val
                                            [:AMPLitude] val
                                                                                                           :KLOCk <boolean>
     :ZERO
                                                                               :ENABle?
                                            [:AMPLitude]? MIN, MAX
                                                                                                           :KLOCk?
                                                                               :[:EVENt]?
                                          :TRIGgered
                                                                                                           :LANGuage(SCPI |
  DISPlay subsystem
                                            [:AMPLitude] val
                                                                                                                      COMPatibility)
  DISPlay
                                            [:AMPLitude]? MIN, MAX
                                                                        MEASure subsystem
                                                                                                           :PASSword
     [:WINDow]:TEXT[:DATA]?
                                        :MODe (FIX | LIST | TRAN)
                                                                        MEASure
                                                                                                             [:CENable] (code)
                                        :MODe? FIXED, LIST TRAN
                                                                           [:SCALar]:CURRent[:DC]?
                                                                                                                :STATe?
  OUTPut subsystem
                                        :PROTection
                                                                           [:SCALar]:[VOLTage][:DC]?
                                                                                                              :CDISable (code)
  OUTPut
                                        :PROTection? MIN, MAX
                                                                                                              :NEW <oldpass>,
     [:STATe] ON or OFF
                                        ·I IMit
                                                                                                                    <newpass>
                                                                        LIST subsystem
     [:STATe]?
                                          :HIGH val
                                                                                                           :SECUrity
                                                                        LIST
     [:STATe]:PROTect:DELay
                                          :HIGH? MIN, MAX
                                                                                                              :IMMediate
                                                                           :CLE
     [:STATe]:PROTect:DELay?
                                     FUNC:MODE
                                                                                                           ·SFT
                                                                           :CONT
                                     FUNC:MODE?
                                                                                                           :SET?
                                                                           :CONT?
  -TRIGger subsystem
                                                                                                           :STAT?
                                                                           :COUN
                                                                                                           :VERSion?
  TRIGger
                                                                             :SKIP
     [:IMMediate]
                                                                             :SKIP?
       :CONTinuous bool
                                                                           :COUN?
       :CONTinuous?
                                                                                                         MEASure subsystem
                                                                           :CURRent
     :SOUR BUS | EXT
                                                                                                         MEASure
                                                                             [:LEVel] val
                                                                                                           [:SCALar]:CURRent[:DC]?
                                                                             [:LEVel]?
                                                                                                           [:SCALar]:[VOLTage][:DC]?
                                                                             :POINt?
                                                                           :DIR
                                                                           :DIR?
                                                                           :DWELI
                                                                           :DWELI?
                                                                             :POINt?
                                                                           :QUERv
                                                                           :QUERy?
                                                                           :VOLTage
                                                                             [:LEVel] val
                                                                             [:LEVel]?
                                                                             :POINt?
```

## FIGURE 3-3. TREE DIAGRAM OF SCPI COMMANDS USED WITH KLP POWER SUPPLY

### 3.6.6 PROGRAM MESSAGE SYNTAX SUMMARY

- · Common commands begin with an asterisk (\*).
- Queries end with a question mark (?).
  - Program messages consist of a root keyword and, in some cases, one or more message units separated by a colon (:) followed by a message terminator. Several message units of a program message may be separated by a semicolon (;) without repeating the root keyword.
  - If a program message has more than one message unit, then a colon (:) must precede the next keyword in order to set the parser back to the root (otherwise the next keyword will be taken as a subunit of the previous message unit).
    - e.g., the command meas:volt?;curr? will read output voltage and output current since both volt? and curr? are interpreted as subunits of the meas command.
  - Several commands may be sent as one message; a line feed terminates the message. Commands sent together are separated by a semicolon (;). The first command in a message starts at the root, therefor a colon (:) at the beginning is not mandatory. e.g., the command meas:volt?;:curr? will read output voltage and programmed current since the colon preceding curr? indicates that curr? is not part of the meas command and starts at the root.
  - UPPER case letters in mnemonics are mandatory (short form). Lower case letters may
    either be omitted, or must be specified completely (long form)
     e.g., INSTrument (long form) has the same effect as INST (short form).
  - Commands/queries may be given in upper/lower case (long form) e.g., **SoUrCe** is allowed.
  - Text shown between brackets [] is optional.
     e.g., :[SOUR]VOLT[:LEV] TRIG has the same effect as :VOLT TRIG

## 3.6.7 STATUS REPORTING

The status reporting of the KLP power supply follows the SCPI and IEEE 488.2 requirements. The serial poll response of the KLP power supply provides summary bits of the status and error reporting system. The simplest status report is the command valid reporting and data availability, This successful decoding of a command string generates no error and is indicated by the bit 3 of the serial poll response being a zero. The setting of bit 4 in the status byte indicates data is available to the controller in response a command query message.

# 3.6.7.1 STATUS REPORTING STRUCTURE

The status reporting of the KLP uses four status registers, illustrated in Figure 3-4. These registers are the Questionable, Operation, Standard Event and Service Request registers. The Questionable and Operation registers are 16 bit registers and the Standard Event and Service Request registers are 8 bits. These four registers are referred to as condition registers. Each of the four condition registers is associated with two related registers: an event register which holds unlatched events reported in real-time by the instrument and is cleared by reading the register, and an enable register which allows the contents of the event register to be passed through to set the associated condition register.

3-26 KLP073008

A zero to one transition of a condition register is added to the event register if the specific bit in the enable register is also a 1. Reading an event register clears all of the bits found in the event register. If any bits are set in an event register, the following condition register bit is then set. For example, if the STAT:QUES:ENB (enable) register has bit 0 set and a voltage error is detected, the event registers bit 0 is set. The 1 in the event register causes bit 3 of the status byte to be asserted. The Service Request register is ANDed with its enable register for all bits except bit 6. The result is placed in bit 6 of the Service Request register. If bit 6 is a 1 (true), it causes the power supply to assert the SRQ line to the host controller.

Figure 3-4 also shows that if the error/event queue is not empty, bit 3 is set in the Service Request register and bit 4 indicates that a message is available in the output buffer.

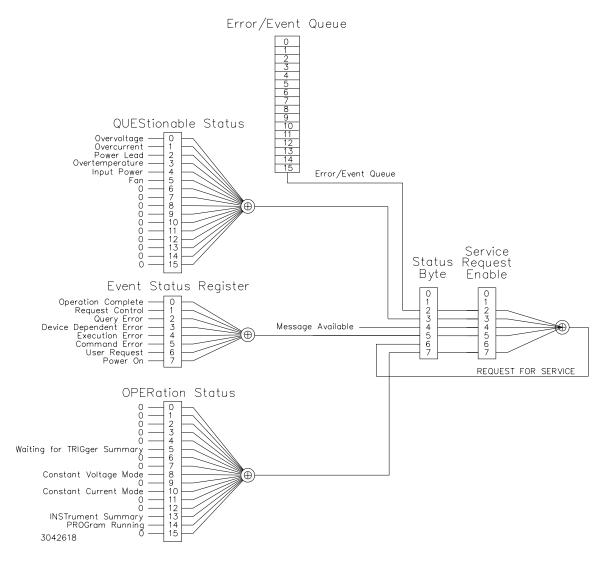

FIGURE 3-4. STATUS REPORTING STRUCTURE

### 3.6.7.2 OPERATIONAL STATUS REGISTER

The OPERational condition register contains conditions which are a part of the instrument's normal operation. The definition of each of these bits (condition register) is as follows:

- 1 through 4 Not Used always zero.
- 5 Waiting for Trigger Summary 1 indicates the unit is waiting for trigger
- 6 and 7 Not Used always zero.
- 8 Constant Voltage 1 indicates the instrument is in constant voltage mode.
- 9 Not Used always zero.
- 10 Constant Current 1 indicates the instrument is in constant current mode.
- 11 through13 Not Used always zero.
- 14 PROGram Running 1 indicates the program is running.
- 15 Not Used always zero.

### 3.6.7.3 QUESTIONABLE STATUS REGISTER

The QUEStionable condition register (see Figure 3-4) contains status bits representing data/signals which give an indication of the quality of various aspects of the signal.

A bit set in the QUEStionable condition register indicates that the data currently being acquired or generated is of questionable quality due to some condition affecting the parameter associated with that bit.

- 0 Overvoltage Error 1 indicates an overvoltage fault has been detected.
- 1 Overcurrent Error 1 indicates an overcurrent fault has been detected.
- 2 Power Lead Error 1 indicates that sense lead connections are not complete.
- 3 Overtemperature Error 1 indicates a thermal error has been detected.
- 4 Input Power Error 1 indicates input mains error.
- 5 Fan Error 1 indicates inoperative fan.
- 6 15 Not Used always zero.

## 3.6.8 SCPI PROGRAM EXAMPLES

Refer to Appendix B, Figures B-1 through B-7 for examples illustrating the use of SCPI commands.

Figure 3-5 is an example of a program using SCPI commands to program the KLP Power Supply. The program illustrated is for a configuration using an IBM PC or compatible with a National Instruments GPIB interface card. (It will be necessary to consult the manufacturer's data to achieve comparable functions with an interface card from a different manufacturer.) This program sets output voltage (Voltage mode) or voltage limit (Current mode) to 5V, and current limit (Voltage mode) or output current (Current mode) to 1A, then reads the measured (actual) voltage and current, then prints the measurements.

3-28 KLP073008

### 3.7 REMOTE PROGRAMMING USING ANALOG SIGNALS

The voltage and current inputs (Vref and Cref, respectively) of the Analog I/O Port (see J2, Figure 2-2 and Table 2-2) are normally inactive. These are activated by connecting pin 12 of J2 to one of the four GND pins: J2 pin 9, 11, 13 or 15 before turning the power supply on. Once the power supply is turned on the status display reads **arem**. While the power supply is in analog remote mode, digital queries related to status and readback will be accepted and executed. The following paragraphs provide detailed information for using analog programming signals.

NOTE: Optimum resolution is achieved with 10V programming input which is equivalent to full scale. Decreasing the analog voltage equivalent to full scale (see PAR. 4.3.3) will cause a corresponding decrease in programming resolution.

With the exception of Vref and Cref, all the other Analog I/O Port functions are active regardless of the status of the analog control signal applied to J2 pin 12. These include internal relay: RELAY\_NO (pin 2), RELAY\_COM (pin 4), RELAY\_NC (pin 10); voltage and current readbacks: VOLT\_RBACK (pin 6) and CURR\_RBACK (pin 7); external trigger: EXT\_TRG (pin 14) and remote inhibit: REM\_INH (pin 8).

## 3.7.1 ENABLING/DISABLING THE OUTPUT USING ANALOG CONTROL

Enabling and disabling the output is accomplished via the analog I/O port using pin 8. Logic 0 (ground) turns the output off, Logic 1 (open) turns the output on.

```
Sample Program For KEPCO power supply, using National Instruments */
    GPIB interface card and IBM PC or compatible computer
#include <stdio.h>
#include "decl.h"
                               // Input buffer
char rd_str[80];
                                // Output buffer
char dat_str[80];
int bd, adr;
main() {
                              // Open DEV6 (defined by IBCONF)
// Open GPIB card
// Send Interface Clear
  adr = ibfind("DEV6");
  bd = ibfind ("GPIB0");
  ibsic (bd);
                               // Set remote line true
  ibsre(bd,1);
  strcpy(dat_str,"VOLT 5;CURR 1");
                               // Define a set command
  strcat(dat_str,"\r\n");
                                // Append delimiter
  ibwrt(adr,dat_str,strlen(dat_str)); // Send string to power supply
  strcpy(dat_str,"MEAS:VOLT?;CURR?"); // Define a measure command
                                // Append delimiter
  strcat(dat_str,"\r\n");
  ibwrt(adr,dat_str,strlen(dat_str)); // Send string to power supply
  strset(rd_str,'\0');
                               // Clear input buffer
  }
```

FIGURE 3-5. TYPICAL EXAMPLE OF KLP POWER SUPPLY PROGRAM USING SCPI COMMANDS

### 3.7.2 PROGRAMMING WITH EXTERNAL RESISTANCE

Figure 3-6 is a simplified diagrams of the KLP showing the switch configuration and external connections required for analog programming using an external resistance.

- 1. Overvoltage and Overcurrent settings must be established via either local programming or digital remote programming prior to initiating Analog Remote programming. (see PAR. 3.7.4.)
- 2. Turn off power and configure the Analog I/O DIP switch (Figure 2-2) as follows:

SW1: ON (Program output voltage via resistance)

SW2: ON (Program output current via resistance)

SW3: either OFF or ON (disabled when in remote analog programming mode; see

Table 2-2)

SW4: Not used

SW5: Either OFF (Local controls enabled) or ON (Local controls locked)

3. Configure Analog I/O Port J1 (Figure 2-2) by referring to Table 2-6 and Figure 3-6 (grounding J1 pin 12 enables analog programming).

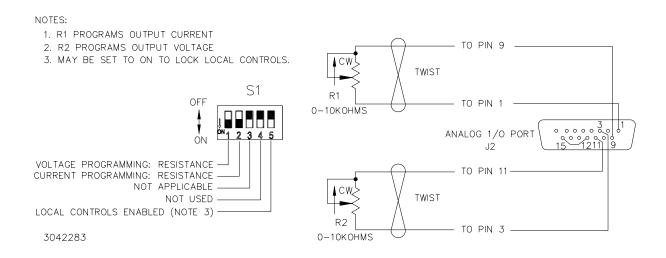

FIGURE 3-6. ANALOG PROGRAMMING OF OUTPUT VOLTAGE OR CURRENT USING RESISTANCE

With the power supply configured as shown in Figure 3-6 and assuming the load causes the power supply to operate in voltage mode, varying external resistor R2 from 0 to 10K causes the output voltage of the power supply to vary linearly from 0 to full scale, while R1 can be used to adjust the current limit. When the power supply operates in current mode, R2 will adjust the voltage limit and R1 will adjust output current.

Factory default full scale (F.S.) resistance programming is 10K ohms based on F.S. programming voltage of 10V. To set full scale resistance to a lower value, see PAR. 4.3.3 to change the F.S. programming voltage to a lower value, then adjust based on 1000 ohms/Volt.

3-30 KLP073008

### 3.7.3 PROGRAMMING WITH EXTERNAL VOLTAGE

Figure 3-7 is a simplified diagrams of the KLP showing the switch configuration and external connections required for analog programming using an external voltage.

- 1. Virtual Model (PAR. 3.2.5) and Overvoltage and Overcurrent settings (PAR. 3.7.4) must be established via either local programming or digital remote programming prior to initiating Analog Remote programming.
- 2. Turn off power and configure the Analog I/O DIP switch (Figure 2-2) as follows:

SW1: OFF (Program output voltage via voltage)

SW2: OFF (Program output current via voltage)

SW3: either OFF or ON (disabled when in remote analog programming mode; see Table 2-2)

SW4: Not used

SW5: Either OFF (Local controls enabled) or ON (Local controls locked)

- 3. Configure Analog I/O Port J1 (Figure 2-2) by referring to Table 2-6 and Figure 3-7 (grounding J1 pin 12 enables analog programming).
- Refer to PAR. 3.7.4 to change overvoltage or overcurrent setting in analog programming mode.

With the power supply configured as shown in Figure 3-7 and assuming the load causes the power supply to operate in voltage mode, varying source voltage V2 from 0 to maximum causes the output voltage of the power supply to vary linearly from 0 to full scale, while V1 can be used to adjust the current limit. When the power supply operates in current mode, V2 will adjust the voltage limit and V1 will adjust output current.

Factory default full scale (F.S.) voltage programming is 10V. To set full scale voltage programming to a lower value, see PAR, 4.3.3

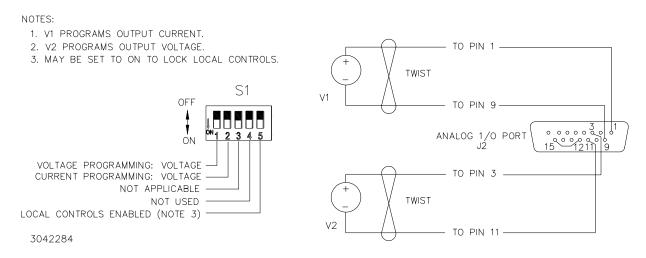

FIGURE 3-7. ANALOG PROGRAMMING OF OUTPUT VOLTAGE OR CURRENT USING VOLTAGE

## 3.7.4 CHANGING OVERVOLTAGE OR OVERCURRENT PROTECTION VALUES IN ANALOG

## PROGRAMMING MODE

Overvoltage and overcurrent values can not be changed using analog remote programming; this can only be done by issuing a command via the GPIB or RS232 port, or via local mode from the front panel (enter local mode by pressing the VOLTAGE and CURRENT adjustment controls at the same time).

If the panel is locked and RS 232 or GPIB access is not possible, turn the power supply off, set ANALOG I/O DIP switch position 5 to OFF, and then power up again to unlock the panel (PAR.3.2.2.1). After the settings have been changed, turn the power supply off, set ANALOG I/O DIP switch position 5 to ON to relock the panel, then turn on the power supply to restore Analog Remote Programming (status display reads aRem).

3-32 KLP073008

#### **SECTION 4 - CALIBRATION**

#### 4.1 GENERAL

This section contains the calibration instructions for the Power Supply. It is recommended that the user be familiar with Local Mode operation (PAR.3.2) before calibrating the unit.

A full calibration consist of a voltage calibration and a current calibration. Both voltage and current calibrations consist of a zero and a full scale calibration.

External calibration calibrates the precise user-defined reference voltages used that will be equivalent to full scale output when external analog programming is used.

NOTE: Calibrating the unit resets all internal memory locations used for saving active settings (\*SAV, \*RCL), programmed sequences using the LIST commands, and trigger levels established by CURR:TRIG and VOLT:TRIG. These parameters are returned to the default minimum (0V, minimum A).

In order to enter the calibration mode the correct calibration access code (password) must be entered. If the password has been forgotten, call the factory and a special password (which has been assigned to your power supply) will be provided. During the calibration, new calibration data is computed which is then stored in the nonvolatile memory either when EXIT is executed (local mode, PAR. 4.3.4) or SAVE Calibration is executed (remote mode, PAR 4.4.4).

Calibration of the BOP is performed in one of two ways: locally using the front panel controls (PAR. 4.3), or remotely using the graphical interface supplied with the instrument driver available at www.kepcopower.com/drivers.htm (PAR. 3.5.2). This VISA compliant driver works with many GPIB cards from suppliers like National Instruments and Hewlett-Packard. These three ways cannot be combined. Separate calibration procedures are provided for units connected in series or parallel.

#### 4.2 EQUIPMENT REQUIRED

The following equipment is required to calibrate the KLP Power Supply.

- Digital Voltmeter (DVM) with 6 digits resolution an at least 0.002% accuracy for d-c measurements.
- Precision Shunt Resistor (with a tolerance of 0.01%, power rating of at least 10 times larger than the maximum stress, and a temperature coefficient equal to or better than 20 ppm per degree C).

NOTES: • Because the voltage measured will be used as reference for calibration, the DVM used must be accurately calibrated prior to calibrating the power supply.

 Proper cooling of the external precision shunt resistor ensures the accuracy of the calibration.

#### 4.3 CALIBRATION USING FRONT PANEL CONTROLS IN LOCAL MODE

For voltage calibration all loads must be disconnected and the sense terminals connected to the corresponding output terminals. The digital voltmeter will be connected to the output of the power supply. For current calibration after disconnecting all loads an appropriate shunt resistor

will be connected across the output terminals and the digital voltmeter will be connected across the sense terminals of the shunt resistor.

- 1. Turn off power supply and disconnect load from output terminals at the rear of the unit.
- 2. Verify that power supply is configured for local error sensing (PAR. 2.7.5.1).
- 3. For voltage calibration connect DVM to (M+,S+) and (M-,S-) of terminal block at the rear of power supply.
- 4. For current calibration connect an appropriate shunt resistor (see PAR 4.2) across the output terminals and connect DVM to shunt resistor terminals.
- 5. Turn on power supply, exit **SET** mode by tapping either **VOLTAGE** or **CURRENT** control and using a thin tool (e.g., a paper clip), press **FUNCTION** switch repeatedly until status displays reads **UTIL**. Rotate either **VOLTAGE** or **CURRENT** control until status display reads **CAL**.
- 6. Tap **DC OUTPUT** switch to enter calibration mode. Status display reads "PASS" and **CUR-RENT DISPLAY** reads **0000** while the unit waits for the calibration password to be entered. The leftmost digit will be flashing.
- 7. Rotate CURRENT control to select a number from 0-9. Tap CURRENT control to advance to next digit. Repeat this process until all four digits have been selected. Tap DC OUTPUT switch to accept the number.
- 8. If password is incorrect, the status display reads "ERR". Repeat step 7 to enter the correct password, or press the **FUNCTION** switch to exit calibration
- 9. If password is correct, status display reads v ?. Tapping either VOLTAGE or CURRENT control continuously cycles through all the calibration choices. The status display reads: v ? for voltage calibration c ? for current calibration, EXT? for remote analog calibration, and EXIT to save the calibrated results. Tap the FUNCTION switch to exit calibration WITHOUT saving any calibration data (see PAR. 4.3.4). Tap the DC OUTPUT switch to select the displayed choice.

NOTE: Calibrations may be done in any order.

10. Proceed to PAR. 4.3.1 for voltage calibration, PAR 4.3.2 for current calibration, PAR. 4.3.3 for external calibration or PAR. 4.3.4 to exit calibration

### 4.3.1 VOLTAGE CALIBRATION (LOCAL)

During voltage calibration, the voltage, voltage readback and remote analog voltage readback are calibrated.

- Minimum voltage is first; the status display reads v\_0. Monitor DVM and rotate the VOLT-AGE control to increase or decrease the output voltage until the DVM reads as close as possible to minimum rated voltage.
- 2. Tap the **DC OUTPUT** switch to accept the value. The status display then reads **VMAX**. Monitor DVM and rotate the **VOLTAGE** control to increase or decrease the output voltage until the DVM reads as close as possible to maximum rated voltage.

4-2 KLP 073008

- Tap the DC OUTPUT switch to accept the value. The status display then reads OUTV. Connect the DVM to ANALOG I/O PORT J2, pin 13 (M–) and pin 6 (M+). Rotate the VOLTAGE control to increase or decrease the output voltage until the DVM reads as close as possible to 10V.
- 4. Tap the DC OUTPUT switch to accept the value. The status display reads c ?. Tap the DC OUTPUT switch to proceed to Current Calibration (see PAR. 4.3.2), or tap either VOLTAGE or CURRENT control to advance to next choice

### 4.3.2 CURRENT CALIBRATION (LOCAL)

During current calibration, the current, current readback and analog current readback are calibrated.

- 1. The status display reads **LOAD**. When the shunt and DVM are connected per PAR. 4.3, step 4, tap the **DC OUTPUT** switch. The status display reads **CMAX**.
- Rotate the CURRENT control to increase or decrease the DVM reading until the DVM reading corresponds as close as possible to maximum rated current (Calculate current as follows:
  - I (Amperes) = DVM reading (Volts) / Shunt Resistance (Ohms).
- Tap the DC OUTPUT switch to accept the value. The status display reads c\_0. Rotate the CURRENT control to increase or decrease the DVM reading until the DVM reading corresponds as close as possible to minimum rated current (Calculate current as follows:

   I (Amperes) = DVM reading (Volts) / Shunt Resistance (Ohms).
- 4. Tap the DC OUTPUT switch to accept the value. The status display reads CMAX. Rotate the CURRENT control to increase or decrease the DVM reading until the DVM reading corresponds as close as possible to maximum rated current (Calculate current as follows: I (Amperes) = DVM reading (Volts) / Shunt Resistance (Ohms).
- 5. Tap the DC OUTPUT switch to accept the value. The status display reads OUTC. Connect the DVM to ANALOG I/O PORT J2, pin 13 (M–) and pin 7 (M+). Rotate the CURRENT control to increase or decrease the output voltage until the DVM reads as close as possible to 10V.
- 6. Tap the **DC OUTPUT** switch to accept the value. The status display reads **EXT?**. Tap the **DC OUTPUT** switch to proceed to External Calibration (see PAR. 4.3.2), or tap either **VOLTAGE** or **CURRENT** control to advance to next choice

#### 4.3.3 EXTERNAL CALIBRATION (LOCAL)

During external calibration the external analog reference voltages used to establish full scale output current and voltage are calibrated and defined. The factory default calibration is 10V programs full scale output, however the following procedure allows any d-c value up to 10V to program full scale, while a voltage proportionately less programs a corresponding decrease in the output.

NOTE: The full scale programming voltage has a 1:1 correspondence with the external readback; i.e., 10V full scale programming voltage results in a 10V full scale readback. If the full scale programming voltage is changed to a value other than 10V, the full scale readback voltage is changed accordingly.

- 1. The status display reads **INPV**. Refer to PAR 3.7 to connect the reference voltage used to define full scale output voltage. as the source as described in PAR 3.7.
- 2. When the reference voltage is at the desired value, tap the **DC OUTPUT** switch to accept the value. When the calibration is saved, this analog voltage will be equivalent to full scale output voltage. **The full scale output voltage is determined by the virtual settings in effect.**
- 3. The status display reads **INPC**. Connect the reference voltage used to define full scale output current as described in PAR 3.7.
- 4. When the reference voltage is at the desired value, tap the **DC OUTPUT** switch to accept the value. When the calibration is saved, this voltage value will be equivalent to full scale output current. **The full scale output current is determined by the virtual settings in effect.**
- 5. The status display reads **EXIT**. Proceed to PAR. 4.3.4 to exit calibration.

### 4.3.4 CALIBRATION EXIT (LOCAL)

NOTE: using a thin tool (e.g., a paper clip), tap the **FUNCTION** switch to exit calibration WITH-OUT saving any calibration data. If no calibrations were completed, then the unit advances to the next function as if the **FUNCTION** switch was pressed.

- 1. When the status display reads **EXIT**, tap the **DC OUTPUT** switch to save the calibration.
- 2. The status display reads **DATE**. The **DC VOLTS** display represents MMDD (month, day) and the **DC AMPS** display represents YYYY (year). The factory calibration date is displayed with the first digit blinking as a starting point to enter the current date. Rotate either the **VOLT-AGE** or **CURRENT** controls to change the digit, then tap either control to move to the next digit.

NOTE: For purposes of traceability the user is strongly urged to enter the calibration date upon completion of calibration. If a date is not entered, no date is saved.

- Tap DC OUTPUT switch to accept date. If any calibration (voltage, current or external) was completed, the unit will save the new calibration. The status display reads "DONE" while calibration is being saved.
- 4. Once saved the unit enters Virtual Model mode. Follow the procedure in PAR 3.2.5 to set the virtual model.

NOTE: The virtual model is always reset following calibration. If voltage calibration is completed (regardless of whether or not current calibration is completed), the virtual model voltage is set for maximum rated voltage, and current is set to the value corresponding to 1200 Watts. If ONLY current calibration is completed, the virtual model current will be set for maximum rated current and voltage is set to the value corresponding to 1200 Watts.

### 4.4 CALIBRATION USING VISA DRIVER DEMO PROGRAM SOFT PANEL

For voltage calibration all loads must be disconnected and the sense terminals connected to the corresponding output terminals. The digital voltmeter will be connected to the output of the power supply. For current calibration after disconnecting all loads an appropriate shunt resistor will be connected across the output terminals and the digital voltmeter will be connected across the sense terminals of the shunt resistor.

4-4 KLP 073008

- 1. Turn off power supply and disconnect load from output bus bar at the rear of the unit.
- 2. Verify that power supply is configured for local error sensing (See PAR. 2.7.5.1).
- 3. For voltage calibration connect DVM to (M+, S+) and (M-, S-) of terminal block at the rear of power supply.
- 4. For current calibration connect an appropriate shunt resistor (see PAR 4.2) across the output terminals and connect DVM to shunt resistor terminals.
- Turn on power supply, and after the status display shows SET, start the KLP VISA demo program.
- 6. Click the **Calibrate OPEN** button on the VISA demo main panel. The Calibration window opens.
- 7. Use the computer keyboard to enter the password in the text box displaying the word PASS-WORD, then press the ENTER key.
- 8. If password is correct, status display on the main panel reads **CAL**. If password is incorrect, the text box displays "WRONG #". Repeat step 7 to enter the correct password, or click the **Calibrate CLOSE** button on the main panel to exit calibration.

NOTE: Calibrations may be done in any order.

9. Proceed to PAR. 4.4.1 for voltage calibration, PAR 4.4.2 for current calibration., PAR. 4.4.3 for external calibration or PAR. 4.4.4 to exit calibration

### 4.4.1 VOLTAGE CALIBRATION (VISA DEMO)

During voltage calibration, the voltage, voltage readback and remote analog voltage readback are calibrated.

- 1. Click the **VOLTAGE** button on the Calibration window to start voltage calibration. Minimum voltage is first; the status display (on the main panel) reads **V\_0**. Monitor DVM and click the "+" button to increase and the "-" to decrease the output voltage until the DVM reads as close as possible to minimum rated POSITIVE voltage.
- Click the PRESS TO ACCEPT button to accept the value. The status display then reads VMAX. Monitor DVM and click the "+" button to increase and the "-" to decrease the output voltage until the DVM reads as close as possible to maximum rated voltage.
- 3. Click the **PRESS TO ACCEPT** button to accept the value. The status display then reads **OUTV**. Connect to DVM (+) to Analog I/O Port J2, pin 6 and DVM (–) to pin 13. Click the "+" button to increase and the "—-" button to decrease the output voltage until the DVM reads as close as possible to 10V.
- Click the PRESS TO ACCEPT button to accept the value. The status display will not change.
   At the calibration window, click the CURRENT Button to proceed to current calibration (see PAR. 4.4.2).

### 4.4.2 CURRENT CALIBRATION (VISA DEMO)

During current calibration, the current, current readback and analog current readback are calibrated.

- Click the CURRENT button on the Calibration window to start Current calibration; the status display (on the main panel) reads LOAD. When the shunt and DVM are connected per PAR. 4.4, step 4, click the CURRENT button to start current calibration. The status display reads CMAX.
- Monitor DVM and click the "+" button to increase and the "-" to decrease the output current until the DVM reads as close as possible to maximum rated current (Calculate current as follows:
  - I (Amperes) = DVM reading (Volts) / Shunt Resistance (Ohms).
- 3. Click the **PRESS TO ACCEPT** button to accept the value. The status display reads **C\_0**. Click the "+" button to increase and the "-" to decrease the output current until the DVM reads as close as possible to minimum rated current (Calculate current as follows:
  - I (Amperes) = DVM reading (Volts) / Shunt Resistance (Ohms).
- 4. Click the **PRESS TO ACCEPT** button to accept the value. The status display reads **CMAX**. Click the "+" button to increase and the "-" to decrease the output current until the DVM reads as close as possible to maximum rated current (Calculate current as follows:
  - I (Amperes) = DVM reading (Volts) / Shunt Resistance (Ohms).
- 5. Click the **PRESS TO ACCEPT** button to accept the value. The status display reads **OUTC**. Connect to DVM (+) to Analog I/O Port J2, pin 7 and DVM (–) to pin 13. Click the "+" button to increase and the "–" to decrease the output current until the DVM reads as close as possible to 10V.
- 6. Click the **PRESS TO ACCEPT** button to accept the value. The status display will not change. Click the **ANALOG REF** button on the calibration window to proceed to external calibration (see PAR, 4.4.3).

### 4.4.3 ANALOG REFERENCE CALIBRATION (VISA DEMO)

During analog reference calibration the external analog reference voltages used to establish full scale output current and voltage are defined. The factory default calibration of 10V programs full scale output, however the following procedure allows any d-c value up to 10V to program full scale, while a voltage proportionately less programs a corresponding decrease in the output.

NOTE: The full scale programming voltage has a 1:1 correspondence with the external readback; i.e., 10V full scale programming voltage results in a 10V full scale readback. If the full scale programming voltage is changed to a value other than 10V, the full scale readback voltage is changed accordingly.

- Click the ANALOG REF button on the Calibration window; the status display (on the main panel) reads INPV. Refer to PAR 3.7 to connect the reference voltage used as the source to define full scale output voltage.
- When the reference voltage is at the desired value, click the PRESS TO ACCEPT button to
  accept the value. When the calibration is saved, this analog voltage will be equivalent to full
  scale output voltage. NOTE: The full scale output voltage is determined by the virtual
  settings in effect.

4-6 KLP 073008

- The status display reads INPC. Connect the reference voltage used to define full scale output current as described in PAR 3.7.
- 4. When the reference voltage is at the desired value, click the PRESS TO ACCEPT button to accept the value. When the calibration is saved, this voltage value will be equivalent to full scale output current. NOTE: The full scale output current is determined by the virtual settings in effect.
- 5. The status display will not change. Proceed to PAR. 4.4.4 to exit calibration.

### 4.4.4 CALIBRATION EXIT (VISA DEMO)

NOTE: Clicking the Calibrate **CLOSE** button on the main panel will exit calibration WITHOUT saving any calibration data.

- 1. Click the **SAVE CALIBRATION** button on the calibration window to save this calibration.
- 2. The Calibration window automatically closes and the Virtual Model window automatically opens.
- 3. The virtual model settings can be changed after the password has been properly entered.

NOTE: The virtual model is always reset following calibration. If voltage calibration is completed (regardless of whether or not current calibration is completed), the virtual model voltage is set for maximum rated voltage, and current is set to the value corresponding to 1200 Watts. If a current calibration is completed, but no Voltage calibration, the virtual model current will be set for maximum rated current and voltage is set to the value corresponding to 1200 Watts.

### 4.5 CHANGING THE CALIBRATION PASSWORD

The 4-digit password is required for to enter calibration mode. The factory default password is listed in Table 4-1. To change the password from the front panel proceed as follows:

- 1. If the status display shows **SET**, tap either the **CURRENT** or **VOLTAGE** controls to take the unit out of setpoint mode (status display goes from **SET** to blank)
- 2. Hold the **PROTECT** switch in and use a thin tool (e.g., a paper clip), to press the **FUNCTION** switch. Status display reads **PASS**.

NOTE: To exit this procedure without changing the password, rotate the **VOLTAGE** control.

- 3. Tap the **DC OUTPUT** switch. Status display reads **OLD?**.
- 4. Rotate the **CURRENT** control until **DC AMPERES** display shows old password. Tap the **DC OUTPUT** switch to enter. Status display shows **NEW?**.
- 5. Rotate the **CURRENT** control until **DC AMPERES** display shows new password. Tap the **DC OUTPUT** switch to enter. Status display shows **RPT?**.
- 6. Rotate the **CURRENT** control until **DC AMPERES** display reads new password. Tap the **DC OUTPUT** switch to enter. Status display reads **DONE** and the unit returns to setpoint mode.

**TABLE 4-1.FACTORY DEFAULT CALIBRATION PASSWORDS** 

| MODEL           | PASSWORD |
|-----------------|----------|
| KLP 20-120-1200 | 2012     |
| KLP 36-60-1200  | 3660     |
| KLP 75-33-1200  | 7533     |
| KLP 150-16-1200 | 1516     |
| KLP 300-8-1200  | 3008     |
| KLP 600-4-1200  | 6004     |

### 4.6 RESTORING PRIOR CALIBRATION VALUES

Calibration values for KLP are stored in three separate locations designated: Factory, Previous and Working. Each time the unit is calibrated, the Working values are moved to Previous, and the new calibration values are stored in Working. It is possible to replace the Working calibration values with either the Previous or the Factory calibration values; contact Kepco Sales Engineering for details.

4-8 KLP 073008

### APPENDIX A - IEEE 488.2 COMMAND/QUERY DEFINITIONS

#### **A.1** INTRODUCTION

This appendix defines the IEEE 488.2 commands and queries used with the KLP Power Supply These commands and queries are preceded by an asterisk (\*) and are defined and explained in Figures A-1 through A-14, arranged in alphabetical order. Table A-1 provides a quick reference of all IEEE 488.2 commands and gueries supported in the KLP Power Supply.

TABLE A-1. IEEE 488.2 COMMAND/QUERY INDEX

| COMMAND | PAR.     | COMMAND | PAR.       |
|---------|----------|---------|------------|
| *CLS    | A.2      | *RST    | A.10       |
| *ESE, ? | A.3, A.4 | *SAV    | A.11       |
| *ESR?   | A.5      | *SRE, ? | A.12, A.13 |
| *IDN?   | A.6      | *STB?   | A.14       |
| *OPC, ? | A.7, A.8 | *TRG    | A.15       |
| *RCL    | A.9      | *TST?   | A.16       |

#### \*CLS — CLEAR STATUS COMMAND **A.2**

Syntax: \*CLS

Description: Clears status data. Clears the following registers without affecting the corresponding Enable Registers: Standard Event Status Register (ESR), Operation Status Event Register, Questionable Status Event Register, and Status Byte Register (STB). Also clears the Error Queue. Related commands: \*OPC, \*OPC?. (See example, Figure A-1.)

#### **A.3** \*ESE — STANDARD EVENT STATUS ENABLE COMMAND

\*ESE

\*ESE <integer> where <integer> = positive whole number: 0 to 255 per Table A-2. Syntax:

Default Value: 0

Description: This command programs the standard Event Status Enable register bits. The contents function as a mask to determine which events of the Event Status Register (ESR) are allowed to set the ESB (Event Summary Bit) of the Status Byte Register. Enables the Standard events to be summarized in the Status Byte register (1 = set = enable function, 0 = reset = disable function). All of the enabled events of the standard Event Status Enable register are logically ORed to cause ESB (bit 5) of the Status Byte Register to be set (1 = set = enable, 0 = reset = disable). (See example, Figure A-1.)

TABLE A-2. STANDARD EVENT STATUS ENABLE REGISTER AND STANDARD EVENT STATUS REGISTER BITS PON

| CONDITION | PON | NU | CME | EXE | DDE | QUE | NU | OPC |
|-----------|-----|----|-----|-----|-----|-----|----|-----|
| BIT       | 7   | 6  | 5   | 4   | 3   | 2   | 1  | 0   |
| VALUE     | 128 | 64 | 32  | 16  | 8   | 4   | 2  | 1   |

Power On NU (Not Used) CME Command Error EXE **Execution Error** Device Dependent DDE Error

Query Error

A-1 KLP 073008

#### \*ESE? — STANDARD EVENT STATUS ENABLE QUERY **A.4**

\*ESE?

Syntax: \*ESE? Return value: Integer> value per Table A-2.

Description: Returns the mask stored in the Standard Event Status Enable Register. Contents of Standard Event Status Enable register (\*ESE) determine which bits of Standard Event Status register (\*ESR)

are enabled, allowing them to be summarized in the Status Byte register (\*STB). All of the enabled events of the Standard Event Status Enable Register are logically ORed to cause ESB (bit 5) of the Status Byte Register to be set (1 = set = enable function, 0 = reset = disable function). (See example,

Figure A-1.)

#### \*ESR? — EVENT STATUS REGISTER QUERY **A.5**

\*ESR?

Syntax:

Return value: <integer> (Value = contents of Event Status register as defined in Table A-2.)

Description: Causes the power supply to return the contents of the Standard Event Status register. After it has been read, the register is cleared. The Standard Event Status register bit configuration is defined in Table A-2 (1 = set, 0 = reset). The error bits listed in Table A-2 are also related to error codes produced during parsing of messages and to errors in the power supply (see PAR. B.78)

- Any 1xx type error sets the Command error bit (5) see.
- Any 2xx type error sets the Execution error bit (4).
- Any 3xx type error sets the Device error bit (3). The Device error bit will be set when Current Error or Voltage Error is detected and the corresponding Status Questionable bit is set (see PAR. B.28).
- Any 4xx type error sets the Query error bit (2).

Related Commands: \*CLS, \*ESE, \*OPC. (See example, Figure A-1.)

#### \*IDN? — IDENTIFICATION QUERY **A.6**

\*IDN?

Syntax:

Return value: Character string

Description: Identifies the instrument. This guery requests identification. The power supply returns a string which contains the manufacturer name, the model, the serial number and the firmware level. The character string contains the following fields: <Manufacturer>, <Model>, <Manufacturing Data>, <Firmware revision> where: <Manufacturer> = KEPCO, <Model> = KLP VV-CC-1200 (VV is Eo<sub>MAX</sub>, CC is Io<sub>MAX</sub>,) <Manufacturing Data>=DDMMYYYY-NNNNNN (DD=day, MM=month, and YYYY=year of manufacture, NNNNNN=unit number) <Firmware revision>=Vn.m (original factory firmware) or vn.m (updated or secondary firmware) (n.m revision, e.g, V1.01 or v4.00) (See example, Figure A-1.)

#### \*OPC — OPERATION COMPLETE COMMAND A.7

\*OPC Syntax:

Description: Causes power supply to set status bit 0 (Operation Complete) when pending operations are complete This command sets Standard Event Status Register bit 0 (see Table A-2) to "1" when all previous commands have been executed and changes in output level have been completed. This command does not prevent processing of subsequent commands, but bit 0 will not be set until all pending operations are completed. (1 = set = enable function, 0 = reset = disable function). (See example, Figure A-1.) As an example, the controller sends command(s), then sends \*OPC. If controller then sends \*ESR?, the power supply responds with either a "0" (if the power supply is busy executing the programmed commands), or a "1" (if the previously programmed commands are complete). (See example, Figure A-1.)

A-2 KLP 073008 **A.8** \*OPC? — OPERATION COMPLETE QUERY

Syntax: \*OPC?

Return value: <1> (ASCII) placed in output queue when power supply has completed operation.

Description: Indicates when pending operations have been completed. When all pending operations are complete (all previous commands have been executed and changes in output level have been completed) a "1" is placed in the Output Queue. Subsequent commands are inhibited until the pending operations are completed. \*OPC? is intended to be used at the end of a command line so that the application program can monitor the bus for data until it receives the "1" from the power supply Output Queue. (See example, Figure A-1.)

NOTE: The following example assumes KLP 75-33-1200 with virtual model set for 36V, 33.33A and out-

put operating in voltage stabilization mode.

\*CLS Clears data from all status registers.

\*ESE 60 Enables bits 5 (command error), 4 (execution error), 3 (device dependent

error) and 2 (query error) (see Table A-1) to set the event status sum-

mary bit when an STB command is executed.

\*ESE? Returns 60 (value of mask) verifying that bits 5,4,3 and 2 are enabled.

Invalid command; this will set error bit 5 (command error). \*ES

\*ESR? Returns 32 (bit 5 set), indicating command error has occurred since the

last time the register was read.

Returns: "KEPCO, KLP 75-33-1200, mm-dd-yyyy, Axxxxxx, Vx.xx" \*IDN?

where mm-dd-yyyy indicates date of last calibration, Axxxxxx indicates

unit serial number and Vx.xx indicates firmware revision.

\*OPC Directs status bit 0 to be set once pending operations are completed. **OUTP ON** Enables output. NOTE: \*RST and power-up condition is output off.

VOLT 35;CURR 30 Sets output voltage to 35V, current limit to 30A.

\*ESR? Returns 129, indicating 128 (PON, bit 7 = 1) + 1 (OPC, bit 1 = 1).

\*ESR? Returns 0 (event status register cleared by prior reading). VOLT 41.5; CURR 21.5 Sets output voltage to 41.5V, current limit to 21.5A.

\*OPC Returns 1 once command operations are completed.

\*RST Resets power supply to output off (zero volts, minimum current).

**OUTP ON** Enables output.

Enables bits 5 (event status byte summary) and 3 (questionable status \*SRE 40

summary) (see Table A-3) to set the request for service bit.

\*SRE? Returns 40 (value of mask) indicating bits 5 and 3 are enabled.

\*STB? Returns the value of the status byte register, including bit 6 (master sta-

tus summary), without clearing the register; for example, a response of 96 would indicate 64 (MSS, bit 6 = 1) + 32 (ESB, bit 5 = 1) have been set.

A return of 00 indicates no bits have been set.

Sets output voltage to 25V; since output current has not been set, current VOLT 25

limit defaults to the model minimum of 0.4A.

VOLT:TRIG 31.2 Programs output voltage for 31.2V when \*TRG is received. **CURR:TRIG 2** Programs output current for 2.0A when \*TRG is received.

INIT Trigger event is initialized.

\*TRG Output voltage is set to 31.2V with 2A current limit.

Power supply executes self test of digital controls and responds with 0 if \*TST?

test is completed successfully, 1 if test fails.

#### FIGURE A-1. GPIB COMMANDS

A-3 KLP 073008

### A.9 \*RCL — RECALL COMMAND

\*RCL

Syntax: \*RCL <integer> (1 to 40)

Description: Restores power supply to previously defined levels of output voltage, output current, overvolt-

age protection, overcurrent protection, output state (on or off) and relay state. Executing \*RCL recalls the settings previously saved by \*SAV from one of 40 memory locations, changing the voltage, current, overvoltage protection, overcurrent protection, and output on/off state accordingly. If RELAY mode was set to MANUAL when \*SAV was executed, relay state is also restored; relay state is not saved upon power off. The following parameters are affected by \*RCL: VOLT, CURR, VOLT:PROT,

CURR:PROT, and OUTP.

#### A.10 \*RST — RESET COMMAND

\*RST

Syntax: \*RST

Description: **Resets power supply to the power on default state.** The power supply is programmed to the power on values of the following parameters: CURR[:LEV][:IMM] = 0, VOLT[:LEV][:IMM] = 0,

CURR:PROT[:LEV] = max overcurrent value (see Table 1-2, VOLT:PROT[:LEV] = (maximum overvoltage value (see Table 1-2), OUTP[:STAT] = ON. (See example, Figure A-1.)

### A.11 \*SAV — SAVE COMMAND

\*SAV

Syntax: \*SAV <integer> (1 to 40)

Description: Saves the present state of output voltage, output current, overvoltage protection, overcurrent

protection, and output state on/off and (if RELAY mode is set to MANUAL) relay state to the specified memory location. This command stores the present state of the power supply to one of 40 memory locations in non-volatile Memory. If RELAY mode is set to MANUAL (see PAR 3.2.11.3), relay state, on or off, is also saved. The following parameters are stored by \*SAV: VOLT, CURR, OUTP, and VOLT:PROT, CURR:PROT. The stored values can be restored by the \*RCL command.NOTE: If a Virtual Model setting (see PAR 3.2.5) is changed, previously stored settings may be outside the range established by the new virtual model. In this case, when \*RCL is executed, the value is cleared to the default minimum (0V, minimum A) and an "out of range" error message is generated.

#### A.12 \*SRE — SERVICE REQUEST ENABLE COMMAND

\*SRE

Syntax: \*SRE<integer> where <integer> = value from 0 - 255 per Table A-3, except bit 6 cannot be pro-

grammed.

Description: Sets the condition of the Service Request Enable register. The Service Request Enable register determines which events of the Status Byte Register are summed into the MSS (Master

ter determines which events of the Status Byte Register are summed into the MSS (Master Status Summary) and RQS (Request for Service) bits. RQS is the service request bit that is cleared by a serial poll, while MSS is not cleared when read. A "1" (1 = set = enable, 0 = reset = disable) in any Service Request Enable register bit position enables the corresponding Status Byte bit to set the RQS and MSS bits. All the enabled Service Request Enable register bits then are logically ORed to cause Bit 6 of the Status Byte Register (MSS/RQS)

to be set. Related Commands: \*SRE?, \*STB?. (See example, Figure A-1.)

### TABLE A-3. SERVICE REQUEST ENABLE AND STATUS BYTE REGISTER BITS

| CONDITION | OPER | MSS<br>RQS | ESB | MAV | QUES | ERR<br>QUE | NU | NU |
|-----------|------|------------|-----|-----|------|------------|----|----|
| BIT       | 7    | 6          | 5   | 4   | 3    | 2          | 1  | 0  |
| VALUE     | 128  | 64         | 32  | 16  | 8    | 4          | 2  | 1  |

OPER MSS RQS ESB MAV QUES ERR QUE Operation Status Summary Master Status Summary Request for Service Event Status Byte summary Message available QUEStionable Status Summary 1 or more errors occurred (see PAR. B.78) (Not Used)

#### A.13 \*SRE? — SERVICE REQUEST ENABLE QUERY

\*SRE?

Syntax: \*SRE? Response: <integer> = value from 0 - 255 per Table A-3.

Description: **Reads the Service Enable Register.** Used to determine which events of the Status Byte Register are programmed to cause the power supply to generate a service request (1 = set = function enabled, 0 =

reset = function disabled). Related Commands: \*SRE, \*STB? (See example, Figure A-1.)

#### A.14 \*STB? — STATUS BYTE REGISTER QUERY

\*STB?

Syntax: \*STB? Response: <integer> value from 0 to 255 per Table A-3.

Description: Reads Status Byte Register without clearing it. This Query reads the Status Byte Register (bit 6 =

MSS) without clearing it (1 = set = function enabled, 0 = reset = function disabled). The register is cleared only when subsequent action clears all set bits. MSS is set when the power supply has one ore more reasons for requesting service. (A serial poll also reads the Status Byte Register, except that bit 6 = RQS, not MSS; and RQS will be reset.) Related Commands: \*SRE, \*SRE?. (See example, Fig-

ure A-1.)

### A.15 \*TRG — TRIGGER COMMAND

\*TRG

Syntax: \*TRG

Description: Triggers the power supply to be commanded to preprogrammed values of output current and

voltage. When the trigger is armed (checked by examining WTG bit in Status Operational Condition register) \*TRG generates a trigger signal. The trigger will change the output of the power supply to the output voltage and current levels specified by VOLT:TRIG and CURR:TRIG commands and clear the WTG bit in the Status Operation Condition register. If INIT:CONT has been issued, the trigger subsystem is immediately rearmed for subsequent triggers, and the WTG bit is again set to 1. \*TRG or GET are both addressed commands (only devices selected as listeners will execute the command).Related Commands: ABOR, INIT, TRIG, CURR:TRIG, VOLT:TRIG. (See

example, Figure A-1.)

### A.16 \*TST? — SELF TEST QUERY

\*TST?

Syntax: \*TST? Returned value: 0 or 1 (0 = pass test, 1 = fail test)

Description: Power Supply test. This query causes the power supply to do a self test and provide the controller

with pass/fail results. A cyclic redundancy check (CRC) is performed on non-volatile RAM. A "1" is

returned if there is an error.

KLP 073008 A-5/A-6 Blank

### APPENDIX B - SCPI COMMAND/QUERY DEFINITIONS

### **B.1 INTRODUCTION**

This appendix defines the SCPI subsystem commands and queries used with the KLP Power Supply. Subsystem commands are defined in PAR. B.3 through B.92, arranged Alphabetically in groups as they appear in the tree diagram, Figure 3-3. Table B-1 provides a quick reference of all SCPI subsystem commands and queries used in the Interface Card.

TABLE B-1. SCPI SUBSYSTEM COMMAND/QUERY INDEX

| COMMAND                          | PAR.       | COMMAND                       | PAR.       |
|----------------------------------|------------|-------------------------------|------------|
| ABORt                            | B.3        | [SOUR:]VOLT:MODE, ?           | B.51, B.52 |
| CAL                              | B.4        | [SOUR:]VOLT:PROT:LEV, ?       | B.53, B.54 |
| DISP:TEXT?                       | B.5        | [SOUR:]VOLT[:LEV]:TRIG[:AMP]? | B.55, B.56 |
| INIT[:IMM]                       | B.6        | STAT:OPER:COND?               | B.57       |
| INIT:CONT, ?                     | B.7, B.8   | STAT:OPER:ENAB, ?             | B.58, B.59 |
| [SOUR:]LIST:CLE                  | B.9        | STAT:OPER[:EVENT]?            | B.60       |
| [SOUR:]LIST:CONT, ?              | B.10, B.11 | STAT:PRES                     | B.61       |
| [SOUR:]LIST:COUN, ?              | B.12, B.13 | STAT:QUES[:EVENT]?            | B.62       |
| [SOUR:]LIST:COUN:SKIP, ?         | B.14, B.15 | STAT:QUES:COND?               | B.63       |
| [SOUR:]LIST:CURR, ?              | B.16, B.17 | STAT:QUES:ENAB, ?             | B.64, B.65 |
| [SOUR:]LIST:CURR:POIN?           | B.18       | SYST:COMM:GPIB:ADDR, ?        | B.66, B.67 |
| [SOUR:]LIST:DIR, ?               | B.19, B.20 | SYST:COMM:SER:BAUD, ?         | B.68, B.69 |
| [SOUR:]LIST:DWEL, ?              | B.21, B.22 | SYST:COMM:SER:ECHO, ?         | B.70, B.71 |
| [SOUR:]LIST:DWEL:POIN?           | B.23       | SYST:COMM:SER:ENAB, ?         | B.72, B.73 |
| [SOUR:]LIST:QUER, ?              | B.24, B.25 | SYST:COMM:SER:PACE, ?         | B.74, B.75 |
| [SOUR:]LIST:VOLT, ?              | B.26, B.27 | SYST:COMM:SER:PROM, ?         | B.76, B.77 |
| [SOUR:]LIST:VOLT:POIN?           | B.28       | SYST:ERR?                     | B.78       |
| MEAS:CURR?                       | B.29       | SYST:ERR:CODE?                | B.79       |
| MEAS:VOLT?                       | B.30       | SYST:ERR:CODE:ALL?            | B.80       |
| OUTP[:STAT], ?                   | B.31, B.32 | SYST:KLOCK, ?                 | B.81, B.82 |
| OUTP[:STAT]:PROT:DEL, ?          | B.33, B.34 | SYST:LANG, ?                  | B.83, B.84 |
| [SOUR:]CURR[:LEV][:IMM][:AMP], ? | B.35, B.36 | SYST:PASS:CEN                 | B.85       |
| [SOUR:]CURR:LIM:HIGH, ?          | B.37, B.38 | SYST:PASS:CDIS                | B.86       |
| [SOUR:]CURR:MODE, ?              | B.39, B.40 | SYST:PASS:NEW                 | B.87       |
| [SOUR:]CURR:PROT[:LEV], ?        | B.41, B.42 | SYST:PASS:STAT?               | B.88       |
| [SOUR:]CURR[:LEV]:TRIG[:AMP], ?  | B.43, B.44 | SYST:SEC                      | B.89       |
| [SOUR:]FUNC:MODE, ?              | B.45, B.46 | SYST:SET, ?                   | B.90, B.91 |
| [SOUR:]VOLT[:LEV][:IMM][:AMP], ? | B.47, B.48 | SYST:VERS?                    | B.92       |
| [SOUR:]VOLT:LIM:HIGH, ?          | B.49, B.50 | TRIG:SOUR                     | B.93       |

#### **B.2 NUMERICAL VALUES**

The SCPI data parser on the KLP supports a maximum of 8 digits after the decimal point and a maximum integer of  $4 \times 10^8$ . Any values greater than these are not processed by the device and no error is generated. The largest string that can be received or transmitted by the KLP is 253 characters.

All numerical data is returned in scientific notation, digits with decimal point and Exponent, e.g., 2.71E1 for 27.1 after calibration constants have been applied. Thus. for example, VOLT 14;VOLT? may return 1.39997E1 which indicates that the unit has been calibrated to provide 13.9997V for a programmed value of 14V, within the calculation accuracy of the KLP. Error "-120" results from syntactical errors, e.g., the exponent exceeds 8, a letter is identified, etc. Error "-222" is produced if the value exceeds the range of acceptable values for the parameter.

B.3 ABORt COMMAND ABOR

Syntax: Short Form: ABOR Long Form: ABORt

Description: Cancels previously stored trigger levels, resets WTG. The ABORt command cancels any pending trigger levels previously stored by the CURR:TRIG or VOLT:TRIG commands. The pending level is set equal to the corresponding immediate value. ABORt also resets the WTG (Wait TriGger) bit in the Operation Condition status register. If INIT:CONT ON has been programmed, the trigger system rearms itself immediately after ABORt, thereby setting WTG. WTG is bit 5 in the STATUS OPERATION CONDITION register. The ABORt is executed each time power is turned on. Related Commands:

INIT, \*RST, \*TRG. (See example, Figure B-1.)

### **B.4 CAL COMMANDS AND QUERIES**

CAL

CAL commands and queries are used to perform calibration of the unit via the control interface. These commands must be issued in a specific sequence in order to properly calibrate the unit. To use these commands, refer to Kepco's website (www.kepcopower.com/drivers) and download the LabWindows/ CVI Version 5 driver for KLP. This file provides remote calibration capability and uses the following supported commands and queries:

CAL:CEXT command

CAL:CGA command

CAL:CURR:LEV command

CAL:CURR[:DATA] command

CAL:DPOT command

CAL:SAVE command

CAL:STAT command and query

CAL:VEXT command

CAL:VGA command

CAL:VOLT:LEV command CAL:VOLT[:DATA] command

CAL: ZEDO sermond

CAL:ZERO command

### **B.5** DISPlay:TEXT? QUERY

Syntax: Short Form: DISP:TEXT? Long Form: DISPlay:TEXT]?

Return Value: Character string displayed on front panel Status display.

Description: Returns the text displayed on front panel Status display. Returns the character string displayed

on Status display.

### B.6 INITiate[:IMMediate] COMMAND

INIT[:IMM]

DISP:TEXT?

Syntax: Short Form: INIT:[IMM] Long Form: INITiate[:IMMediate]

Description: Enables a single trigger. If INIT:CONT is OFF, then INIT[:IMM] arms the trigger system for a single

trigger. If INIT:CONT is ON, then the trigger system is continuously armed and INIT[:IMM] is redundant. This command enables a single trigger. A GPIB <GET>, \*TRG command completes the sequence. Upon receipt of the <GET>, \*TRG command, the power supply will return to the programmed values of voltage and current established by the VOLT:TRIG and CURR:TRIG commands. After a GPIB <GET>, \*TRG command has been received, subsequent GPIB <GET>, \*TRG commands have no effect unless preceded by INIT or INIT:CONT ON. Related Commands: <GET>,

\*RST, \*TRG. (See example, Figure B-1.)

B-2 KLP 073008

NOTE: The following example assumes KLP 75-33-1200 with virtual model set for 75V, 16A and output operating

in voltage stabilization mode. See Figure B-3 for directions on programming virtual model limits.

OUTP ON Enables output.

OUTP? Returns 1 (output enabled).

VOLT 75:CURR 1.5E-1 Programs output voltage to 75V, current limit to 0.15A.

INIT:CONT: ON Enables continuous triggering.

INIT:CONT? Returns 1 (continuous triggering enabled).

VOLT:TRIG 31.5;:CURR:TRIG3E-1 Programs output voltage for 31.5V, current limit for 0.3A upon receipt of trigger

stimulus.

\*TRG Output voltage is set to 31.5V with 0.3A current limit.
VOLT 32.1;CURR 5E-2 Programs output voltage to 32.1V, current limit to 0.05A.

MEAS:VOLT? Returns actual output voltage (if output voltage is 32.15V, power supply

returns 3.215E1).

MEAS:CURR? Returns actual output current.

FUNC:MODE? Returns operating mode of power supply followed by programmed operating

mode, e.g., VOLT, VOLT.

CURR:TRIG? Returns 3E-1 (current value established by CURR:TRIG). VOLT:TRIG? Returns 3.15E1 (voltage value established by VOLT:TRIG).

ABOR Changes pending trigger levels to immediate values (32.1V, 0.05A).

VOLT 37.7;CURR 2.5E-1 Programs output voltage to 37.7V, current limit to 0.25A.

\*TRG Output returns to trigger values established by ABOR (32.1V, 0.05A).

INIT:CONT 0 Disables continuous triggering.

INIT: CONT? Returns 0 (continuous triggering disabled).

OUTP OFF Output disabled.

OUTP? Returns 0 (output disabled).

MEAS:VOLT? Returns 0 (measured output voltage).

VOLT? Returns 3.21E1 (last programmed output voltage). CURR? Returns 5E-2 (last programmed output current).

CURR? MAX Returns 1.6E1 (maximum allowable current for present virtual model).

CURR? MIN Returns 4E-1 (minimum allowable programming current for model).

#### FIGURE B-1. PROGRAMMING THE OUTPUT

## **B.7 INITiate:CONTinuous COMMAND**

INIT:CONT

Syntax: Short Form: INIT:CONT  $\{ON \mid OFF\}$  or  $\{1 \mid 0\}$   $\{1 = on, 0 = off\}$ 

Long Form: INITiate:CONTinuous {ON | OFF} or {1 | 0} (1 = on, 0 = off)

Description: INIT:CONT ON enables continuous triggers.; INIT:CONT OFF disables continuous triggers. If

INIT:CONT is OFF, then INIT[:IMM] arms the trigger system for a single trigger. If INIT:CONT is ON, then the trigger system is continuously armed and INIT[:IMM] is redundant. Executing \*RST command

sets INIT:CONT to OFF. (See example, Figure B-1.)

#### B.8 INITiate: CONTinuous? QUERY

INIT:CONT?

Syntax: Short Form: INIT:CONT? Long Form: INITiate:CONTinuous?

Return Value: 1 or 0

Description: Determines whether continuous triggers are enabled or disabled. Power supply returns value of

INIT:CONT flag: "1" = continuous triggers are enabled (INIT:CONT ON); "0" = continuous triggers dis-

abled (INIT:CONT OFF). (See example, Figure B-1.)

#### B.9 [SOURce:]LIST:CLEar COMMAND

LIST:CLE

Syntax: Short Form: LIST:CLE Long Form: LIST:CLEar>

Description: Clears all list entries by setting all pointers to 0. Also sets LIST:DIR to UP, LIST:GEN to DSEQ,

Related Commands: All LIST commands (See example, Figure B-2.)

## B.10 [SOURce:]LIST:CONTrol COMMAND

LIST: CONT

Syntax: Short Form: LIST:CONT<boolean> Long Form: LIST:CONTrol><boolean>

where boolean = 0 or OFF, 1 or ON

Description: If relay control set to LIST, allows user to energize (1 or ON) or de-energize (0 or OFF) internal

relay using LIST commands. A LIST:CONT value (0 or 1) must be entered, regardless of relay con-

trol setting selected. Related Commands: LIST:CONT?.

B.11 [SOURce:]LIST:CONTrol? QUERY

LIST:CONT?

Syntax: Short Form: LIST:CONT?<boolean> Long Form: LIST:CONTrol? <boolean>

return value = 0 (OFF, de-energized) or 1 (ON, energized)

Description: Identifies whether internal relay is energized (1) or de-energized (0). Related Commands:

LIST:CONT. (See PAR 3.2.11.3.)

**B.12** [SOURCE:]LIST:COUNt COMMAND

LIST: COUN

Syntax: Short Form: LIST:COUN<int value 0 to 65535> Long Form: LIST:COUNt> <int value 0 to 65535>

Description: Establishes how many times the list is executed. Allows user to establish how many times the list (established by LIST:GEN DSEQ or LIST:GEN SEQ and LIST:SEQ) is executed. The order (beginning to end or end to beginning) is determined by LIST:DIR. For LIST:COUN 0, the unit will execute

> the sequence indefinitely until either a VOLT:MODE FIXED, or PROG:STOP command is received. Related Commands: LIST:GEN, LIST:SEQ, LIST:DIR. (See example, Figure B-2.)

B.13 [SOURce:]LIST:COUNt? QUERY

LIST: COUN?

Syntax: Short Form: LIST:COUNT? Long Form: LIST:COUNt?

Return Value: <int value>

Description: Identifies how many times the list will be executed. Returns value set by LIST:COUN command.

(See example, Figure B-2.)

B.14 [SOURce:]LIST:COUNt:SKIP COMMAND

LIST:COUN:SKIP

Syntax: Short Form: LIST:COUN:SKIP nn Long Form: LIST:COUNt:SKIP nn

nn = <int value 0 to 255>

Description: Allows beginning steps of list-generated waveform to be run once, then ignored.

When a list is to be repeated using LIST:COUNT, this command allows the user to skip the first nn steps once the full set has been executed. After the first iteration (which executes all steps), the first nn steps are skipped. The LIST:COUN:SKIP command allows the user to precondition a list-generated waveform by setting unique conditions at the beginning that are not repeated for the rest of the repetitions. LIST:CLEar sets nn to 0. Only works in LIST:DIR UP mode, if LIST:DIR DOWN is issued, this command has no effect. Related Commands: LIST:COUN, LIST:COUN:SKIP?, LIST:SEQ,

LIST:DIR, LIST:CLE. (See example, Figure B-2.)

B.15 [SOURce:]LIST:COUNt:SKIP? QUERY

LIST:COUN:SKIP?

Syntax: Short Form: LIST:COUN:SKIP? Long Form: LIST:COUNt:SKIP?

Return Value: <int value>

Description: Identifies how many steps will skipped the first time the list is executed. Returns value set by

LIST:COUN:SKIP command. (See example, Figure B-2.)

B.16 [SOURce:]LIST:CURRent COMMAND

LIST:CURR

Syntax: Short Form: LIST:CURR <exp value>, <exp value>, . . . (to max of 100 data points)

Long Form: LIST:CURRent <exp value>, <exp value>, . . . (to max of 100 data points)

<exp value> = digits with decimal point and Exponent, e.g., 2.71E1 for 27.1

Description: Adds the current value (in Amps) to list. This command sequentially adds LIST:CURRent values to the main channel List Data Table. Starting location is indicated by LIST:CURR:POIN? The maximum number of entries is 100. Since the input buffer of the KLP has a limit of 253 characters, multiple com-

mands are necessary to complete the full 100 entries of the list. If LIST: VOLT has any entries, an error message: -221,"Settings conflict" is posted in the error queue. Related Commands:

LIST:CURR:POIN?. (See example, Figure B-2.)

**B-4** KLP 073008

## B.17 [SOURce:]LIST:CURRent? QUERY

LIST:CURR?

Syntax: Short Form: LIST:CURR? Long Form: LIST:CURRent?

Return Value: <value1>, <value2>, . . . to <value16>

Description: Identifies the parameters (main channel) entered for the list. Starting at location established by

LIST:QUERy, returns comma-separated list of up to 16 values indicating the main channel parameters entered. i.e., the contents of main channel List Data Table. Related Commands: LIST: CURR, LIST:QUERy. If LIST:VOLT has any entries, an error message: -221, "Settings conflict" is posted in the

error queue. (See example, Figure B-2.)

### B.18 [SOURce:]LIST:CURRent:POINts? QUERY

LIST: CURR: POIN?

Syntax: Short Form: LIST:CURR:POIN? Long Form: LIST:CURRent:POINts?

Return Value: <value> (0 to 1001)

Description: Identifies the total number of points in a list and the next location to be filled by LIST:CURR

**command.** The LIST:CURR pointer is initially at 0 via LIST:CLE. For each data point entered by a LIST:CURR command the list pointer is incremented If LIST:CURR:POIN? returns 5, the LIST:CURR pointer is at 5 indicating there are 6 data points comprising the list. If LIST:VOLT has any entries, an error message: -221,"Settings conflict" is posted in the error queue.Related Commands: LIST:CURR.

(See example, Figure B-2.)

## B.19 [SOURce:]LIST:DIRection COMMAND

LIST:DIR

Syntax: Short Form: LIST:DIR (UP|DOWN) Long Form: LIST:DIRection (UP|DOWN)

Description: Allows the list to be executed from beginning to end (UP) or from end to the beginning (DOWN). \*RST or LIST:CLEar sets the list to the UP direction (beginning to end). Works with both LIST:GEN DSEQ and LIST:GEN SEQ commands. Related Commands: LIST:GEN. LIST:SEQ,

LIST:DWEL?. (See example, Figure B-2.)

### B.20 [SOURce:]LIST:DIRection? QUERY

LIST:DIR?

Syntax: Short Form: LIST:DIR? Long Form: LIST:DIRection?

Return Value: <value> (UP or DOWN)

Description: Identifies the for executing the list established by LIST: DIR. Related Commands: LIST: DIR. (See

example, Figure B-2.)

### B.21 [SOURce:]LIST:DWELI COMMAND

LIST:DWEL

Syntax: Short Form: LIST:DWEL <value> (0.010 to 655.35), <value>, <value>, . . . to maximum of 100 values

Long Form: LIST:DWELI <value> (0.010 to 655.35), <value>, <value>, . . . to maximum of 100 values

Description: **Determines how long the main channel parameters will be active.** Sets time value (from 0.010 to 655.35) in seconds for List:Dwell locations of the List Data Table. The main channel (either voltage or current) is determined by the load. If LIST:DWEL is entered for only location 0, that time duration will apply to all steps when either VOLT:MODE LIST or CURR:MODE LIST is executed. Related Commands: VOLT:MODE, LIST:CURR, LIST:VOLT, LIST:DWEL?, LIST:SEQ. (See example, Figure B-2.)

#### B.22 [SOURce:]LIST:DWELI? QUERY

LIST: DWEL?

Syntax: Short Form: LIST:DWEL? Long Form: LIST:DWELI?

Return Value: <value>

Description: Identifies the dwell times entered for the list. Starting at location established by LIST:QUERy,

returns comma-separated list of up to 16 values indicating the dwell time parameters entered. i.e., the contents of LIST:DWEL locations of the List Data Table. Related Commands: LIST: DWEL,

LIST:QUERy. (See example, Figure B-2.)

#### B.23 [SOURce:]LIST:DWELI:POINts? QUERY

LIST:DWEL:POIN?

Syntax: Short Form: LIST:DWEL:POIN? Long Form: LIST:DWELI:POINts?

Return Value: <value> (0 to 1001)

Description: Identifies the number of locations for which time values have been entered and the next loca-

tion to be filled by a LIST:DWEL command. If LIST:DWEL:POIN? returns 6, dwell times have been entered for locations 0 through 5 and location 6 is the next to be filled by a LIST:DWEL command.

LIST:DWEL, LIST:DWEL:POIN. (See example, Figure B-2.)

## **B.24** [SOURce:]LIST:QUERY COMMAND

Syntax: Short Form: LIST:QUER <int\_value>

Long Form: LIST:QUERy <int value>

int value = 0 to 1001

Description: Determines first location to be queried by LIST:SEQ? query. Related Commands: LIST:SEQ?.

LIST:QUER?. (See example, Figure B-2.)

### **B.25** [SOURce:]LIST:QUERY? QUERY

Syntax:

Short Form: LIST:SEQ? Long Form: LIST:SEQuence?

Return Value: <int value>

Description: Identifies first location to be queried by LIST:SEQ?, LIST:VOLT?, LIST:CURR?, LIST:DWEL?

queries. Related Commands: LIST:QUER, LIST:SEQ. (See example, Figure B-2.)

### B.26 [SOURce:]LIST:VOLTage COMMAND

LIST: VOLT

LIST:QUER?

LIST:QUER

Short Form: LIST:VOLT[:LEV] <exp\_value>, <exp\_value>, . . . (to max of 100 data points)

Long Form: LIST:VOLTage[:LEVel] <exp\_value>, <exp\_value>, . . . (to max of 100 data points)

<exp\_value> = digits with decimal point and Exponent, e.g., 2.71E1 for 27.1

Description: Adds the voltage value (in Volts) to list. This command sequentially adds LIST:VOLTage values to the main channel List Data Table locations. LIST:CLE sets starting location to 0. Next location indicated by LIST:VOLT:POIN? The maximum number of entries is 100. Since the input buffer of the KLP has a limit of 253 characters, multiple commands are necessary to complete the full 100 entries of the list. If LIST:CURR has any entries, an error message: -221,"Settings conflict" is posted in the error queue. Related Commands: LIST:VOLT:POIN?, LIST:CLE, \*RST. (See example, Figure B-2.)

B.27 [SOURce:]LIST:VOLTage? QUERY

LIST: VOLT?

Syntax: Short Form: LIST:VOLT? Long Form: LIST:VOLTage?

Return Value: <value1>, <value2>, . . . to <value16>

Description: Identifies the parameters (main channel) entered for the list. Starting at location established by LIST:QUER, returns comma-separated list of up to 16 values indicating the main channel parameters entered. i.e., the contents of the main channel List Data Table. Related Commands: LIST: VOLT, LIST:QUER. If LIST:CURR has any entries, an error message: -221,"Settings conflict" is posted in the

error queue. (See example, Figure B-2.)

### B.28 [SOURce:]LIST:VOLTage:POINts? QUERY

LIST: VOLT: POIN?

Syntax: Short Form: LIST:VOLT:POIN? Long Form: LIST:VOLTage:POINts?

Return Value: <value> (0 to 1001)

Description: Identifies the total number of points in a list and the next location to be filled by LIST:VOLT command. The LIST:VOLT pointer is initially at 0 via \*RST or LIST:CLE. For each data point entered by a LIST:VOLT command the list pointer is incremented if LIST:VOLT:POIN? returns 5, the

LIST: VOLT command the list pointer is incremented in LIST: VOLT. POIN? Teturns 5, the LIST: VOLT pointer is at 5 indicating there are 5 data points comprising the list (locations 0 though 4) and location 5 is the next to be filled. If LIST: CURR has any entries, an error message: -221, "Settings conflict" is posted in the error queue. Related Commands: LIST: VOLT. (See example, Figure B-2.)

### B.29 MEASure[:SCALar]:CURRent[:DC]? QUERY

MEAS:CURR?

Syntax: Short Form: MEAS[:SCAL]:CURR[:DC]? Long Form: MEASure[:SCALar]:CURRent[:DC]?

Return Value: <num value> (digits with decimal point and Exponent)

Description: **Measures actual current.** This query returns the actual value of output current (measured at the output terminals) as determined by the programmed value of voltage and current and load conditions

put terminals) as determined by the programmed value of voltage and current and load conditions. (See example, Figure B-1.) NOTE: The SCPI convention for this command allows the controller to establish the range and accuracy of the measurement if nn,nn is added after the question mark; the KLP accepts this format but sets the command warning bit (13) in the status questionable register and

ignores the extra characters.

B-6 KLP 073008

NOTE: The following example assumes KLP 75-33-1200 with virtual model set for 36V, 33.33A and output operating in voltage stabilization mode. See Figure B-3 for directions on programming virtual model limits.

LIST:CLE Clears main channel (LIST:CURR or LIST:VOLT) and LIST:DWEL

data tables and initializes the LIST processor to add entries.

LIST:DWEL 2 Sets the time duration for Location 0 to be 2 seconds. NOTE: If spe-

cific dwell times are not entered for the rest of the locations in the list before running the list, this dwell time will be assigned to all entries.

LIST:VOLT 28,32,18 Starting at Location 0, fills the first three locations with the voltages

shown.

LIST:VOLT:POIN? Returns 3, indicating that 3 data points have been entered; also indi-

cates that the next data location to be filled is Location 3.

LIST:QUER? Returns 0 indicating list starting point (default location set by

LIST:CLE).

LIST:VOLT? Returns 2.8E1,3.2E1,1.8E1 (the contents of the filled locations).

LIST:VOLT 20,22,24,26,28 Adds five points to the list (Locations 3 through 7). The list now has

eight points.

LIST:VOLT:POIN? Returns 8.

LIST:QUER 3 Starts LIST queries from Location 3.

LIST:COUN 10 Specifies that upon receipt of VOLT:MODE LIST, the above

sequence will be executed 10 times.

LIST:COUN:SKIP 2 Specifies that the first two steps of the sequence will only be exe-

cuted during the first cycle through the list; thereafter, the list shall

execute Locations 2 through 7 an additional 9 times.

LIST:CURR 3 Programs output current to 3A for all locations. NOTE All active loca-

tions must have complete sets of data entered, or list will not run.

LIST: CONT 0 Programs relay control to de-energized state. NOTE: This command

is necessary only if the relay control is set to LIST (see PAR.

3.2.11.3).

OUTP ON Enables output.

VOLT 24; CURR 3 Initializes output voltage to 24V, output current to 3A.

VOLT:MODE LIST Executes the list. For the first cycle the voltage will step to 28V and

32V in 2-second dwell increments, then begin a cycle of steps from 18V to 28V in 2V steps and 2-second dwell increments repeated ten times, at the end of which time the output will remain constant at

28V and 3A.

VOLT:MODE FIX Halts execution of the list and maintains the outputs at their immedi-

ate settings.

#### FIGURE B-2. USING LIST COMMANDS AND QUERIES

### B.30 MEASure:VOLTage[:SCALar][:DC]? QUERY

MEAS:VOLT?

Syntax: Short Form: MEAS[:SCAL]:VOLT[:DC]? Long Form: MEASure[:SCALar]:VOLTage[:DC]?

Description: **Measures actual voltage.** This guery returns the actual value of output voltage (measured at the out-

put terminals) as determined by the programmed value of voltage and current and load conditions. (See example, Figure B-1.) NOTE: The SCPI convention for this command allows the controller to establish the range and accuracy of the measurement if nn,nn is added after the question mark; the KLP accepts this format but sets the command warning bit (13) in the status questionable register and

ignores the extra characters.

### B.31 OUTPut[:STATe] COMMAND

**OUTP** 

Syntax: Short Form: OUTP[:STAT] <boolean>

<boolean>=(0 or OFF, 1 or ON)

Long Form: OUTPut[:STATe] <boolean>

Description: Enables or disables the power supply output (see PAR.3.7.1 for disabling if analog program-

**ming used).** Upon power up the output is enabled (OUTP ON). When OUTP OFF is executed, the digitally programmed values of voltage and current are saved, then voltage and current are programmed to 0; analog programming is not affected. When OUTP ON is executed, the power supply output is restored to the previously saved programmed values. The saved values of voltage and current can be viewed by VOLT? and CURR? queries. Related Commands: OUTP?. (See example, Fig-

ure B-1.)

B.32 OUTPut[:STATe] QUERY

**OUTP?** 

Syntax: Short Form: OUTP[:STAT]? Long Form: OUTPut[:STATe]?

Return Value: <int\_value> (0 or 1)

Description: Indicates whether power supply output is enabled or disabled. Returns 0 if output disabled,

returns 1 if output enabled. Related Commands: OUTP. (See example, Figure B-1.)

B.33 OUTPut[:STATe]:PROTect:DELay COMMAND

OUTP:PROT:DEL

Syntax: Short Form: OUTP[:STAT]:PROT:DEL NNNN Long Form: OUTPut[:STATe]:PROTect:DELay NNNN

where NNNN = 000.5 to 128.0 seconds in 0.5 second intervals.

Description: Determines the delay before the relay is energized when relay control is set to FLT mode and

either option C->V or V->C is selected. (See PAR. 3.2.11.3 for details)

B.34 OUTPut[:STATe]:PROTect:DELay? QUERY

OUTP:PROT:DEL?

Syntax: Short Form: OUTP[:STAT]:PROT:DEL? Long Form: OUTPut[:STATe]:PROTect:DELay?

returns NNNN where NNNN = 000.5 to 128.0 seconds in 0.5 second intervals.

Description: Returns the programmed delay before the energizing. Active only if relay control is set to FLT

mode and either option **C->V** or **V->C** is selected. (See PAR. 3.2.11.3 for details)

B.35 [SOURce:]CURRent[:LEVel][:IMMediate][:AMPlitude] COMMAND

**CURR** 

Syntax: Short Form: [SOUR:]CURR[:LEV][:IMM][:AMP] <exp\_value>

Long Form: [SOURce:]CURRent[:LEVel][:IMMediate][:AMPlitude] <exp\_value> <exp\_value> = digits with decimal point and Exponent, e.g., 2.71E+1 for 27.1

Description: Sets programmed current level at power supply output. This command programs output current to

a specific value; actual output current will depend on load conditions. If the value exceeds the maximum for the model being programmed, error message -222,"Data out of range" is posted in output queue. If value programmed exceeds the CURR:LIM:HIGH value, a value corresponding to the current limit will be programmed. If value programmed is lower than the model minimum, a value corresponding to the model minimum (see Table 1-1) will be programmed. Related Commands:

CURR:LIM:HIGH. (See example, Figure B-1.)

B.36 [SOURce:]CURRent[:LEVel][:IMMediate][:AMPlitude]? QUERY

**CURR?** 

Syntax: Short Form: [SOUR:]CURR[:LEV][:IMM][:AMP]? MIN, MAX

Long Form: [SOURce:]CURRent[:LEVel][:IMMediate][:AMPlitude]? MIN, MAX

Return Value:<exp\_value> = digits with decimal point and Exponent, e.g., 2.71E+1 for 27.1

Description: Returns either the programmed value, maximum value, or minimum value of current. The

CURR? query returns the programmed value of current. Actual output current will depend on load conditions. The CURR? MAX query returns the maximum current allowed for a particular model. CURR? Returns programmed current value. CURR? MAX returns maximum current allowed for power supply. CURR? MIN returns minimum current allowed for the power supply model (see Table 1-1). Related

Commands: CURR. (See example, Figure B-1.)

B-8 KLP 073008

## B.37 [SOURce:]CURRent:LIMit:HIGH COMMAND

Syntax: Short Form: [SOUR:]CURR:LIM:HIGH <exp\_value>

Long Form: [SOURce:]CURRent:LIMit:HIGH <exp value>

<exp value> = digits with decimal point and Exponent, e.g., 2.71E+1 for 27.1

Description: Sets Virtual Model maximum programmable limit for power supply output current (see PAR.

**3.2.5).** If the value is out of the acceptable current range for the power supply model, error message -222,"Data out of range" is posted in the output queue. If the user tries to set an output current value larger than the CURR:LIM:HIGH setting, a value corresponding to the current limit will be programmed and error message -301,"Value bigger than limit" is posted in the output queue. Once the limit is established, the unit will not allow values higher than the programmed limit. NOTE: If the Virtual Model maximum programmable current limit is changed, previously stored trigger levels, (PAR. B.43), stored settings (PAR. A.11) or programmed sequences using the LIST commands may be outside the range established by the new virtual model. In this case, prior to execution, the value is cleared to the default minimum (minimum A) and an "out of range" error message is generated. This command is password protected, requires SYST:PASS:CEN prior to execution. Related Commands: CURR,

CURR:LIM:HIGH

**CURR:LIM:HIGH?** 

CURR:MODE

CURR:MODE?

SYST:PASS:CEN. (See example, Figure B-3.)

### B.38 [SOURce:]CURRent:LIMit:HIGH? QUERY

Syntax: Short Form: [SOUR:]CURR:LIM:HIGH? Long Form: [SOURce:]CURRent:LIMit:HIGH?

Return Value: <exp value> = digits with decimal point and Exponent, e.g., 2.71E+1 for 27.1

Description: Returns value representing Virtual Model current limit set by CURR:LIM:HIGH command.

Related Commands: CURR:LIM:HIGH, CURR. (See example, Figure B-3.)

### B.39 [SOURce:]CURRent:MODE COMMAND

Syntax: Short Form: [SOUR:]CURR:MODE (FIX | LIST | TRAN) nn

Long Form: [SOURce:]CURRent:MODE (FIXed | LIST | TRANsient) nn

nn = <value> = time in seconds for transient

Description: Allows the user to execute or stop a list, or to execute a transient. The default mode is FIX: the

power supply executes commands normally, and LIST commands can be issued to establish the parameters and sequence of a list.

parameters and sequence of a list.

When CURR:MODE LIST is issued, a list is executed (See LIST commands and Figure B-2). While the list is being executed, LIST commands are not accepted and will produce a command error.

Issuing CURR:MODE FIX while the list is running will stop the execution of the list and return power supply to settings in effect prior to running the list. If the list runs to completion, the settings of the last step of the list will be in effect.

CURR:MODE TRAN nn (Not supported at this time, contact Kepco for more information).

Related Commands: LIST commands. (See example, Figure B-2.)

### B.40 [SOURce:]CURRent:MODE? QUERY

Syntax: Short Form: [SOUR:]CURR[:LEV]:MODE?

Long Form: [SOURce:]CURRent[:LEVel]:MODE?

Return value: FIXED or LIST or TRAN

Description: Identifies active voltage mode. Returns LIST while list is being executed. TRAN (transient) is not

supported at this time, contact Kepco for more information. Returns FIXED while in fixed (default)

mode of operation. Related Commands: LIST commands. (See example, Figure B-2.)

NOTE: The following example assumes KLP 75-33-1200 with virtual model set for 75V, 16A.

SYST:PASS:CEN 7533 Enables access to the protected commands. NOTE: Password

shown is factory default value for KLP 75-33-1200; values will vary for other models (see Table 4-1) and can be altered by user.

VOLT:LIM:HIGH? Returns 7.5E1 (75V, virtual model voltage rating).

VOLT:LIM:HIGH 70 Programs virtual model voltage to 70V.

VOLT:LIM:HIGH? Returns 7.0E1 (70V, new virtual model voltage rating). CURR:LIM:HIGH? Returns 1.6E1 (16A, virtual model current rating).

CURR:LIM:HIGH 30 Programs virtual model current to 30A.

CURR:LIM:HIGH? Returns 3E1 (30A, virtual model current rating).

VOLT:LIM:HIGH? Returns 4 E1 (40V, new virtual model voltage rating). Since model is limited to 1200W maximum output, programming the maximum

virtual model current to 30A automatically forces the maximum

**CURR:PROT** 

CURR:PROT?

voltage to be no more than 1200 / 30 = 40V.

VOLT:LIM:HIGH 33 Programs virtual model voltage to 30A. Virtual model limits are now

set to 33V and 30A.

SYST:PASS:CDIS 7533 Disables access to the protected commands (password value must

match).

#### FIGURE B-3. PROGRAMMING VIRTUAL MODELS

### B.41 [SOURce:]CURRent:PROTection[:LEVel] COMMAND

Syntax: Short Form: [SOUR:]CURR:PROT[:LEV] <exp value>

Long Form: [SOURce:]CURRent:PROTection[:LEVel] <exp\_value>

<exp\_value> = digits with decimal point and Exponent, e.g., 2.71E+1 for 27.1

Description: Sets overcurrent protection level for power supply. If the value is out of the acceptable overcur-

rent range for the power supply model, error message -222,"Data out of range" is posted in the output queue. If the power supply output exceeds the current protection level programmed, then the power supply output is disabled (programmed to 0V, minimum current (see Table 1-1) and the OC bit in the

Questionable Condition status register is set. (See example, Figure B-4.)

### B.42 [SOURce:]CURRent:PROTection[:LEVel]? QUERY

Syntax: Short Form: [SOUR:]CURR:PROT[:LEV]? {MIN | MAX}

Long Form: [SOURce:]CURRent:PROTection[:LEVel]? {MIN | MAX}

Return Value: <exp value> = digits with decimal point and Exponent, e.g., 2.71E+1 for 27.1

Description: Returns value representing current protection level.CURR:PROT? returns value set by

CURR:PROT. CURR:PROT?MAX returns maximum current protection value (see Table 1-2). This value is determined at the factory and cannot be changed by the user. CURR:PROT?MIN returns the

minimum current protection value (see Table 1-1). (See example, Figure B-4.)

Description: Returns the current value established by CURR:TRIG command. (See example, Figure B-1.)

B-10 KLP 073008

NOTE: The following example assumes KLP 75-33-1200 with virtual model set for 36V, 33.33A and output

operating in current stabilization mode. See Figure B-3 for directions on programming virtual

model limits.

VOLT 32.1;CURR 4 Programs output voltage for 32.1V, output current for 4A.

OUTP ON Enables output. NOTE: Load determines output operating mode; if

load resistance is less than 32.1/4, output will operate as current sta-

bilizer.

MEAS:CURR? Returns measured output current, approximately 4E0 assuming cur-

rent stabilizer operation.

CURR? Returns 4E0 (4A, programmed output current).

CURR 3.3E-1 Programs output current to 0.33A. NOTE: For this model, 0.4A is the

minimum load current (see Table 1-1), therefore although 0.33 value is programmed; load current will not be less than 0.4A. No explicit

indication is given regarding this change.

CURR? Returns 4E-1 (0.4A).

CURR? MAX Returns 3.333E1 (33.33A, the virtual model current setting).

CURR:PROT.5 For this model, minimum overcurrent protection is 0.6 x 33.33 =

20A,(see PAR. 3.2.7), therefore power supply returns error message -222 (Data out of range, ESR bit 4 =1) and the limit remains

unchanged.

CURR:PROT 25 Programs overcurrent protection limit to 25A.

CURR:PROT? Returns 2.5E1 (25A).

CURR 26 Returns error message -301 (Value bigger than limit, ESR bit 3=1) and

current setting remains unchanged at 0.4A.

CURR:PROT?MAX

Returns 4E1 (maximum allowable overcurrent protection limit for

model is 40A. 20% above maximum current (33.33A) for KLP 75-33-

**CURR:TRIG** 

**CURR:TRIG?** 

FUNC:MODE

1200, regardless of virtual model setting).

#### FIGURE B-4. PROGRAMMING AS A CURRENT STABILIZER

### B.43 [SOURce:]CURRent:[:LEVEL]TRIGgered[:AMPlitude] COMMAND

Syntax: Short Form: [SOUR:]CURR[:LEV]:TRIG[:AMP] <exp value>

Long Form: [SOURce:]CURRent[:LEVel]:TRIGgered[:AMPlitude] <exp\_value> <exp\_value> = digits with decimal point and Exponent, e.g., 2.71E+1 for 27.1

Description: Programs current value to be transferred to output by \*TRG commands. Actual output current

will depend on load conditions. If the value exceeds the maximum for the model being programmed, error message -222,"Data out of range" is posted in output queue. If value exceeds CURR:LIM:HIGH value, a value corresponding to the current limit will be programmed. NOTE: A voltage trigger level

must be entered at least once. Related Commands: CURR. (See example, Figure B-1.)

### B.44 [SOURce:]CURRent:[:LEVEL]TRIGgered[:AMPlitude]? QUERY

Syntax: Short Form: [SOUR:]CURR[:LEV]:TRIG[:AMP]?

Long Form: [SOURce:]CURRent[:LEVel]:TRIGgered[:AMPlitude]?

Return Value: <exp\_value> = digits with decimal point and Exponent, e.g., 2.71E+1 for 27.1

#### B.45 [SOURce:]FUNCtion:MODE COMMAND

Syntax: Short Form:FUNC:MODE {VOLT | CURR}

Long Form: FUNCtion:MODE {VOLT | CURR}

Description: Establishes the operating mode of the power supply. VOLT = Constant Voltage mode (CV).

CURR = Constant Current mode (CC). Default operating mode is CV.

## B.46 [SOURce:]FUNCtion:MODE? QUERY

**FUNC: MODE?** 

Syntax: Short Form: FUNC:MODE? Long Form: [SOURce:]FUNCtion:MODE?

Return Value: String1,String2 where string 1 is the actual operating mode: VOLT = Constant Voltage mode (CV).CURR = Constant Current mode (CC) and string 2 is the mode that was commanded

using FUNC:MODE.

Description: Identifies the operating mode and commanded operating of the power supply.

### B.47 [SOURce:]VOLTage[:LEVel][:IMMediate][:AMPlitude] COMMAND 0

**VOLT** 

Syntax: Short Form: [SOUR:]VOLT[:LEV][:IMM][:AMP] <exp\_value>

Long Form: [SOURce:]VOLTage[:LEVel][:IMMediate][:AMPlitude] <exp\_value> <exp\_value> = digits with decimal point and Exponent, e.g., 2.71E+1 for 27.1

Description: Sets programmed voltage level at power supply output. This command programs output voltage

to a specific value; actual output voltage will depend on load conditions. If the value exceeds the maximum for the model being programmed, error message -222,"Data out of range" is posted in output queue. If value programmed exceeds the VOLT:LIM:HIGH value, a value corresponding to the voltage limit will be programmed. Related Commands: VOLT:LIM:HIGH. (See example, Figure B-1.

### B.48 [SOURce:]VOLTage[:LEVel][:IMMediate][:AMPlitude]? QUERY

**VOLT?** 

Syntax: Short Form: [SOUR:]VOLT[:LEV][:IMM][:AMP]? {MIN | MAX}

Long Form: [SOURce:]VOLTage[:LEVel][:IMMediate][:AMPlitude]? {MIN | MAX}

Description: Identifies programmed voltage, maximum allowable voltage, or minimum voltage (always 0).

The VOLT? query returns the programmed value of voltage. Actual output voltage will depend on load conditions. The VOLT? MAX query returns the maximum voltage allowed for a particular model (e.g., 25V for ABC25-4DM). VOLT? MINReturns minimum voltage allowed for power supply (always 0).

Related Commands: VOLT. (See example, Figure B-5.)

### B.49 [SOURce:]VOLTage:LIMit:HIGH COMMAND

**VOLT:LIM:HIGH** 

Syntax: Short Form: [SOUR:]VOLT:LIM:HIGH <exp\_value>

Long Form: [SOURce:]VOLTage:LIMit:HIGH <exp value>

<exp value> = digits with decimal point and Exponent, e.g., 2.71E+1 for 27.1

Description: Sets Virtual Model limit for maximum power supply output voltage (see PAR. 3.2.5). If the value

is out of the acceptable current range for the power supply model, error message -222,"Data out of range" is posted in the output queue. If the user tries to set an output voltage value larger than the VOLT:LIM:HIGH setting, a value corresponding to the voltage limit will be programmed and error message -301,"Value bigger than limit" is posted in the output queue. NOTE: If the Virtual Model voltage limit is changed, all associated parameters are cleared and must be reprogrammed (see PAR. 3.2.5). Once the limit is established, the unit will not allow values higher than the programmed limit. NOTE: If the Virtual Model maximum programmable voltage limit is changed, previously stored trigger levels, (PAR. B.55), stored settings (PAR. A.11) or programmed sequences using the LIST commands may be outside the range established by the new virtual model. In this case, prior to execution, the value is cleared to the default minimum (0V) and an "out of range" error message is generated. This command is password protected, requires SYST:PASS:CEN prior to execution. Related Commands: VOLT,

SYST:PASS:CEN. (See example, Figure B-3.)

#### B.50 [SOURce:]VOLTage:LIMit:HIGH? QUERY

VOLT:LIM:HIGH?

Syntax: Short Form: [SOUR:]VOLT:LIM:HIGH? Long Form: [SOURce:]VOLTage:LIMit:HIGH?

Return Value: <exp\_value> = digits with decimal point and Exponent, e.g., 2.71E+1 for 27.1

Description: Returns value representing Virtual Model voltage limit set by VOLT:LIM:HIGH command.

Related Commands: VOLT:LIM:HIGH, VOLT. (See example, Figure B-5.)

B-12 KLP 073008

## B.51 [SOURce:]VOLTage:MODe COMMAND

VOLT: MODE

Syntax: Short Form: [SOUR:]VOLT:MODE (FIX | LIST | TRAN) nn

Long Form: [SOURce:]VOLTage:MODE (FIXed | LIST | TRANsient) nn

nn = <value> = time in seconds for transient

Description: Allows the user to execute or stop a list, or to execute a transient. The default mode is FIX: the power supply executes commands normally, and LIST commands can be issued to establish the

parameters and sequence of a list.

When VOLT:MODE LIST is issued, a list is executed (See LIST commands and Figure B-2). While the list is being executed, LIST commands are not accepted and will produce a command error.

Issuing VOLT:MODE FIX while the list is running will stop the execution of the list and return power supply to settings in effect prior to running the list. If the list runs to completion, the settings of the last step of the list will be in effect.

VOLT:MODE TRAN nn (Not supported at this time, contact Kepco for more information).

Related Commands: LIST commands. (See example, Figure B-2.)

### B.52 [SOURce:]VOLTage:MODe? QUERY

VOLT:MODE?

Syntax: Short Form: [SOUR:]VOLT[:LEV]:MODE?

Long Form: [SOURce:]VOLTage[:LEVel]:MODE?

Return value: FIXED or LIST or TRAN

Description: Identifies active voltage mode. Returns LIST while list is being executed. TRAN (transient) is not

supported at this time, contact Kepco for more information. Returns FIXED while in fixed (default)

mode of operation. Related Commands: LIST commands. (See example, Figure B-2.)

### B.53 [SOURce:]VOLTage:PROTection[:LEVel] COMMAND

**VOLT:PROT** 

Syntax: Short Form: [SOUR:]VOLT:PROT[:LEV] <exp value>

Long Form: [SOURce:]VOLTage:PROTection[:LEVel] <exp value>

<exp value> = digits with decimal point and Exponent, e.g., 2.71E+1 for 27.1

Description: Sets overvoltage protection level for power supply. If the value is out of the acceptable overvoltage

range for the power supply model, error message -222,"Data out of range" is posted in the output queue. If the power supply output exceeds the voltage protection level programmed, then the power supply output is disabled (programmed to 0) and the OV bit in the Questionable Condition status register is set. An overvoltage condition can be cleared with the VOLT:PROT:CLE command. The voltage protection level can be programmed independently of the output voltage level. Setting voltage protection to a value lower than the output voltage causes the voltage protection mechanism to trigger imme-

diately. (See example, Figure B-5.)

### B.54 [SOURce:]VOLTage:PROTection[:LEVel]? QUERY

VOLT: PROT?

Syntax: Short Form: [SOUR:]VOLT:PROT[:LEV] MIN, MAX

Long Form: [SOURce:]VOLTage:PROTection[:LEVel] MIN, MAX

Return Value: <exp\_value> = digits with decimal point and Exponent, e.g., 2.71E+1 for 27.1

Description: Identifies overvoltage protection setting, maximum allowable overvoltage protection, or mini-

mum overvoltage protection. VOLT:PROT? returns value set by VOLT:PROT. VOLT:PROT? MAX returns maximum voltage protection value (see Table 1-2); this value is determined at the factory and cannot be changed by the user. VOLT:PROT? MIN returns the minimum voltage protection value

(always 0). (See example, Figure B-5.)

### B.55 [SOURce:]VOLTage:[:LEVel]TRIGgered[:AMPlitude] COMMAND

VOLT:TRIG

Syntax: Short Form: [SOUR:]VOLT[:LEV]:TRIG[:AMP] <exp\_value>

Long Form: [SOURce:]VOLTage[:LEVel]:TRIGgered[:AMPlitude] <exp\_value> <exp\_value> = digits with decimal point and Exponent, e.g., 2.71E+1 for 27.1

Description: Programs voltage value to be transferred to output by \*TRG commands. Actual output voltage

will depend on load conditions. If the value exceeds the maximum for the model being programmed, error message -222,"Data out of range" is posted in output queue. If value exceeds VOLT:LIM:HIGH value, a value corresponding to the voltage limit will be programmed. NOTE: A current trigger must be

entered at least once. (See example, Figure B-1.)

NOTE: The following example assumes KLP 75-33-1200 with virtual model set for 36V, 33.33A and output operating in voltage stabilization mode. See Figure B-3 for directions on programming

virtual model limits.

VOLT 21.8:CURR .5 Programs output voltage for 21.8V, output current for 0.5A.

OUTP ON Enables output, NOTE: Load determines output operating mode: if

load resistance is greater than 21.8/0.5, output will operate as

voltage stabilizer.

Returns measured output voltage, approximately 2.18E1 (21.8V) MEAS:VOLT?

assuming voltage stabilizer operation.

VOLT? Returns 2.18E1 ( (21.8V, programmed output voltage).

**VOLT 2.15** Programs output voltage to 2.15V.

Returns 2.15E0 (2.15V, programmed output voltage). VOLT? Returns 3.6E1 (36V, the virtual model voltage setting). **VOLT? MAX** 

**VOLT? MIN** Returns 0 (minimum allowable program voltage).

For this model, minimum overvoltage protection is  $0.2 \times 75 = 15V$ . VOLT:PROT 6.5

therefore power supply returns error message -222 (Data out of

range. ESR bit 4 =1) and the limit remains unchanged.

VOLT:PROT 25 Sets overvoltage protection limit to 25V.

VOLT:PROT? Returns 2.5E1 (25V).

Returns error message -301 (Value bigger than limit, ESR bit 3=1) VOLT 26

and current setting remains unchanged at 2.15V.

VOLT:PROT?MAX Returns 9E1 (maximum allowable overvoltage protection limit for

model is 90V. 20% above maximum voltage (75V) for KLP 75-33-

1200, regardless of virtual model setting).

#### FIGURE B-5. PROGRAMMING AS VOLTAGE STABILIZER

### B.56 [SOURce:]VOLTage:[:LEVel]TRIGgered[:AMPlitude]? QUERY

VOLT:TRIG?

Short Form: [SOUR:]VOLT[:LEV]:TRIG[:AMP]? Syntax:

Long Form: [SOURce:]VOLTage[:LEVel]:TRIGgered[:AMPlitude]?

Return Value: <exp value> = digits with decimal point and Exponent, e.g., 2.71E+1 for 27.1

Description: Returns value representing voltage value to be programmed by \*TRG command established by

**VOLT:TRIG command).** (See example, Figure B-1.)

#### **B.57 STATus:OPERation:CONDition QUERY**

STAT:OPER:COND?

Syntax: Short Form: STAT:OPER:COND? Long Form: STATus:OPERation:CONDition?

Return Value: <int value> 0 to 1313 (1 + 32 + 256 + 1024).

Description: Returns the value of the Operation Condition Register (see Table B-2). The Operation Condition

Register contains unlatched real-time information about the operating conditions of the power supply. Bit set to 1 = function enabled (active, true); bit reset to 0 = function disabled (inactive, false). (See

example, Figure B-6.)

### TABLE B-2. OPERATION CONDITION REGISTER, OPERATION ENABLE REGISTER, AND OPERATION EVENT REGISTER BITS

|           |        |        |                |      |     |     | . •         |     |           | -0.0 |
|-----------|--------|--------|----------------|------|-----|-----|-------------|-----|-----------|------|
| CONDITION | NU     | PR     | NU             | СС   | NU  | CV  | NU          | WTG | NU        | CAL  |
| BIT       | 15     | 14     | 11-13          | 10   | 9   | 8   | 7 - 6       | 5   | 4 - 1     | 0    |
| VALUE     | 32,768 | 16,384 | 2048 -<br>8192 | 1024 | 512 | 256 | 128<br>- 64 | 32  | 16 -<br>2 | 1    |

CAL - INTERFACE COMPUTING NEW CALIBRATION

CONSTANTS POWER SUPPLY IN CONSTANT CURRENT CC -

MODE

POWER SUPPLY IN CONSTANT VOLTAGE MODE

NU -NOT USED

PROGRAM RUNNING

WTG - WAIT FOR TRIGGER (SET BY TRIG SUBSYSTEM)

B-14 KLP 073008

#### B.58 STATus: OPERation: ENABle COMMAND

STAT:OPER:ENAB

Syntax: Short Form: STAT:OPER:ENAB <int value> 0 to 1313 (1 + 32 + 256 + 1024)

Long Form: STATus:OPERation:ENABle <int value> 0 to 1313 (1 + 32 + 256 + 1024)

Description: Sets Operation Enable Register. The Operation Enable Register is a mask for enabling specific bits

in the Operation Event Register which will cause the operation summary bit (bit 7) of the Status Byte register to be set Bit set to 1 = function enabled (active, true); bit reset to 0 = function disabled (inactive, false). The operation summary bit is the logical OR of all the enabled bits in the Operation Event

register. (See example, Figure B-6.)

NOTE: The power supply is assumed to be operating in cV (constant voltage) mode.

STAT:OPER:ENAB 1056 Mask enabled for CC, WTG and bits.

STAT:OPER:ENAB? Returns 1056 (32 + 1024) (CC, WTG bits set). STAT:QUES:ENAB 3 Mask enabled for OV and OC bits (1 + 2).

STAT:QUES:ENAB? Returns 3 (1 + 2) indicating OV and OC bits are enabled.

STAT:PRES Operation Condition and Questionable Condition registers are

reset.

INIT CONT ON Continuous triggers enabled.

STAT:OPER:COND? Power supply returns 288 (256 + 32) to indicate that power

supply is constant voltage mode and Wait For Trigger is true.

STAT:OPER? Returns 1057, e.g., indicating that since the last reading of the

Operation Event Register the power supply has entered Con-

stant Current mode, the Wait Trigger was set.

STAT:OPER? Returns 0 indicating no changes since previous reading of the

Operation Event register.

STAT:QUES? Returns 0 (no questionable conditions occurred since previous

reading

VOLT:PROT 6.5 Voltage protection set to 6.5V.

OUTP ON Power supply output is on, unit provides 0 Volts

VOLT 50 Power supply output voltage programmed to go to 50 Volts

STAT:QUES? Returns 1 (overvoltage protection error detected)

STAT:QUES? Returns 0 (prior read cleared register).

STAT:QUES:COND? Returns 0 (power supply no longer in overvoltage condition).

SYST:ERR? Returns 0,"No error" message.

OUTP? Returns 0 (output was set to off when overvoltage protection error

detected).

#### FIGURE B-6. USING STATUS COMMANDS AND QUERIES

### **B.59 STATus:OPERation:ENABle? QUERY**

STAT:OPER:ENAB?

Syntax: Short Form: STAT:OPER:ENAB? Long Form: STATus:OPERation:ENABle?

Return Value: <int value> 0 to 1313 (1 + 32 + 256 + 1024).

Description: Reads Operation Enable Register (see Table B-2). Returns value of Operation Enable Register

bits. Bit set to 1 = function enabled (active, true); bit reset to 0 = function disabled (inactive, false).

(See example, Figure B-6.)

#### B.60 STATus: OPERation[:EVENt] QUERY

STAT:OPER?

Syntax: Short Form: STAT:OPER[:EVEN]? Long Form: STATus:OPERation[:EVENt]?

Return Value: <int value> 0 to 1313 (1 + 32 + 256 + 1024).

Description: Indicates changes in conditions monitored by Operational Event Register. Returns the value of

the Operation Event register. The Operation Event register is a read-only register which holds (latches) all events that occur. Reading the Operation Event register clears it. (See example, Figure B-

6.)

### **B.61 STATus:PRESet COMMAND**

STAT:PRES

Syntax: Short Form: STAT:PRES Long Form: STATus:PRESet

Description: Disables reporting of all status events. This command sets all bits of the Operation Condition

(Table B-2) and Questionable Condition Registers to 0, preventing all status events from being

reported. (See example, Figure B-6.)

### B.62 STATus:QUEStionable[:EVENt]? QUERY

STAT: QUES?

Syntax: Short Form: STAT:QUES[EVEN]? Long Form: STATus:QUEStionable[EVENT]?

Return Value: <int value> actual register value

Description: Indicates questionable events that occurred since previous STAT:QUES? query. Returns the

value of the Questionable Event register (see Table B-3). The Questionable Event register is a read-only register which holds (latches) all events. Reading the Questionable Event register clears it.

(See example, Figure B-6.)

NOTE: Removing source power from the unit (e.g., setting POWER ON/OFF diuretic breaker to OFF) causes the unit to generate and store the PWR bit. Therefore the first query of the Questionable Event Register after the unit is turned on will always show a PWR fault - this is normal.

# TABLE B-3. QUESTIONABLE EVENT REGISTER, QUESTIONABLE CONDITION REGISTER AND QUESTIONABLE CONDITION ENABLE REGISTER BITS

| CONDITION | NU          | FAN | PWR | OTP | OLF | OCP | OVP |
|-----------|-------------|-----|-----|-----|-----|-----|-----|
| BIT       | 15 - 6      | 5   | 4   | 3   | 2   | 1   | 0   |
| VALUE     | 32,768 - 64 | 32  | 16  | 8   | 4   | 2   | 1   |

FAN - INTERNAL FAN FAILURE PWR - LOSS OF SOURCE POWER OTP - OVERTEMPERATURE OLF - OUTPUT LEAD FAULT OCP - OVERCURRENT OVP - OVERVOLTAGE NU - NOT USED

#### B.63 STATus: QUEStionable: CONDition? QUERY

STAT: QUES: COND?

Syntax: Short Form: STAT:QUES:COND? Long Form: STATus:QUEStionable:CONDition?

Return Value: <int\_value> actual register value

Description: Returns the value of the Questionable Condition Register (see Table B-3). The Questionable

Condition Register contains unlatched real-time information about questionable conditions of the power supply. Bit set to 1 = condition (active, true); bit reset to 0 = condition (inactive, false). (See

example, Figure B-6.)

#### B.64 STATus: QUEStionable: ENABle COMMAND

STAT: QUES: ENAB

Syntax: Short Form: STAT:QUES:ENAB <int\_value> Long Form: STATus:QUESionable:ENABle

<int value>

Function: Programs Questionable Condition Enable Register.

Description: Programs Questionable Condition Enable Register (see Table B-3). The Questionable Condition

Enable Register determines which conditions are allowed to set the Questionable Condition Register; it is a mask for enabling specific bits in the Questionable Event register that can cause the questionable summary bit (bit 3) of the Status Byte register to be set. The questionable summary bit is the logical OR of all the enabled bits in the Questionable Event register. Bit set to 1 = function enabled

(active, true); bit reset to 0 = function disabled (inactive, false). (See example, Figure B-6.)

#### **B.65 STATUS: QUESTIONABLE: ENABLE? QUERY**

STAT:QUES:ENAB?

Syntax: Short Form: STAT:QUES:ENAB? Long Form: STATus:QUESionable:ENABle?

Return Value: <int\_value> actual register value

Description: Reads Questionable Condition Enable Register (see Table B-3). Power supply returns value of

Questionable Condition Enable Register, indicating which conditions are being monitored. Bit set to 1

B-16 KLP 073008

= function enabled (active, true); bit reset to 0 = function disabled (inactive, false). Related Commands; STAT:QUES?. (See example, Figure B-6.)

B.66 SYSTem:COMMunication:GPIB:ADDRess COMMAND SYST:COMM:GPIB:ADDR

Syntax: Short Form: SYST:COMM:GPIB:ADDR<INT VAL> 01 to 30

Long Form: SYSTem:COMMunication:GPIB:ADDRess<INT VAL> 01 to 30

Description: Sets selected power supply GPIB address. Two-digit address required

B.67 SYSTem:COMMunication:GPIB:ADDRess ? QUERY SYST:COMM:GPIB:ADDR?

Syntax: Short Form: SYST:COMM:GPIB:ADDR?

Long Form: SYSTem:COMMunication:GPIB:ADDRess?

Return Value: <int value> GPIB address

Description: Returns GPIB address.

B.68 SYSTem:COMMunication:SERial:BAUD COMMAND SYST:COMM:SER:BAUD

Syntax: Short Form: SYST:COMM:SER:BAUD {19200 | 9600 | 4800 | 2400}

Long Form: SYSTem:COMMunication:SERial:BAUD {19200 | 9600 | 4800 | 2400}

Description: Sets the unit to operate at the specified baud rate.

B.69 SYSTem:COMMunication:SERial:BAUD? QUERY SYST:COMM:SER:BAUD?

Syntax: Short Form: SYST:COMM:SER:BAUD?

Long Form: SYSTem:COMMunication:SERial:BAUD? Return Value: <int\_value> {19200 | 9600 | 4800 | 2400}

B.70 SYSTem:COMMunication:SERial:ECHO COMMAND SYST:COMM:SER:ECHO

Syntax: Short Form: SYST:COMM:SER:ECHO {1 | 0}

Long Form: SYSTem:COMMunication:SERial:ECHO {1 | 0}

Description: Enables (1 = ON) or disables (0 = OFF) echo mode (see PAR. 3.4.2.3). When echo mode is ON

causes all subsequent characters to be echoed back. When echo mode is OFF, turns off the character echo after the nest line terminator character. The \*RST command has no effect on echo status

B.71 SYSTem:COMMunication:SERial:ECHO? QUERY SYST:COMM:SER:ECHO?

Syntax: Short Form: SYST:COMM:SER:ECHO?

Long Form: SYSTem:COMMunication:SERial:ECHO?

Return Value: <int\_value> (01<sub>H</sub> or 00<sub>H</sub>)

Description: Indicates whether echo mode is on (01<sub>H</sub>) or off (00<sub>H</sub>). (See PAR. 3.4.2.3.)

B.72 SYSTem:COMMunication:SERial:ENABle COMMAND SYST:COMM:SER:ENAB

Syntax: Short Form: SYST:COMM:SER:ENAB {1 | 0}

Long Form: SYSTem:COMMunication:SERial:ENAB {1 | 0}

Description: Enables (1 = ON) or disables (0 = OFF) transmission of data via the RS 232 port (see PAR. 3.4.2)

Once RS 232 transmission has been disabled, it can be enabled again by either turning the unit off,

then on, or by sending SYST:COMM:SER:ENAB 1 via the GPIB port.

B.73 SYSTem:COMMunication:SERial:ENAB? QUERY SYST:COMM:SER:ENAB?

Syntax: Short Form: SYST:COMM:SER:ENAB?

Long Form: SYSTem:COMMunication:SERial:ENAB?

Return Value: <int value> (01H or 00H)

Description: Indicates whether RS 232 transmission mode is enabled (01<sub>H</sub> = ON) or disabled (00<sub>H</sub> = OFF).

(See PAR. 3.4.2.)

B.74 SYSTEM:COMMUNICATION:SERIAL:PACE COMMAND SYST:COMM:SER:PACE

Syntax: Short Form: SYST:COMM:SER:PACE {NONE | XON}

Long Form: SYSTem:COMMunication:SERial:PACE {NONE | XON}

Description: Enables (XON) or disables (NONE) data flow control via the serial interface (see PAR. 3.4.2.3)

B.75 SYSTEM:COMMUNICATION:SERIAL:PACE? QUERY SYST:COMM:SER:PACE?

Syntax: Short Form: SYST:COMM:SER:PACE?

Long Form: SYSTem:COMMunication:SERial:PACE?

Return Value: <int\_value> (01<sub>H</sub> or 00<sub>H</sub>)

Description: Identifies whether data flow control via the serial interface is enabled (01H = XON) or disabled

 $(00_{H} = NONE)$  (see PAR. 3.4.2.3).

B.76 SYSTem:COMMunication:SERial:PROMPT COMMAND SYST:COMM:SER:PROM

Syntax: Short Form: SYST:COMM:SER:PROM {1 | 0}

Long Form: SYSTem:COMMunication:SERial:PROMpt {1 | 0}

Description: Enables (1 = ON) or disables (0 = OFF) prompt (see PAR. 3.4.2.3). When prompt is ON, causes the

unit to return > character after the command is parsed.

B.77 SYSTem:COMMunication:SERial:PROMPT? QUERY SYST:COMM:SER:PROM?

Syntax: Short Form: SYST:COMM:SER:PROM?

Long Form: SYSTem:COMMunication:SERial:PROMpt?

Return Value: <int\_value> (01<sub>H</sub> or 00<sub>H</sub>)

Description: Indicates whether prompt is enabled (01<sub>H</sub> = ON) or disabled (00<sub>H</sub> = OFF) (see PAR. 3.4.2.3).

B.78 SYSTem:ERRor? QUERY SYST:ERR?

Syntax: Short Form: SYST:ERR? Long Form: SYSTem:ERRor?

Return Value: <int value, string>

Description: Posts error messages to the output queue. Returns the next error number followed by its corre-

sponding error message string from the instrument error queue. The error queue is a FIFO (first in first out) buffer that stores errors as they occur. As it is read, each error is removed from the queue and the next error message is made available. When all errors have been read, the query returns 0,"No error". If more than 15 errors are accumulated, it will overflow. The oldest errors stay in the queue but the most recent errors are discarded. The last error in the queue will be -350,"Too many errors." Error

messages are defined in Table B-4.

B.79 SYSTem:ERRor:CODE? QUERY SYST:ERR:CODE?

Syntax: Short Form: SYST:ERR:CODE?] Long Form: SYSTem:ERRor:CODE?

Description: Returns the three character error code without the ASCII definition string. The error codes are defined

in table B-4 (See example, Figure B-1.)

B.80 SYSTem:ERRor:CODE:ALL? QUERY SYST:ERR:CODE:ALL?

Syntax: Short Form: SYST:ERR:CODE:ALL?] Long Form: SYSTem:ERRor:CODE:ALL?

Return Value:

Description: Returns a comma-separated list of all error codes. A maximum of 15 codes will be returned; if the

queue is empty, the power supply returns 0.

B.81 SYSTem:KLOCk COMMAND SYST:KLOC

Syntax: Short Form: SYST:KLOC <boolean> Long Form: SYSTem:KLOCk <boolean>

<boolean> (0 or OFF, 1 or ON)

Description: Locks (ON or 1) or unlocks (OFF or 0) the front panel controls. When set to OFF, local lockout is

disabled and the power supply enters Remote mode as soon as a command or query is received. Once in Remote mode (with local lockout disabled) the front panel controls are disabled with the exception that local mode can be restored by pressing the VOLTAGE and CURRENT adjustment

knobs at the same time.

B-18 KLP 073008

After sending a SYST:KLOC ON (local lockout enabled) command, all front panel controls (including pressing VOLTAGE and CURRENT adjustment knobs at the same time to return to local mode) are disabled. The power supply is now in the "local lockout" state and the status display reads Rw1. Local lockout can also be entered by sending the GPIB <LLO> code (hex 11) to the power supply. The power supply remains in "local lockout" until a SYST:KLOC OFF command is received or the power supply is turned off, ANALOG I/O DIP switch position 5 is set to OFF, and then the power supply is turned on again. Related Commands: SYST:KLOCK?. (See example, Figure B-7.)

#### B.82 SYSTem:KLOCk? QUERY

SYST:KLOC?

Syntax: Short Form: SYST:KLOC? Long Form: SYSTem:KLOCk?

Return Value: <int value> 0 or 1

Description: Identifies whether keypad is locked or unlocked. 0 = keypad unlocked, local operation possible by

pressing LOCAL key. 1 = keypad locked, LOCAL key disabled, only remote operation possible.

Related Commands: SYST:KLOCK. (See example, Figure B-7.)

NOTE: The following examples are generic to all models, assuming factory default settings.

SYST:VERS? Returns xxxx.v (SCPI version number, i.e. 2003.0). SYST:SET? Returns DC0, STR, KL0, LF0, L100, M40, SCP

SYST:KLOC ON Locks out local (front panel) controls; only remote control is possible.

SYST:KLOC? Returns 1, indicating local lockout enabled.

SYST:KLOC OFF Disables local lockout; see PAR. 3.2.2 for instructions on reverting to

local control.

SYST:PASS:CEN xxxx Enables access to protected commands assuming password (xxxx)

matches.

SYST:PASS:STAT? Returns 1 indicating protected access is enabled.

SYST:PASS:CDIS xxxx Disables access to protected commands assuming password

matches.

SYST:PASS:STAT? Returns 0 indicating protected access is disabled.

SYST:PASS:NEW xxxx,yyyy Resets password to new value (yyyy) assuming present value (xxxx)

matches.

SYST:ERR? Returns error messages from instrument error queue sequentially

using the format -xxx,"\_\_\_\_\_" where -xxx is the error code and " is the ASCII definition string (see Table B-4 and PAR.

B.78). Returns 0,"No error" when queue is empty.

SYST:ERR:CODE? Returns error messages from instrument error queue sequentially

using-xxx error code only (no ASCII definition string).

SYST:ERR:CODE:ALL? Returns comma-separated list of all stored error messages (maximum

of 15).

#### FIGURE B-7. USING SYSTEM COMMANDS AND QUERIES

#### B.83 SYSTem:LANGuage COMMAND

SYST:LANG

Syntax: Short Form: SYST:LANG {COMP | SCPI} Long Form: SYSTem:LANGuage {COMP | SCPI}

Description: **Determines whether unit responds to older command formats.** Sending SYST:LANG COMP causes the unit to respond to older formats such as LIST:TIME for compatible operation with software written for KLP power supplies up to Revision 2.9. SYST:LANG COMP has

been selected at the factory to permit the VISA demonstration program (which uses older command formats) to operate. SYST:LANG SCPI disables responses to older command formats.

B.84 SYSTem:LANGuage? QUERY

SYST:LANG?

Syntax: Short Form: SYST:LANG? Long Form: SYSTem:LANGuage?

Return Value: <string> SCPI or COMP

Description: **Identifies whether unit responds to older command formats.** SCPI means the unit will not respond to older formats such as LIST:TIME. COMP means the unit will respond to older formats such as

LIST:TIME for compatible operation with software written for KLP power supplies. up to Revision 1

B.85 SYSTem:PASSword:CENable COMMAND

SYST:PASS:CEN

Syntax: Short Form: SYST:PASS:CEN <val> Long Form: SYSTem:PASSword:CENable <val>

Description: Sets the password enable state if the value matches the current password. This command allows

other commands such as the CAL commands to operate.

B.86 SYSTem: PASSword: CDISable COMMAND

Syntax: Short Form: SYST:PASS:CDIS <val> Long Form: SYSTem:PASSword:CDISable <val>

Description: Clears the password enable state if the value matches the current password.

B.87 SYSTem:PASSword:NEW COMMAND

SYST:PASS:NEW

SYST:PASS:CDIS

Syntax: Short Form: SYST:PASS:NEW <old password>,<new password>

Long Form: SYSTem:PASSword:NEW <old password>,<new password>

Description: Establishes new password. The old (current) password is checked, then replaced by the new pass-

word.

B.88 SYSTem:PASSword:STATe? QUERY

SYST:PASS:STAT?

Syntax: Short Form: SYST:PASS:STAT? Long Form: SYSTem:PASSword:STATe?

Return Value: <int value> 0 or 1

Description: Returns a 1 if the password state is enabled or a 0 if it is disabled.

B.89 SYSTem:SECurity:IMMediate COMMAND

SYST:SEC:IMM

Syntax: Short Form: SYST:SEC:IMM Long Form: SYSTem:SECurity:IMMediate

Description: Initializes all NVRAM variable to factory defaults. This includes default virtual model, corresponding

overvoltage and overcurrent limits; all memory locations are initialized. NOTE: System password must

be enabled prior to issuing this command (see PAR. B.85).

B.90 SYSTem:SET COMMAND

SYST:SET

Syntax: Short Form: SYSTem:SET {CM0 | DC0 | DC1 | LF0 | LF1 | KL0 | KL1 | L100 | M40 |}

Long Form: SYSTem:SET {CM0 | DC0 | DC1 | LF0 | LF1 | KL0 | KL1 | L100 | M40 |}

Description: Establishes Device Clear, Line Feed, and Reset functions. Sending SYST:SEC:IMM sets LF1, DC0, and RO0 (as if CM0 was sent). Sending SYST:SET CM1 sets the KLP to operate in compatible mode and have all GPIB functions compatible with software version 2.9 and lower units. Sending

SYST:SET CM0 sets the unit to be fully SCPI 1997 compliant.

CM0 Establishes DC0, LF0, conditions described below. (SCPI 1997 Standard compliance)

DC0 Device Clear functions per IEEE 488.2 Standard. (No effect on the device (power supply), only clears internal status registers.)

LF0 Line Feed not provided upon empty buffer condition

DC1 Device Clear functions identical to \*RST (Output set to 0V, voltage mode and output set to OFF except if RO1 (see below) is set.)

LF1 Line Feed provided if buffer is empty and a read is performed.

KL0 Enables front panel controls

KL1 Disables front panel controls.

L100 Number (100) of locations programmable using LIST commands.

B-20 KLP 073008

M40 Number (40) of locations programmable using \*SAV and \*RCL commands.

SCP SCPI Programming Language

STR Strict interpretation of SCPI commands and queries.

#### B.91 SYSTem:SET? QUERY

SYST:SET?

Syntax: Short Form: SYST:SET? Long Form: SYSTem:SET?

Return Value: <comma separated string>

Description: Returns comma-separated string indicating command functions in effect. See PAR. B.90 for command

function definitions. See Figure B-7 for example.

### B.92 SYSTem: VERSion QUERY

**SYST:VERS?** 

Syntax: Short Form: SYST:VERS? Long Form: SYSTem:VERSion?

Return Value: <int\_value>.<int\_value> (YYYY.V)

Description: Identifies SCPI Version implemented. Returns SCPI Version number:

YYYY = year, V = Revision number for specified year. (See example, Figure B-7.)

### **B.93 TRIGger:SOURce COMMAND**

TRIG:SOUR

Syntax: Short Form: TRIG:SOUR {EXT | BUS} Long Form: TRIGger:SOURce {EXT | BUS}

Description: Sending TRIG:SOUR activates either internal (BUS) or external (EXT) trigger. When the external trig-

ger (ground) is applied to J2 pin 14, output voltage and current are set to previously stored values for

VOLT:TRIG and CURR:TRIG.

NOTE: If INIT:CONT 1 was sent prior to sending TRIG:SOUR EXT, continuous mode is disabled and

unit will wait for INIT:IMM

#### **TABLE B-4. ERROR MESSAGES**

| ERROR MESSAGE                      | ESR ERROR BIT SET<br>(SEE PAR. A.5) | EXPLANATION                                                                                             |
|------------------------------------|-------------------------------------|----------------------------------------------------------------------------------------------------|
| 0,"No error"                       | None                                | No error                                                                                                |
| -100,"Command error"               | Command Error bit 5                 | Command and data understood, but more information included which is not recognized.                     |
| -102,"Syntax error"                | Command Error bit 5                 | First 4 characters recognized, subsequent characters not recognized.                                    |
| -103,"Invalid separator"           | Command Error bit 5                 | For example, VOLT.PROT received instead of VOLT:PROT.                                                   |
| -108,"Parameter Not Allowed Error" | Command Error bit 5                 | Volt12 sequence, channel number is invalid.                                                             |
| -109,"Missing parameter"           | Command Error bit 5                 | For example, VOLT instead of VOLT 21.                                                                   |
| -111,"Header separator error"      | Command Error bit 5                 | Missing space between volt and value or ; missing.                                                      |
| -113,"Undefined header"            | Command Error bit 5                 | First 4 characters could not be identified as legal command.For example, command VLT instead of VOLT.   |
| -120,"Numeric data error"          | Command Error bit 5                 | Expected number but other characters were detected.                                                     |
| -121,"Invalid character in number" | Command Error bit 5                 | Volt 1,500 (comma not allowed).                                                                         |
| -123,"Exponent too large"          | Command Error bit 5                 | Exponent E+3 or greater is invalid.                                                                     |
| -141,"Invalid character data"      | Command Error bit 5                 | For example OUTP OFD or OUTP STOP instead of OUTP OFF.                                                  |
| -150,"String data error"           | Command Error bit 5                 | Invalid characters were detected in numeric entry.For example E.1 instead of E+1 or 4d3 instead of 4.3. |
| -203,"Command protected"           | Execution error bit 4               | Password must be CENabled.                                                                              |
| -213,"INIT ignored"                | Execution error bit 4               | Request for measurement ignored because another measurement already in progress.                        |

## TABLE B-4. ERROR MESSAGES (CONTINUED)

| ERROR MESSAGE                                 | ESR ERROR BIT SET<br>(SEE PAR. A.5) | EXPLANATION                                                                                                    |
|-----------------------------------------------|-------------------------------------|----------------------------------------------------------------------------------------------------|
| -221,"Settings conflict"                      | Execution error bit 4               | E.g. , Invalid password from syst:pass:cen command. or Calibration state not enabled but CALibrate command received.              |
| -222, "Current, Voltage or Data out of range" | Execution error bit 4               | Value (current or voltage) exceeds power supply rating or (data) exceeds acceptable command parameters.                           |
| -223,"Data format error"                      | Execution error bit 4               | Multiple decimals in digit, Multiple E, etc.                                                                                      |
| -224, "Illegal parameter value"               | Execution error bit 4               | For example, OUTP 2 instead of OUTP 1.                                                                                            |
| -226, "Lists not same length"                 | Execution error bit 4               | During a LIST command, number of DWEL list entries was not equal to 1 and did not match number of LIST:VOLT or LIST:CURR entries. |
| -240,"Hardware error"                         | Execution error bit 4               | Power supply did not respond to command.                                                                                          |
| -241,"Hardware missing"                       | Execution error bit 4               | Requesting device 2 status (INST:NSEL 2).                                                                                         |
| -280, "Program Error"                         | Execution error bit 4               | LIST execution error, e.g., program already running.                                                                              |
| -282,"Illegal program name"                   | Execution error bit 4               | Executing prog:run without LIST:SEQ command.                                                                                      |
| -301,"Value bigger than limit"                | Device Error bit 3                  | E.g., requesting a voltage or current exceeds the limit.                                                                          |
| -310,"System Failure"                         | Device Error bit 3                  | Program checksum incorrect.                                                                                                    |
| -311,"Memory Error"                           | Device Error bit 3                  | E.g., power-up NV RAM error, or CALibrate:STORe error.                                                                            |
| -313,"Calibration Memory Lost"                | Device Error bit 3                  | No valid calibration found.                                                                                                    |
| -314,"Save/recall memory error"               | Device Error bit 3                  | Using cell other than 1 - 41 for SAV and RCL.                                                                                     |
| -315,"Configuration Memory Error"             | Device Error bit 3                  | Configuration Memory Error.                                                                                                    |
| -330,"Self Test Failed"                       | Device Error bit 3                  | Self test failed.                                                                                                    |
| -340,"Calibration Failure"                    | Device Error bit 3                  | Unable to perform auto calibration.                                                                                               |
| -341,"Non Volatile Mem. CRC error"            | Device Error bit 3                  | Power supply constants may be corrupted; recalibration may be necessary.                                                          |
| -350,"Queue Overflow"                         | Device Error bit 3                  | More than 15 errors are in queue. Error queue was full, error events have been lost.                                              |
| -400,"QueryError"                             | Query Error bit 2                   | Data requested was lost due to 253 character limit or KLP output buffer.                                                          |
| -410,"Query interrupted                       | Query Error bit 2                   | New command sent before data from previous query read. Previous query data lost.                                                  |
| -420,"Query Unterminated"                     | Query Error bit 2                   | Controller sent query but did not accept data from power supply. See VOLT? (PAR. B.48), CAL:SAVE (PAR. B.4) commands.             |
| -430,Query Deadlocked                         | Query Error bit 2                   | Over 255 characters received in single input string.                                                                              |

B-22 KLP 073008

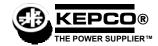

### KLP QUICK REFERENCE GUIDE

This quick reference guide briefly outlines a simple approach to accomplishing common tasks covered in the KLP Operator's Manual, and includes references to appropriate paragraphs, Tables and Figures and Kepco website pages for more details.

### **INITIAL SETUP INSTRUCTIONS**

- 1. Location: Do not obstruct front and rear panel vents; additional clearance at side, top and bottom vents is recommended.
- 2. Connect power supply output to load:
  - Voltage drop must be less than 0.25V per conductor (see Nomograph1 at http://www.kepcopower.com/nomomax.htm)
  - · Local error sense operation is factory default; for remote error sense operation see PAR 2.7.5.1.
  - For parallel operation of two or more power supplies see PAR 2.7.7.
  - For series operation of two or more power supplies see to PAR 2.7.6.
- 3. Connect remote programming cables (if applicable): Only one remote programming input may be active at a time.
  - Remote analog programming: connect programming cable between programming source and J2 on rear panel of power supply; see Table 2-6 and PAR 3.7.
  - Digital programming using GPIB: connect programming cable between host computer and J4; see Table 2-3 and PAR 3.5.
  - Digital programming using RS 232: Connect programming cable between host computer and J3; see Table 2-4 and PAR 3.4.
- 4. Connect power supply to power source using one of the following: See PAR 2.7.2 for additional information.
  - Standard NEMA line cord set from Kepco, see Table 1-4.
  - Customized line cord using user-wireable mating connector (supplied) in conjunction with user-selected line cord or discrete wiring as applicable.
  - Source power branch current rating and overload protection recommendations:
    - For 90 136V a-c source power, use 20 amp rated service.
    - For 180 264V a-c source power, use 15 amp rated service.
- 5. **Apply source power:** Set Power ON/OFF circuit breaker/switch on front panel to ON. Apply firm, continuous pressure to rocker actuator until fully engaged (right side of rocker actuator locked parallel to front panel). If actuator does not lock when released, allow actuator to return to starting position, then wait a few seconds before repeating turn-on sequence. DO NOT attempt to "tease" the switch contacts closed by repetitive press-and-release action. The circuit breaker is "trip-free" design; if overload exists, contacts cannot be held closed by actuator.

### LOCAL OPERATING MODE INSTRUCTIONS

**How do I enable/disable the output?** Press DC OUTPUT to toggle output on and off. *The output cannot be enabled while SET appears in the status display; tap either knob to exit setpoint mode.* The output can be disabled at any time. VOLTS and AMPS displays show actual output parameters as determined by the load (see PAR. 3.2.3).

How do I establish the operating mode? CV and CC indicators light to show operating mode as determined automatically by the programmed settings and the load. If voltage across the load produces a current that is less than the programmed Current setpoint, unit operates in CV mode (voltage programmed to voltage setpoint, current limited by current setpoint). If load changes so that current through the load reaches the current setpoint, the unit automatically enters CC mode (current programmed to current setpoint, voltage limited by voltage setpoint) (see PAR. 3.2.6).

How do I adjust output voltage or current (real-time)? Enable the output. If in CV mode (indicator lit) rotate Voltage knob until VOLTS display shows desired output voltage. If in CC mode (indicator lit) rotate Current knob until AMPS display shows desired output current. Rotating the knob controlling limit (Voltage in CC mode, Current in CV mode), changes the limit but it is not visible because actual outputs are displayed on VOLTS and AMPS displays (see PAR. 3.2.6.1).

How can I see what the voltage and current setpoints are? Tap (press and release) either Voltage or Current knob once to enter setpoint mode (status reads SET). VOLTS and AMPS displays show the setpoints. Tap either knob once to exit setpoint mode (SET disappears) (see PAR. 3.2.6.2).

How do I change voltage and current setpoints (enter and exit setpoint mode)? Setpoint mode can be entered with output enabled or disabled, but output CAN NOT be enabled while setpoint mode is active Tap (press and release) either Voltage or Current knob once to enter setpoint mode (status reads SET). Rotate Voltage and Current knobs until desired values appear in VOLTS and AMPS displays; pressing and holding control knob in while turning provides fine adjustment. Tap either knob once to exit setpoint mode (SET disappears) (see PAR. 3.2.6.2).

What happens when setpoint mode is exited? If the output is enabled, exiting setpoint causes output to jump to new setpoints, VOLTS and AMPS show actual output determined by load (e.g., in CV the current setpoint is a limit, and the load will draw less than this value while in CV mode). If the output was disabled prior to or while in setpoint, exiting setpoint stores the new settings in memory and causes VOLTS and AMPS to show actual output; then when output is enabled, output jumps to programmed setpoints and VOLTS and AMPS show output values as determined by the load (see PAR. 3.2.6.2).

**How do I enter a Password?** Password required to set Virtual Model or calibrate the unit. Status shows PASS (password) and Current Display shows 0000. Rotate Current knob to select a number from 0-9. Tap Current knob to advance to next digit. Repeat until all four digits have been selected. Tap DC OUTPUT to accept the number. See Table 4-1 for default passwords.

KEPCO, INC. ● 131-38 SANFORD AVENUE ● FLUSHING, NY. 11352 U.S.A. ● TEL (718) 461-7000 ● FAX (718) 767-1102 http://www.kepcopower.com ● email: hq@kepcopower.com

**How do I enter/exit Function mode?** To enter a function, repeatedly press FUNCTION using a thin tool until status reads VIRT (virtual model, see below), ADDR (set GPIB address, PAR. 3.2.8), BAUD (set RS 232 baud rate, PAR. 3.2.9), M/S (Master/Slave, PAR. 3.2.10) or UTIL (utility, PAR. 3.2.11). To exit a function, continue to press FUNCTION until status display is blank.

How do I view/change the virtual model settings? The virtual model limits the maximum programmable settings that can be accepted. The default Virtual Model is: V = rated voltage, A = 1200/rated voltage, e.g., for KLP 75-33-1200: 75V/16A (1200/75=16A). If status shows SET, exit setpoint mode (tap either knob once). Use thin tool to press FUNCTION repeatedly until status reads VIRT. VOLTS and AMPS displays show the maximum voltage and current of the present virtual model. If no change exit function mode (see above). Press DC OUTPUT once. Status shows PASS (password). Enter password (see above) and tap DC OUTPUT to accept. When password is accepted, status reads VIRT. To change setting rotate Voltage and Current knobs until VOLTS and AMPS displays show desired virtual model settings. (Press and hold knob in while turning for fine adjustment.) Press DC OUTPUT to accept virtual model settings. Unit displays DONE, then resets and repeats power on sequence while status flashes VIRT. Default protection limits (based on new virtual model settings) are displayed while status reads PROT. When complete, unit is placed in setpoint mode with VOLTS and AMPS displays reset to 0 volts, minimum amps (see PAR. 3.2.5).

How do I view/change overvoltage and undervoltage protection limits? Overvoltage (OVP) and overcurrent (OCP) protection limits default to 120% of programmed virtual model limits. *If status reads SET, tap either knob to exit setpoint mode*. To view protection limits, use a thin tool to press and hold PROTECT until status reads PROT, VOLTS and AMPS displays show the protection limits; To change limits, while continuing to hold PROTECT in, adjust OVP and OCP limits as desired using the Voltage and Current knobs. When PROTECT released, values showing in VOLTS and AMPS displays are the new protection limits (see PAR. 3.2.7).

### REMOTE ANALOG OPERATING MODE INSTRUCTIONS

**How do I enable analog operating mode?** Connect ANALOG\_CTRL (pin 12) to GROUND (pin 9, 11, 13, or 15) of analog port prior to power-up to enable remote analog programming for that session. Remote analog control is indicated by "aREM" in status display. *The status of ANALOG\_CTRL is sensed at power-up only.* Enabling analog operating mode disables the local operating controls on the front panel.(see PAR. 3.7).

How do I Enable or disable the output? Connect REM\_INH (pin 8) to GROUND (pin 9, 11, 13, or 15) of analog port to disable power supply output. Opening the connection will enable the output (see PAR. 3.7.1).

How do I adjust voltage and current setpoints using an external voltage source? Set analog I/O DIP switch positions 1 and 2 up (factory default position) to use external voltage for remote analog programming of voltage and current, respectively. Full scale programming voltage for output voltage and current is factory set at 10V. To alter full scale value perform calibration (PAR 4.3) and external calibration (PAR 4.3.3). Apply a 0-10V signal from Vref (pin 1) and Cref (pin 3) to GROUND (pin 9, 11, 13, or 15) of analog port to adjust the setpoint values for output voltage and current proportionally. A maximum combination of programmed voltage and current cannot exceed 1200 watts. *Programming input pins are only active when analog port is enabled.* (See PAR 3.7.3 for details.)

How do I adjust voltage and current setpoints using an external resistance? Set analog I/O DIP switch positions 1 and 2 down to use external resistance for remote analog programming of voltage and current, respectively. Full scale programming resistance for output voltage and current is factory set at 10KOhms; see PAR 3.2.1.3 for instructions on altering full scale value and use 1KOhm per volt scale factor. Applying a 0-10KOhm resistance from Vref (pin 1) and Cref (pin 3) to GROUND (pin 9, 11, 13, or 15) of analog port adjusts the setpoint values for output voltage and current proportionally. Maximum combination of programmed voltage and current cannot exceed 1200 watts. *Programming inputs are only active when analog port is enabled.* (See PAR. 3.7.2 for details.)

How do I Read back operating voltage and current? Analog signals proportional to actual output voltage and current levels are available at VOLT\_RBACK (pin 6) and CURR\_RBACK (pin 7) of analog I/O port. Full scale signal level is the same as that for full scale programming. Readback signals are always available at analog port, even if analog programming is not enabled.

**How do I exit remote analog programming mode?** Depressing and releasing both Voltage and Current knobs forces the unit to exit remote analog programming mode and return to local operating mode. This can also be done by sending a SYST:KLOC OFF command (PAR. B.81) via the RS 232 or GPIB remote digital inputs. To restore remote analog control recycle source power.

### REMOTE DIGITAL OPERATING MODE INSTRUCTIONS

**How do I enabling digital operating mode?** Sending any digital command via either the GPIB or RS 232 port immediately sets the unit in remote digital operating mode and disables the local operating controls on the front panel. For details on command formatting and communication protocols see PARs 3.4 (RS 232) and 3.5 (GPIB). Additional information about common commands and SCPI commands, including programming examples, are included in Appendices A and B.

How do I exit remote digital programming mode? Depressing and releasing both Voltage and Current knobs will force the unit to exit remote digital programming mode and return to local operating mode. Remote digital control is reactivated upon transmission of any digital command by the control (host) computer.

**How do I change the GPIB address?** The factory default GPIB address for all KLP models is 6. Using a thin tool, press FUNCTION repeatedly until status reads ADDR; the active GPIB address shows in the AMPS display. Press FUNCTION to exit or rotate Current knob to change address. Tap DC OUTPUT to accept; unit advances to the next function (see PAR. 3.2.8). The GPIB address can also be changed using the SCPI command SYST:COMM:GPIB:ADDR (PAR B.66).

How do I adjust RS 232 baud rate? see PAR. 3.2.9. The factory default RS 232 baud rate for all KLP models is 9600. Using a thin tool, press FUNCTION repeatedly until status reads BAUD; AMPS display shows active baud rate x 1000 (e.g., 9600 is displayed as 9.6). Press FUNCTION to exit or rotate Current knob to change the baud rate. Tap DC OUTPUT to accept; unit advances to the next function. The baud rate can also be changed using the SCPI command SYST:COMM:SER:BAUD (PAR B.68).